# Alguns apontamentos: Funções Elementares

 $7111$ 

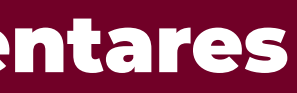

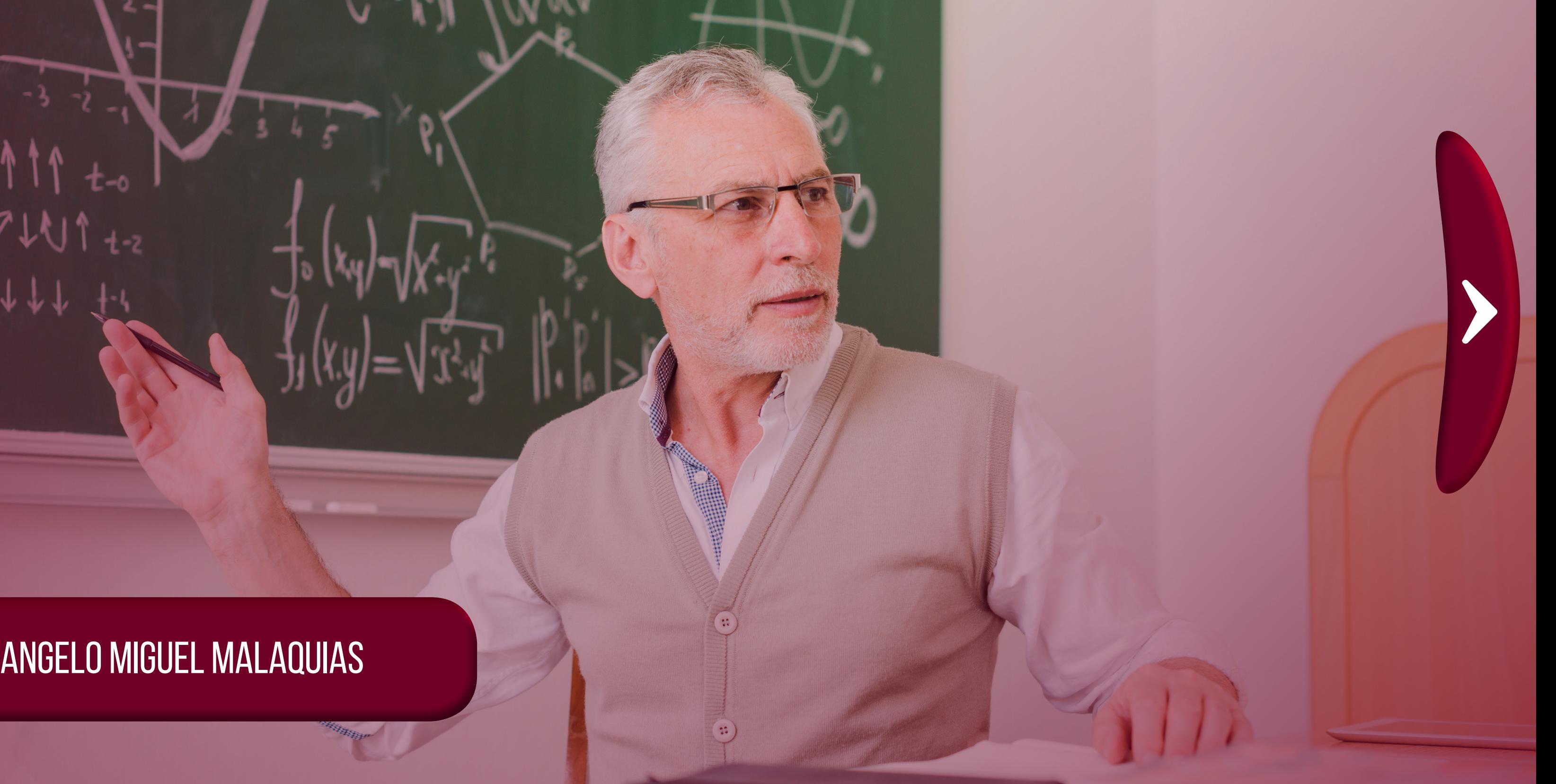

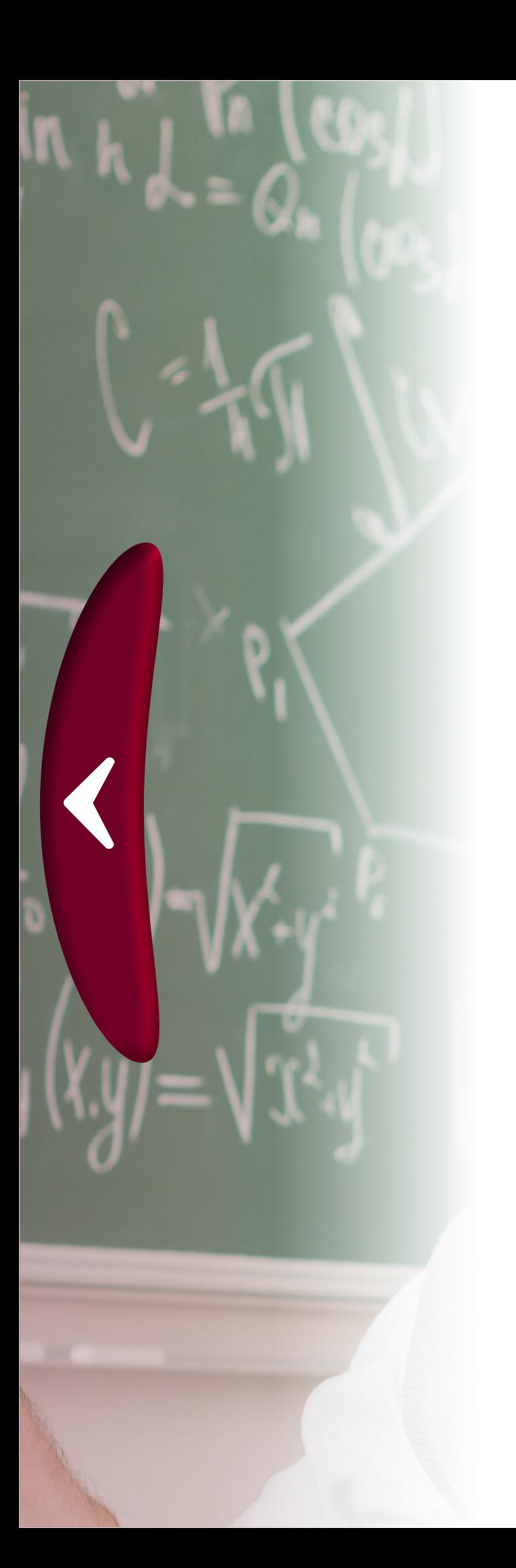

### Caros alunos,

Esse ebook é um pdf interativo. Para conseguir acessar todos os seus recursos, é recomendada a utilização do programa Adobe Reader 11.

Caso não tenha o programa instalado em seu computador, segue o link para download:

## *[http://get.adobe.com/br/reader/](http://get.adobe.com/br/reader/
)*

Para conseguir acessar os outros materiais como vídeos e sites, é necessário também a conexão com a internet.

O menu interativo leva-os aos diversos capítulos desse ebook, e necessario também a conexão com a internet.<br>
O menu interativo leva-os aos diversos capítulos desse ebook,<br>
enquanto as setas laterais podem lhe redirecionar ao índice ou às páginas anteriores e posteriores.

> Nesse *pdf*, o professor da disciplina, através de textos próprios ou de outros autores, tece comentários, disponibiliza links, vídeos e outros materiais que complementarão o seu estudo.

> Para acessar esse material e utilizar o arquivo de maneira completa, explore seus elementos, clicando em botões como flechas, linhas, caixas de texto, círculos, palavras em destaque e descubra, através dessa interação, que o conhecimento está disponível nas mais diversas ferramentas.

Boa leitura!

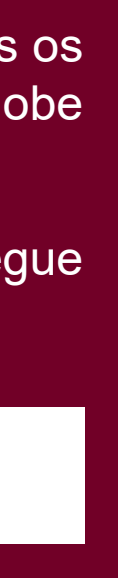

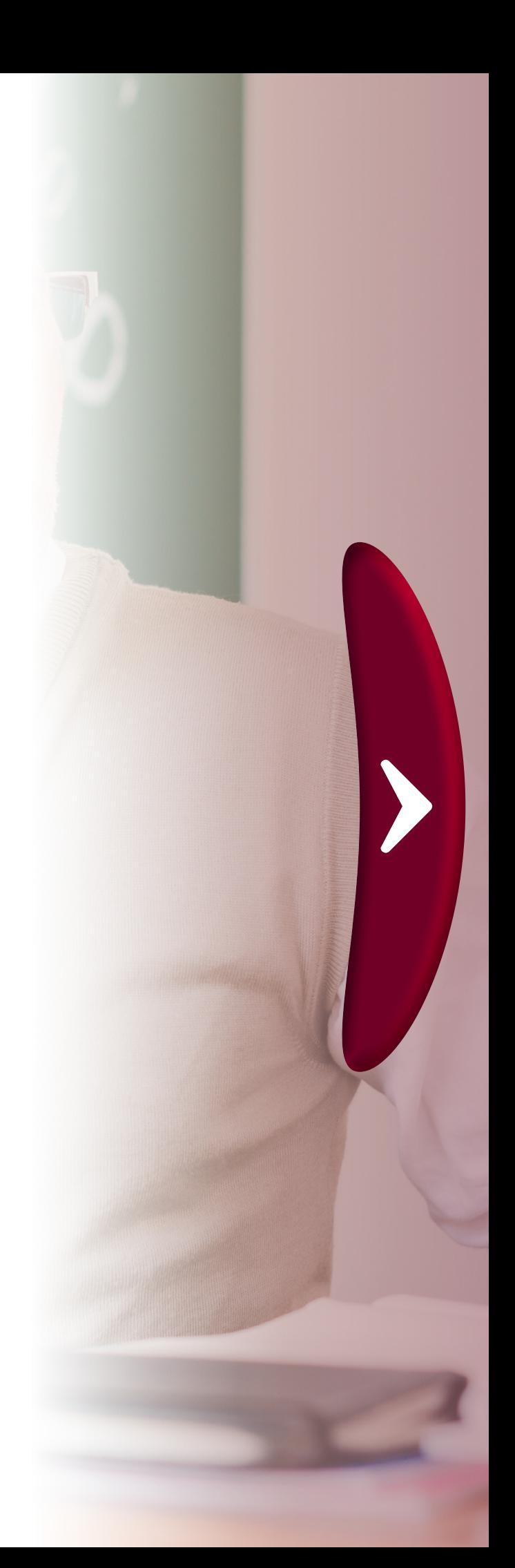

# **sumário**

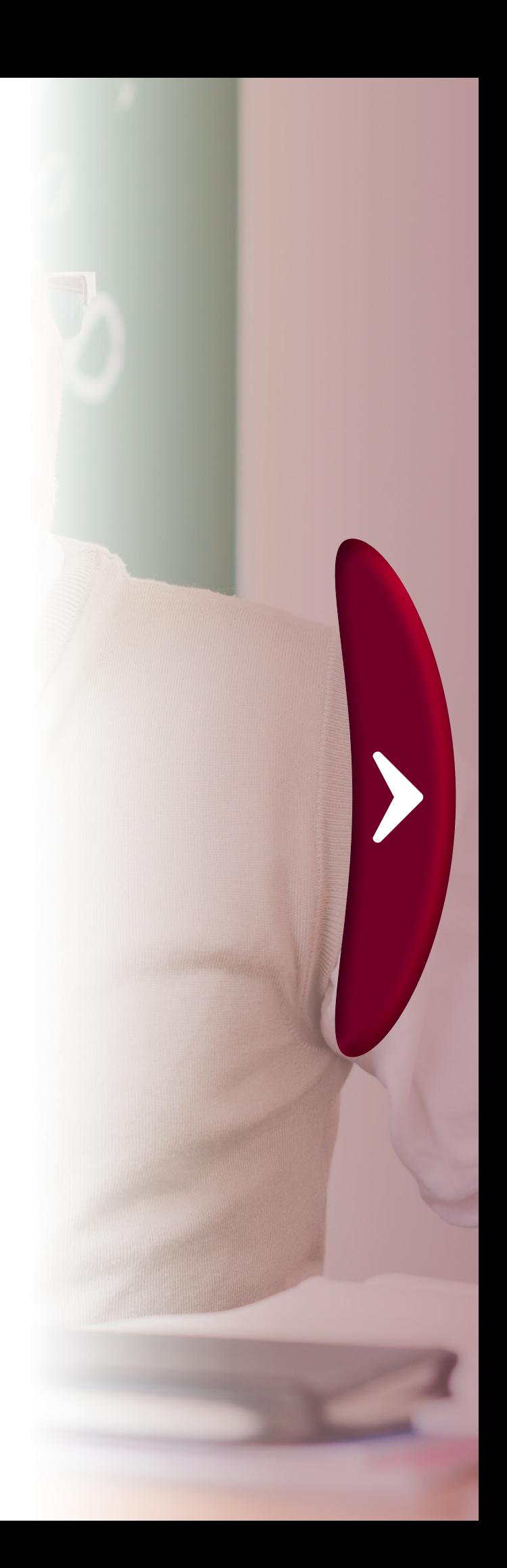

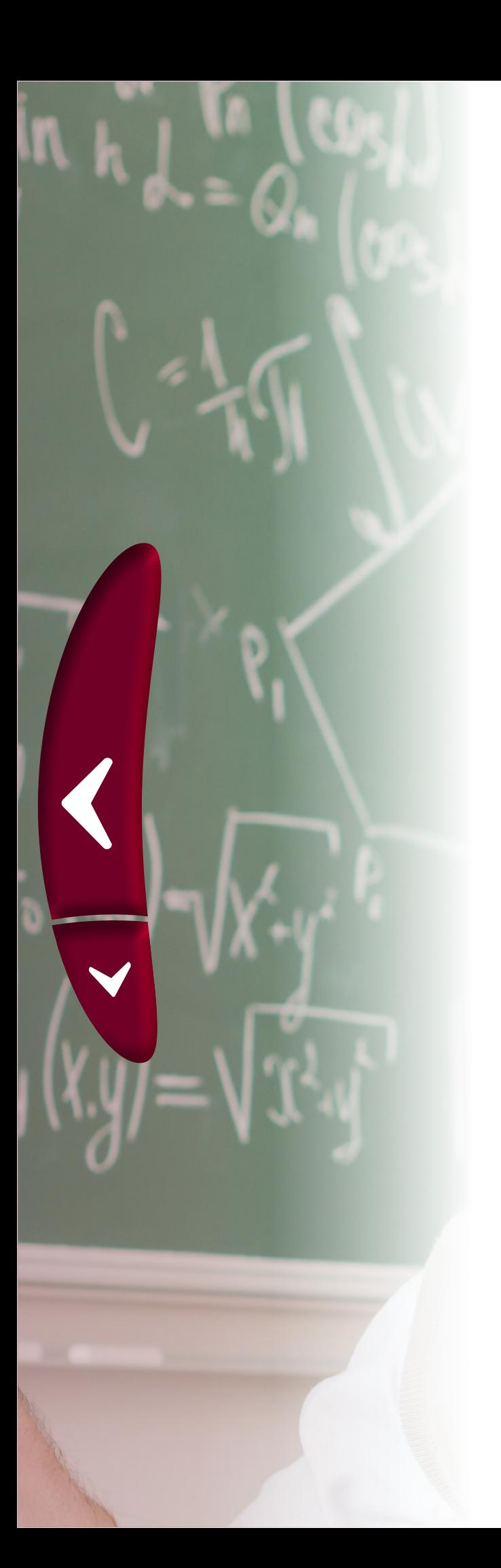

**Módulo ou Valor Absoluto de um Número Real [Apresentação](#page-3-0) Progressões Aritméticas de Segunda Ordem Gráficos e Manipulações Algébricas Considerações finais Referências**

# **Apresentação**

Caro estudante, este *e-book* foi elaborado como material de apoio à disciplina Funções Elementares, do curso de Especialização em Ensino de Matemática para o Ensino Médio, da Universidade Estadual do Centro-Oeste, ano 2019. Ele visa complementar alguns assuntos que fazem parte da disciplina, por meio de alguns apontamentos que podem auxiliar durante seus estudos.

Inicia com uma breve explanação sobre o módulo ou valor absoluto de um número real, trata um pouco de progressões aritméticas de segunda ordem e finaliza com algumas considerações em relação a gráficos e manipulações algébricas. Em relação a estes assuntos, o objetivo é focar em pontos que certamente serão úteis tanto para o desenvolvimento das tarefas apresentadas durante o curso quanto para uma reflexão sobre tópicos abordados. A intenção aqui não é esgotar estes assuntos e nem chateá-lo com um simples despejo de informações. Busca-se proporcionar um material de fácil leitura e focado em pontos que o professor da disciplina julga importante.

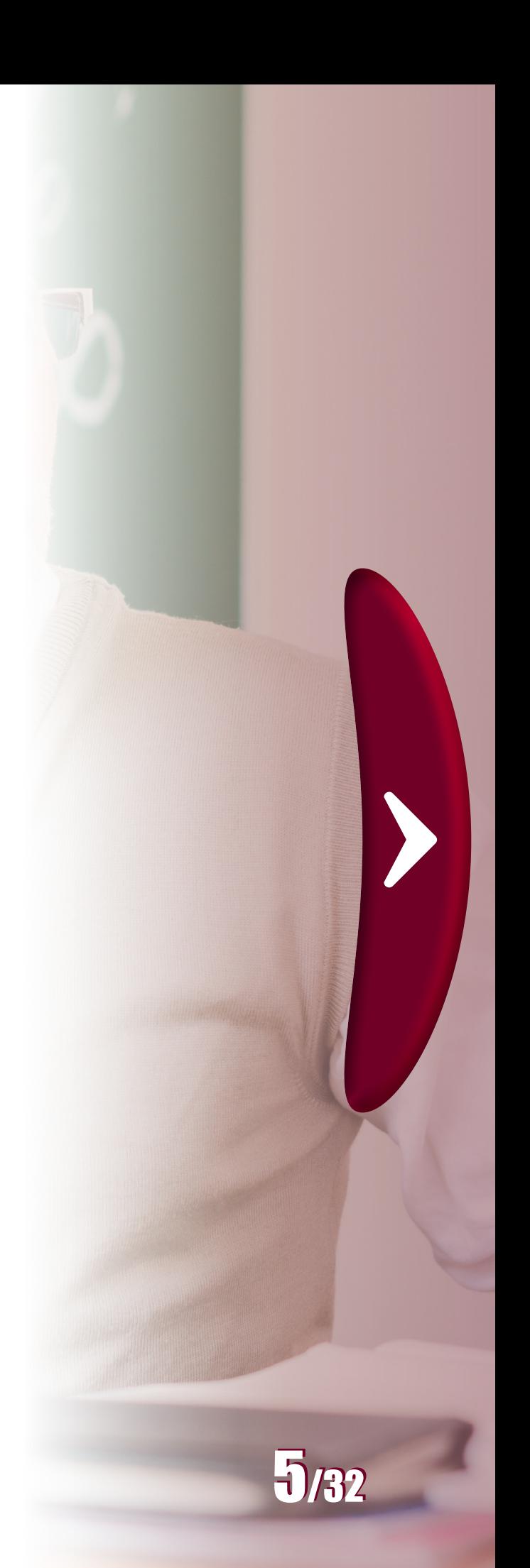

Para um melhor aproveitamento do material, não deixe de consultar os recursos interativos, como vídeos, links, figuras e aplicativos. Eles foram escolhidos com o intuito de facilitar a compreensão dos tópicos abordados e ampliar o pouco, mas suficiente, conteúdo apresentado ao longo deste texto.

Espero que este material seja útil a você e que tenha uma leitura agradável.

Bons estudos!

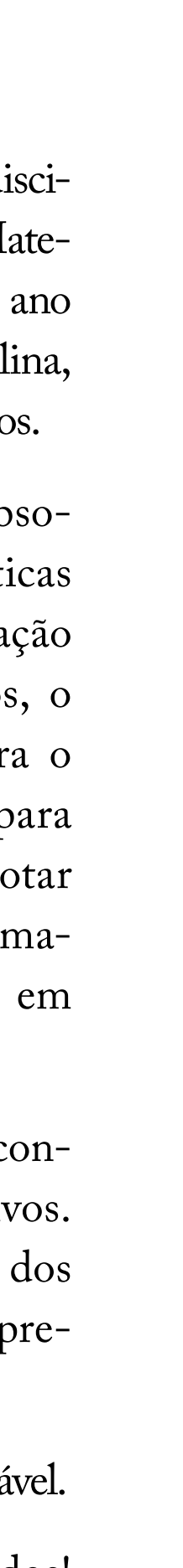

<span id="page-3-0"></span>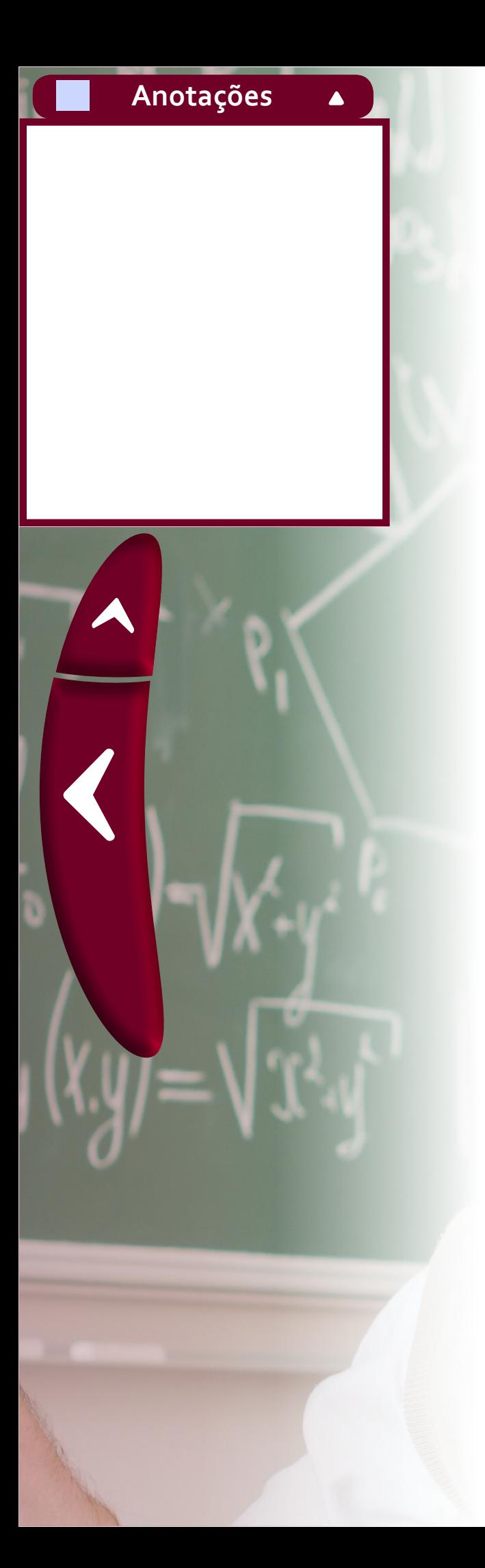

# **1. Módulo ou Valor Absoluto de um Número Real**

Existe uma correspondência entre pontos em uma reta e o conjunto dos números reais. Cada número real pode ser representado por um ponto sobre uma reta e reciprocamente. Ao representar o número zero por um ponto O em uma reta, um número x não nulo e seu oposto -x encontram-se representados na reta por pontos que estão a uma mesma distância de O. O módulo de x e de -x é o valor correspondente a esta distância. Os números 2 e -2, por exemplo, são representados na reta a uma distância de duas unidades da posição do número zero, portanto, o módulo ou valor absoluto destes números é 2 unidades.

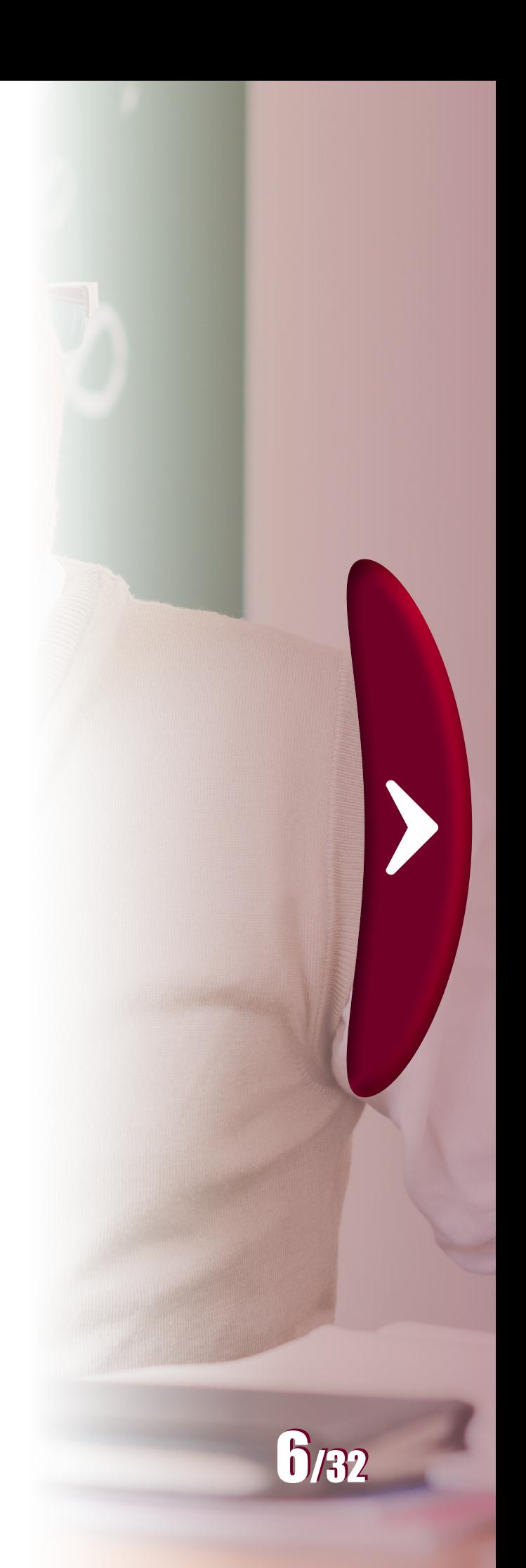

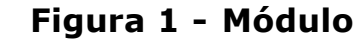

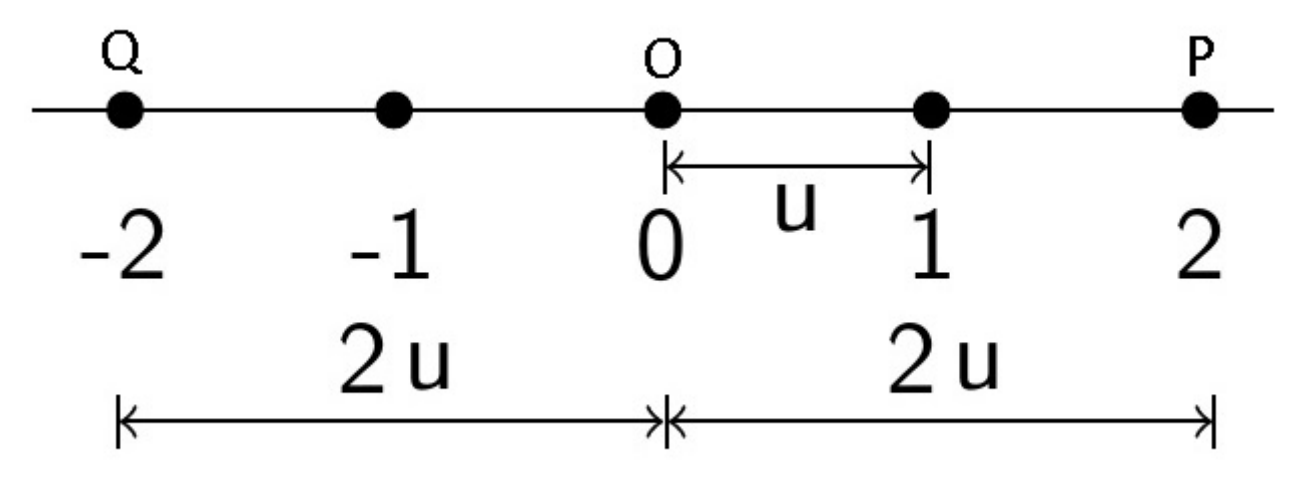

Os pontos P e Q que correspondem aos números 2 e -2, respectivamente, estão a uma distância de duas unidades do ponto O.

**Fonte**: Produzida pelo autor.

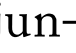

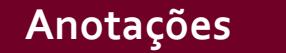

 $\blacktriangle$ 

 $\blacklozenge$ 

## **1.1 Definição de módulo (ou valor absoluto)**

O módulo (ou valor absoluto) de um número real  $x$ , indicado por  $|x|$  $|x|$ , é definido por

$$
x = \begin{cases} x, & \text{se } x \ge 0 \\ -x, & \text{se } x < 0 \end{cases}
$$

De acordo com esta definição, o valor absoluto de um número  $x$  é o próprio  $x$  se ele for maior ou igual a zero e  $-x$  se ele for menor que zero.

Os números 0[,](https://www.codecogs.com/eqnedit.php?latex=%5Csqrt%7B2%7D%250) 1,  $1/2$  e  $\sqrt{2}$ , por exemplo, possuem módulos (ou valores absolutos) que correspondem a seus próprios valores,

$$
|0| = 0
$$
,  $|1| = 1$ ,  $\left|\frac{1}{2}\right| = \frac{1}{2}$ ,  $|\sqrt{2}| = \sqrt{2}$ ,

porque 0[,](https://www.codecogs.com/eqnedit.php?latex=1%250) 1, 1[/](https://www.codecogs.com/eqnedit.php?latex=2%250)2 e  $\sqrt{2}$  são números que possuem a propriedade de serem maiores ou iguais a zero.

Poroutro lado, os números  $-1$ ,  $-1/2$  $-1/2$  $-1/2$  e  $-\sqrt{2}$  possuem módulos que correspondem a seus opostos, ou seja:

$$
|-1| = -(-1) = 1, \left|-\frac{1}{2}\right| = -\left(-\frac{1}{2}\right) = \frac{1}{2}, |-\sqrt{2}| = -(-\sqrt{2}) = \sqrt{2},
$$

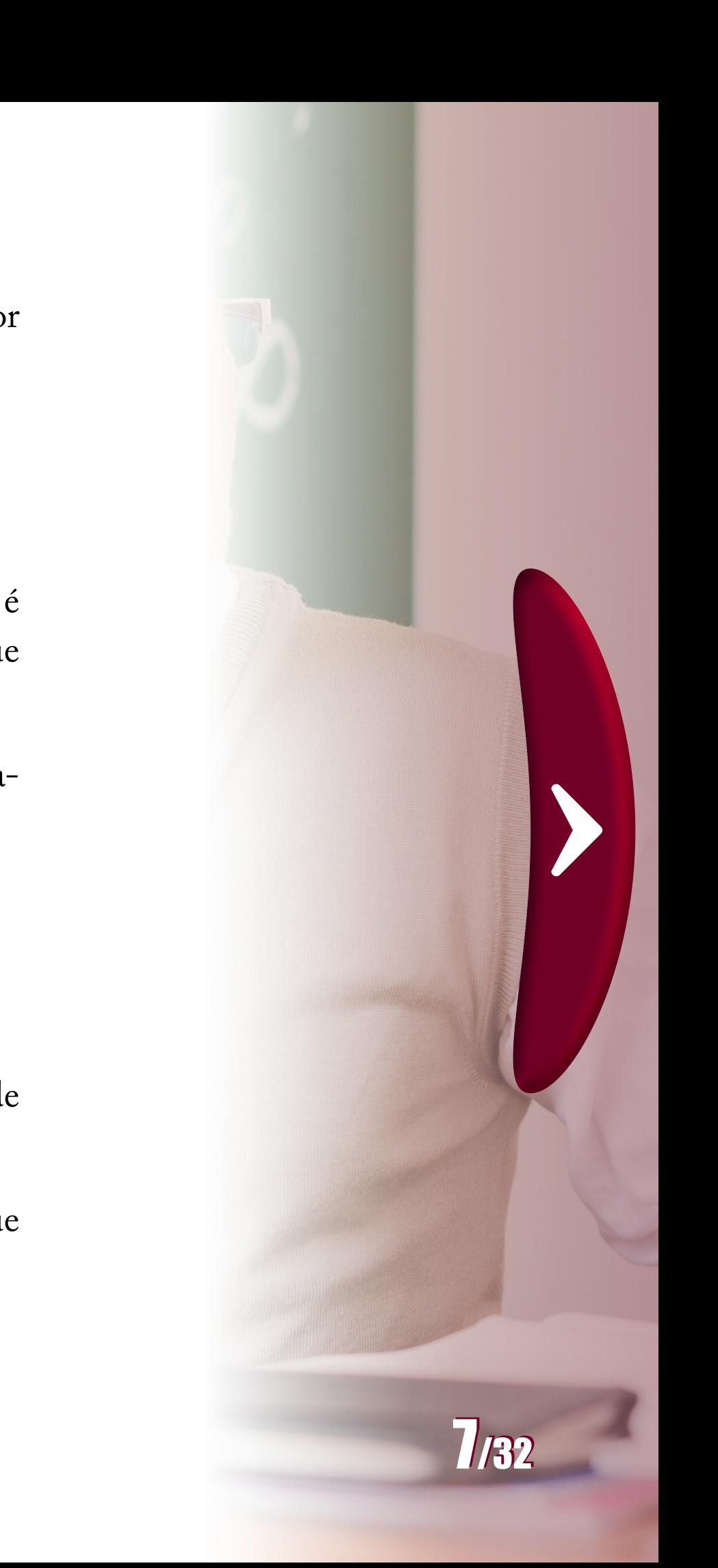

porque são números menores que zero.

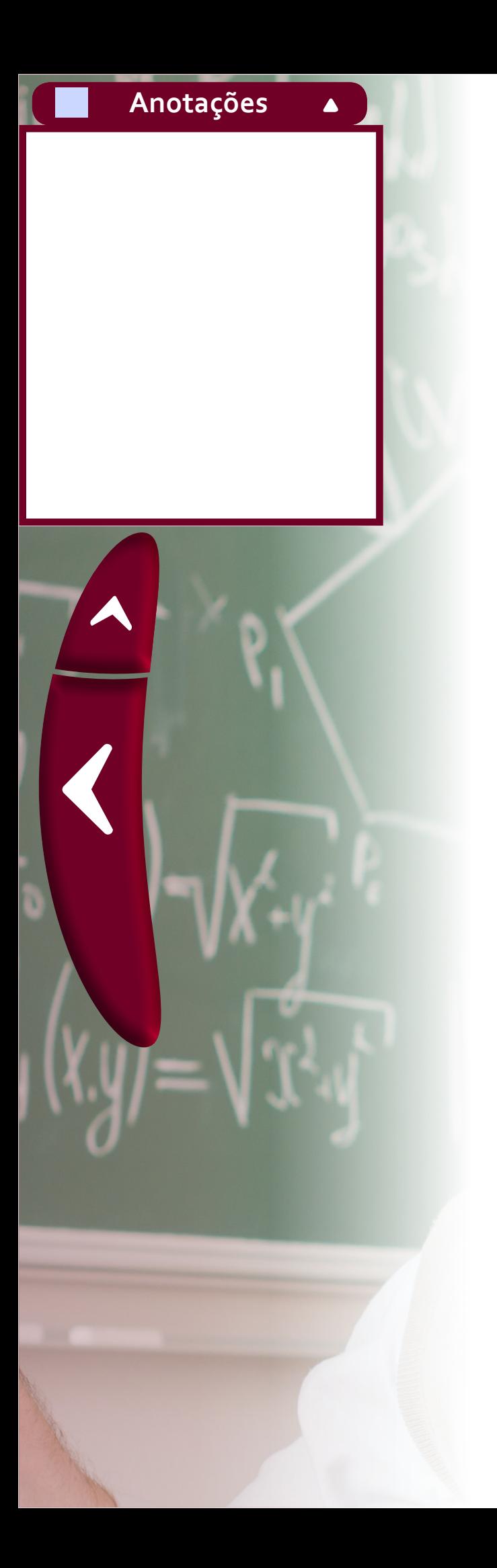

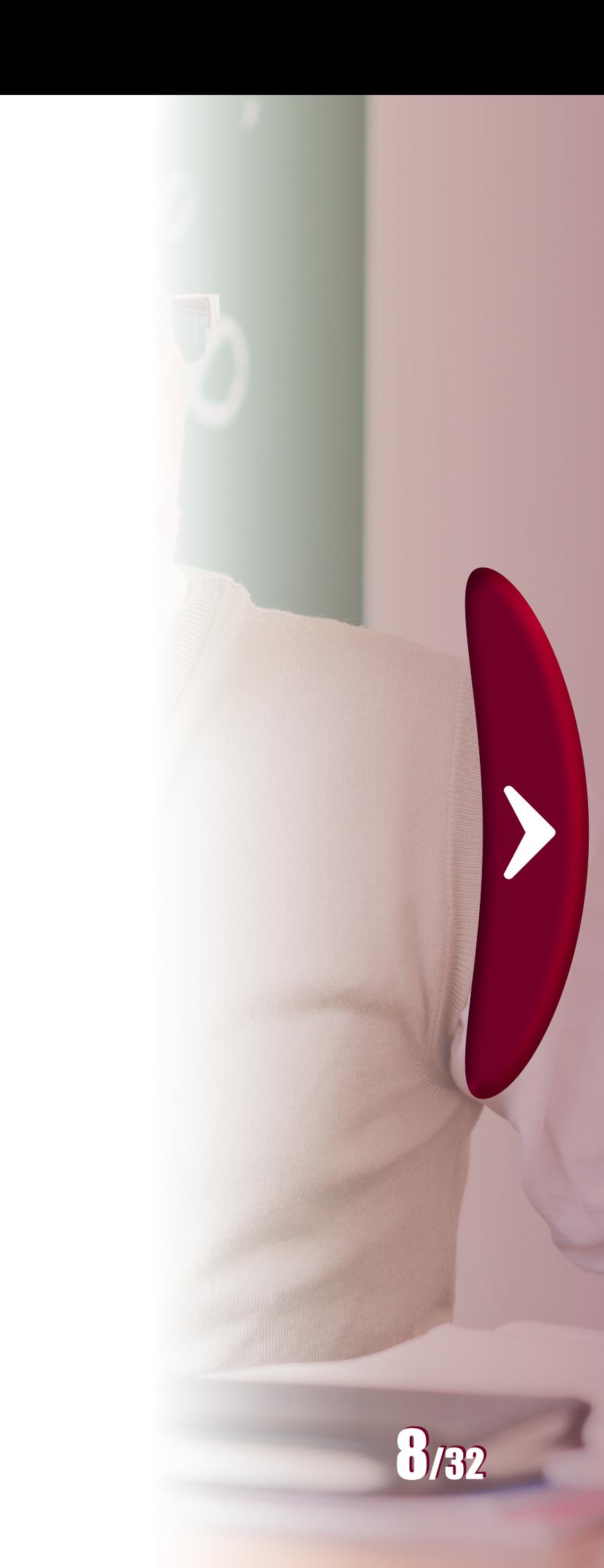

- 
- 

- 
- 
- 
- 
- 
- 
- 
- 
- 
- 
- 
- 

Note que embora  $2e-2s$ ão [n](https://www.codecogs.com/eqnedit.php?latex=2%250)úmer[os re](https://www.codecogs.com/eqnedit.php?latex=-2%250)ais diferentes eles possuem valores absolu[to](https://www.codecogs.com/eqnedit.php?latex=a%250)s iguais, isto é,  $|2|=2$  e  $|-2|=2$ . Da mesma forma, um número real " $a$ ", não nulo, e seu oposto, " $-a$ ", possuem valores absolutos iguais.

Durante uma aula no ensino médio diversas questões cujas respostas não são tão imediatas podem ser levantadas por alunos um pouco mais curiosos e detalhistas. Tais como: "Por que todo número elevado a zero é um?", "Quanto é zero elevado a zero?" ou "Como surge o número de Euler?". Todas estas questões foram abordadas no livro Funções Elementares (CAETANO; PATERLINI, 2013). Entretanto, além destas, cada professor possivelmente conhece uma ou mais perguntas interessantes feitas por alunos em alguma de suas aulas. A seguir, como um simples exercício, propõe-se uma reflexão sobre uma pergunta que surge naturalmente ao se estudar a resolução de uma equação do segundo grau, que pode ser respondida com base na compreensão de valor absoluto de um número real, cuja definição foi mais curiosos e detalhistas. Tais como: "Por que todo número eleva-<br>do a zero é um?", "Quanto é zero elevado a zero?" ou "Como surge<br>o número de Euler?". Todas estas questões foram abordadas no livro<br>Funções Elementares (C

## **1.2 Uma questão para refletir**

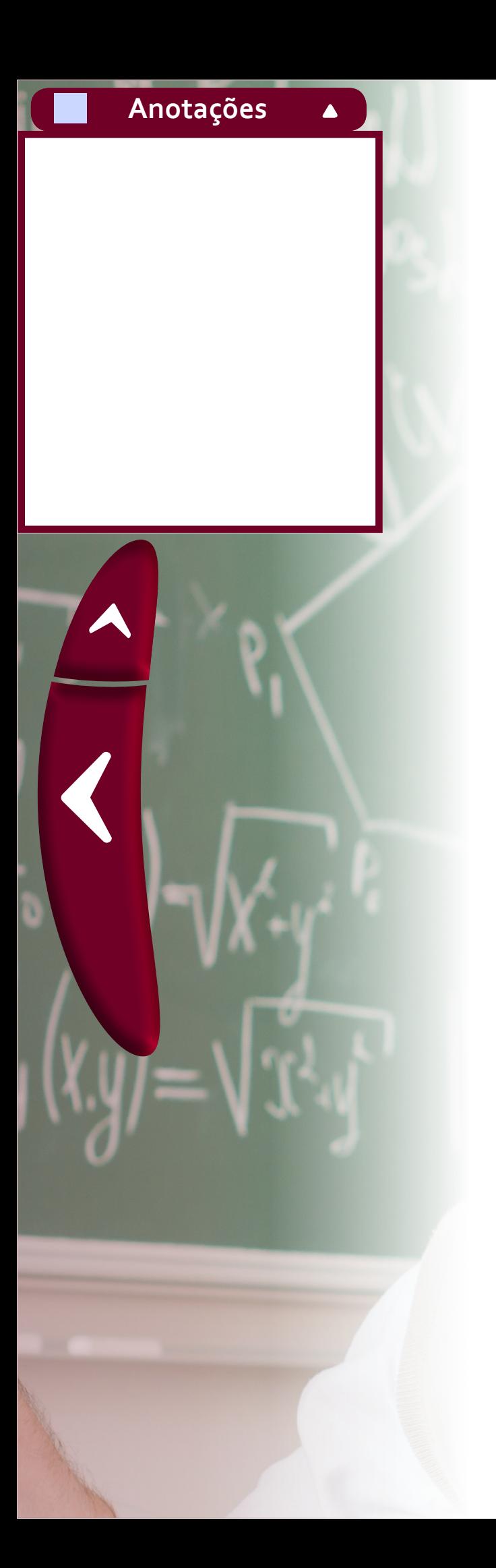

Ao se trabalhar com igualdades em equações é comum a comparação de uma igualdade com a ideia de uma balança de pratos em equilíbrio, dizendo que acrescentar ou retirar um quilo em cada lado da balança não altera sua condição de equilíbrio. Da mesma forma, ao se somar ou subtrair um número em ambos os lados de uma igualdade ela também se mantém. Portanto, para resolver uma equação como:

$$
x + 3 = 10,
$$

[su](https://www.codecogs.com/eqnedit.php?latex=x%3D7%250)btrai-se 3 em ambos os lados da igualdade, para encontrar que  $x=7$ .

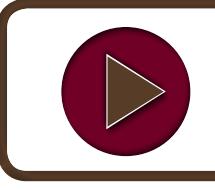

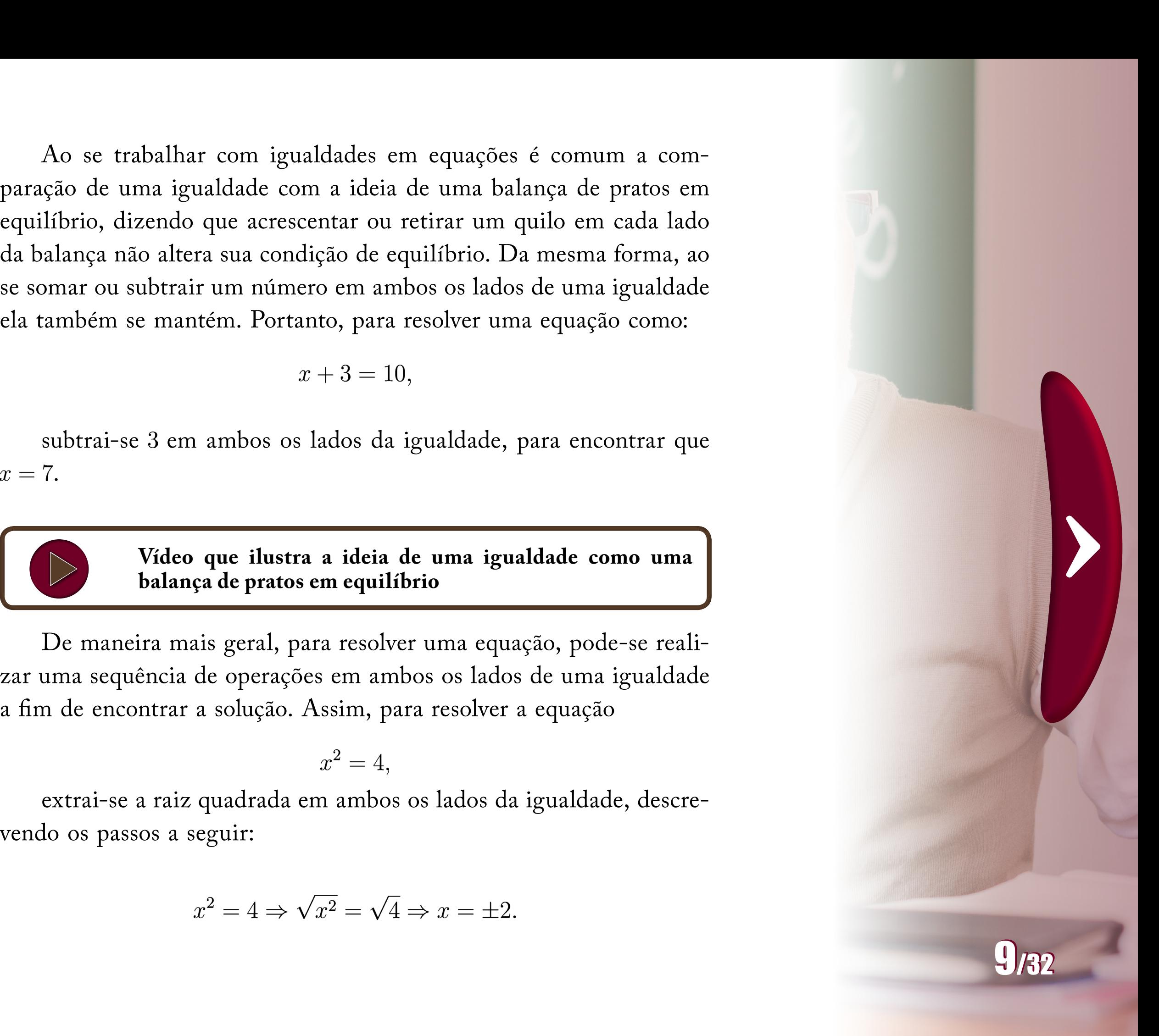

**Vídeo que ilustra a ideia de uma igualdade como uma balança de pratos em equilíbrio**

De maneira mais geral, para resolver uma equação, pode-se realizar uma sequência de operações em ambos os lados de uma igualdade a fim de encontrar a solução. Assim, para resolver a equação

$$
x^2=4,
$$

extrai-se a raiz quadrada em ambos os lados da igualdade, descre-

$$
x^2 = 4 \Rightarrow \sqrt{x^2} = \sqrt{4} \Rightarrow x = \pm 2.
$$

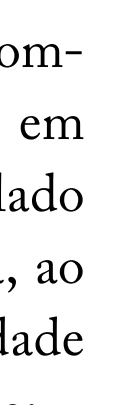

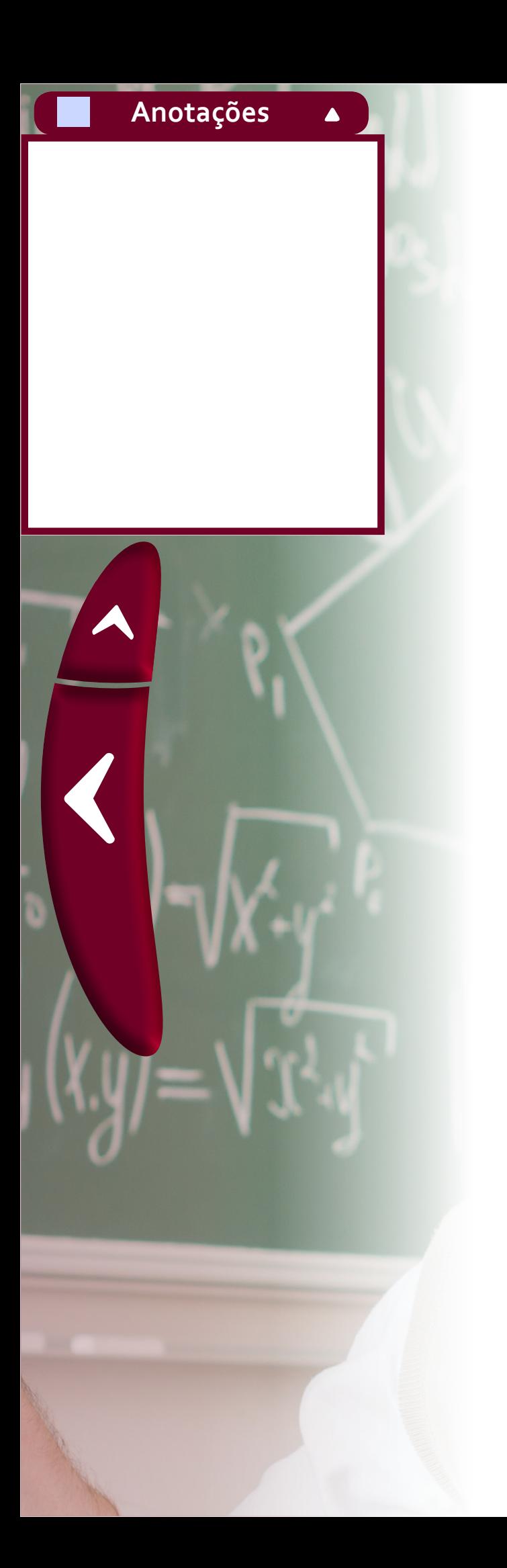

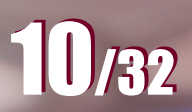

 $\blacktriangleright$ 

Neste ponto surge o questionamento: Quando se define raiz quadrada de 4 em uma aula, normalmente, ela é apresentada a[os](https://www.codecogs.com/eqnedit.php?latex=%5Cpm%250) alunos como sendo o número positivo 2. Mas então de onde surge o sinal  $\pm$ que aparece em  $x = \pm 2$ , sendo que na sequência de passos apresentada o número 2 surgiu de uma passagem que consiste em extrair a raiz quadrada de 4[?](https://www.codecogs.com/eqnedit.php?latex=4%250) Após pensar em sua resposta, clique no ponto de exclamação.

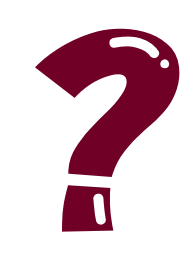

# **2. Progressões Aritméticas de Segunda Ordem**

O conceito de progressões aritméticas de segunda ordem normalmente não é trabalhado no ensino médio, mas tem aparecido em alguns contextos relacionados à resolução de problemas. Nas linhas a seguir procurou-se deixar um pouco mais claro esta ideia e associá-la a resolução de um experimento prático relacionado a vazão de líquidos. Ao longo do texto são indicadas referências para quem deseja conhecer um pouco mais sobre o assunto. Supõe-se aqui conhecida a ideia do que vem a ser uma progressão aritmética, como normalmente é vista no ensino médio.

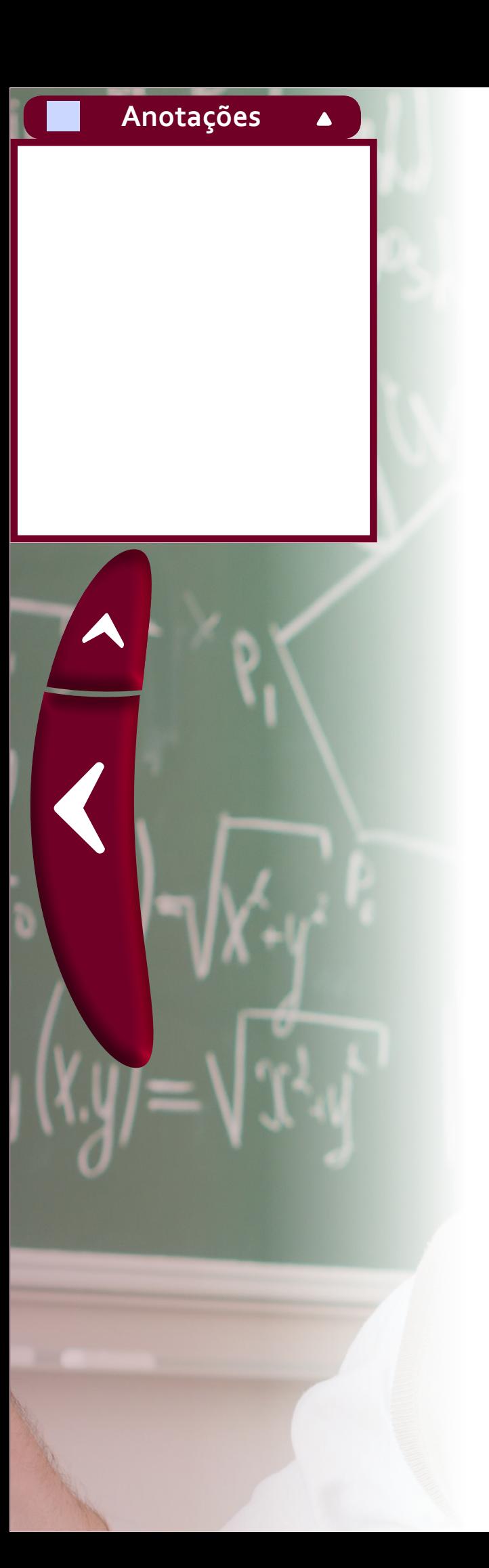

**Uma possível resposta:** O detalhe está em um passo na resolução da equação que frequentemente é omitido:

 $x^2 = 4 \Rightarrow \sqrt{x^2} = \sqrt{4} \Rightarrow |x| = 2 \Rightarrow x = \pm 2.$ 

Nestasequência de passos,  $\sqrt{x^2}$  é [|](https://www.codecogs.com/eqnedit.php?latex=x%250)x|. Como o módulo de um número diferente de zero resulta sempre em um núme[ro](https://www.codecogs.com/eqnedit.php?latex=x%250) positivo isto significa que o valo[r d](https://www.codecogs.com/eqnedit.php?latex=%5Cpm%250)e  $x$ pode ser  $2$  ou  $-2$ [,](https://www.codecogs.com/eqnedit.php?latex=-2%250) daí o sinal " $\pm$ ".

## **2.1 O que é uma progressão aritmética de segunda ordem?**

Uma sequência  $y_1, y_2, y_3, y_4, \ldots$  é uma progressão aritmé[tica de segunda ordem se](https://www.codecogs.com/eqnedit.php?latex=y_2-y_1%2C y_3-y_2%2C y_4-y_3%2C %5Cdots%250) a sequência das diferenças sucessivas  $y_2-y_1, y_3-y_2, y_4-y_3, \ldots$  for uma progressão aritmética. Para tentar compreender este conceito, considere os casos apresentados nos itens a seguir

(a)  $2, 9, 28, 34, \ldots$  (b)  $0, 3, 8, 15, \ldots$  (c)  $7, 5, 4, 1, \ldots$  (d)  $1, 4, 5, 7, \ldots$ 

A sequência de diferenças sucessivas é obtida pelo cálculo da diferença entre cada term[o](https://www.codecogs.com/eqnedit.php?latex=a%250) da sequência dada, a partir do segundo, e o antecessor. Para o item  $(a)$ , tem-se

 $y_2 - y_1 = 9 - 2 = 7$ ,  $y_3 - y_2 = 28 - 9 = 19$  e  $y_4 - y_3 = 34 - 28 = 6$ .

Para o item (a), os primeiros termos da sequência são

 $y_1 = 2$ ,  $y_2 = 9$ ,  $y_3 = 28$  e  $y_4 = 34$ .

Com isto, obtém-se a sequência de diferenças suc[es](https://www.codecogs.com/eqnedit.php?latex=a%250)sivas:  $7, 19, 6, \ldots$ . Como esta não é uma progressão aritmética, o item (a) não corresponde a uma progressão aritmética de segunda ordem.

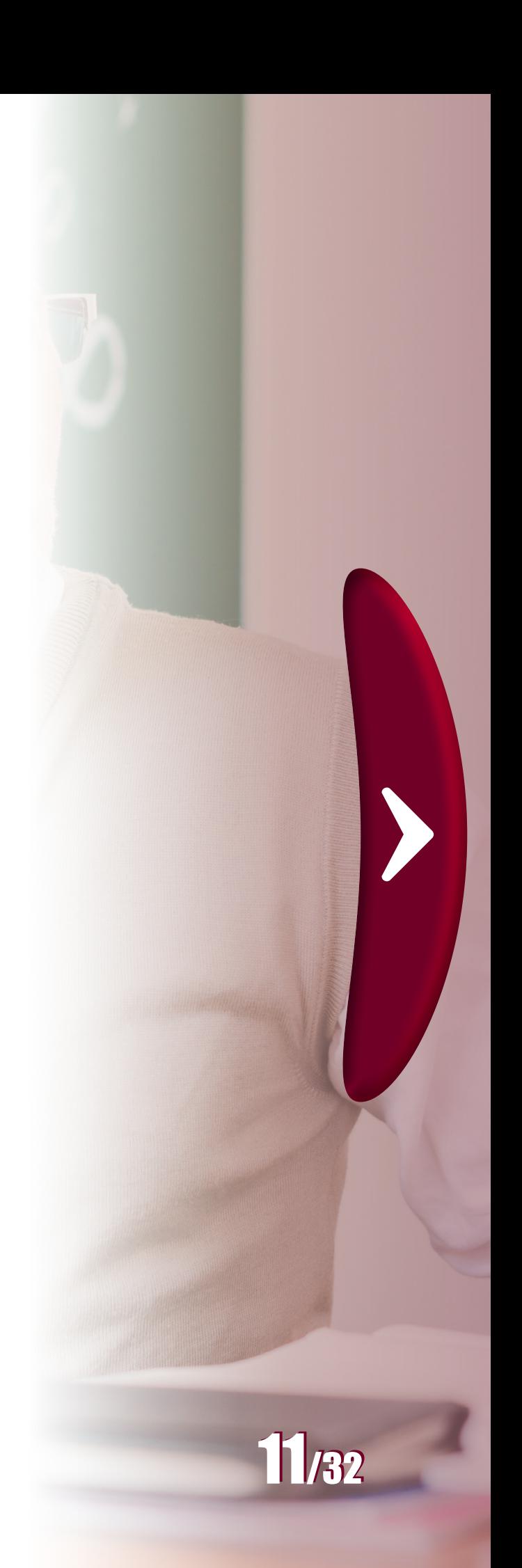

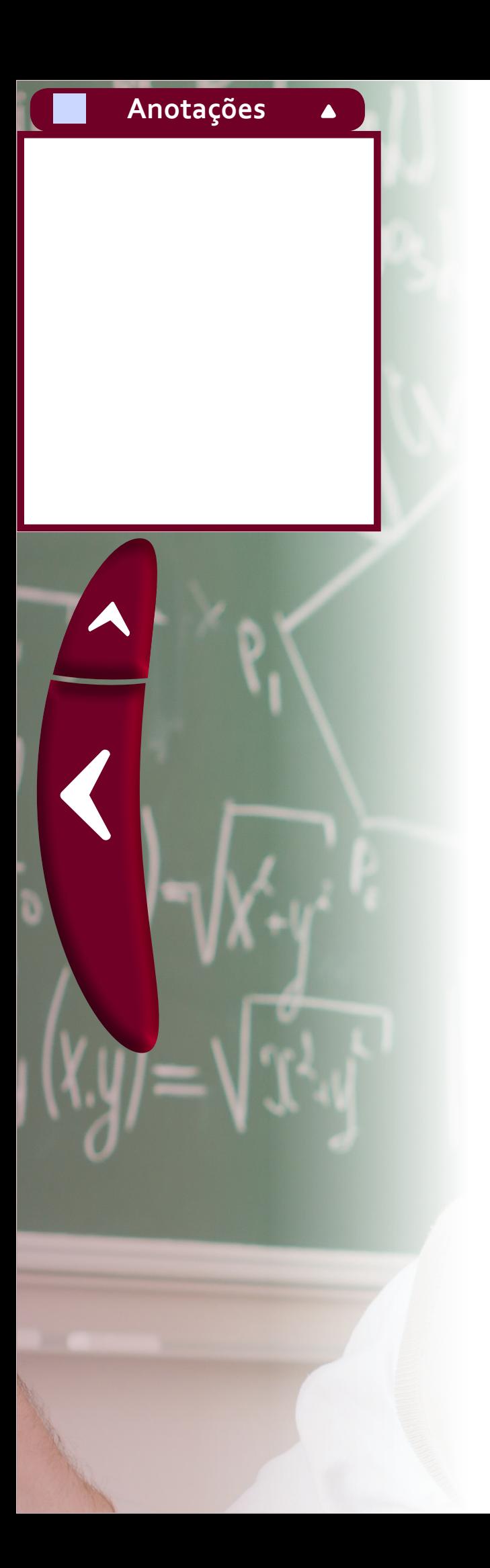

A verificação de que  $(c)$  $(c)$  e  $(d)$  $(d)$  não são progressões aritméticas de segunda ordem fica como exercício. Simplesmente note que as sequências de diferenças sucessivas não são progressões aritméticas.

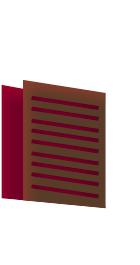

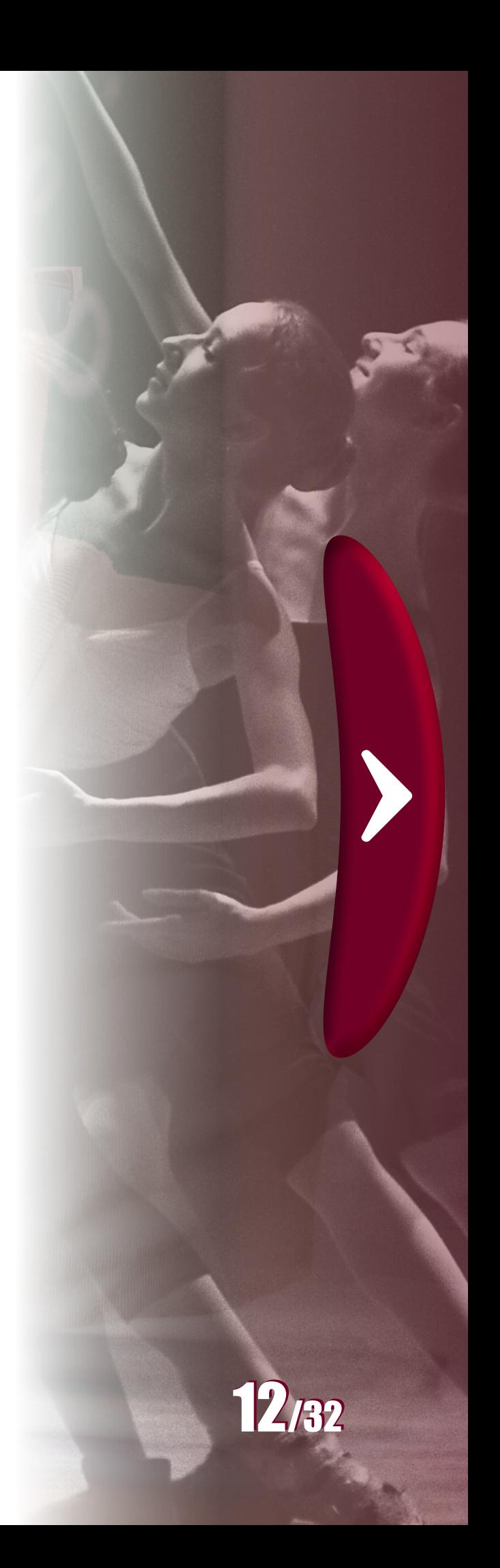

**O artigo Progressões aritméticas de ordem superior de José Filho Ferreira Nobre apresenta alguns exemplos e referências interessantes relacionados à progressões aritméticas de segunda ordem. Recomenda-se este material como ponto de partida para quem deseja conhecer um pouco mais sobre o assunto** 

A noção de progressão aritmética de segunda ordem torna-se um assunto interessante ao se abordar o ajuste de curvas, como ilustra a próxima seção, com um experimento que pode ser realizado no ensino médio. Entretanto, inicialmente será conveniente rever um resultado, apresentado no livro Funções Elementares (CAETANO; PATERLINI, 2013, p. 74), que diz: "uma função contínua  $f : \mathbb{R} \to \mathbb{R}$  é quadrática se, e somente se, a imagem  $f(x_1)$ ,  $f(x_2)$ ,  $f(x_3)$ ,  $f(x_4)$ , ... de toda progressão aritmética  $x_1, x_2, x_3, x_4, \ldots$  for uma progressão aritmética de segunda ordem".

- 
- 
- 
- 
- 
- 
- 
- 
- 
- 
- 
- 
- 
- 
- 
- 

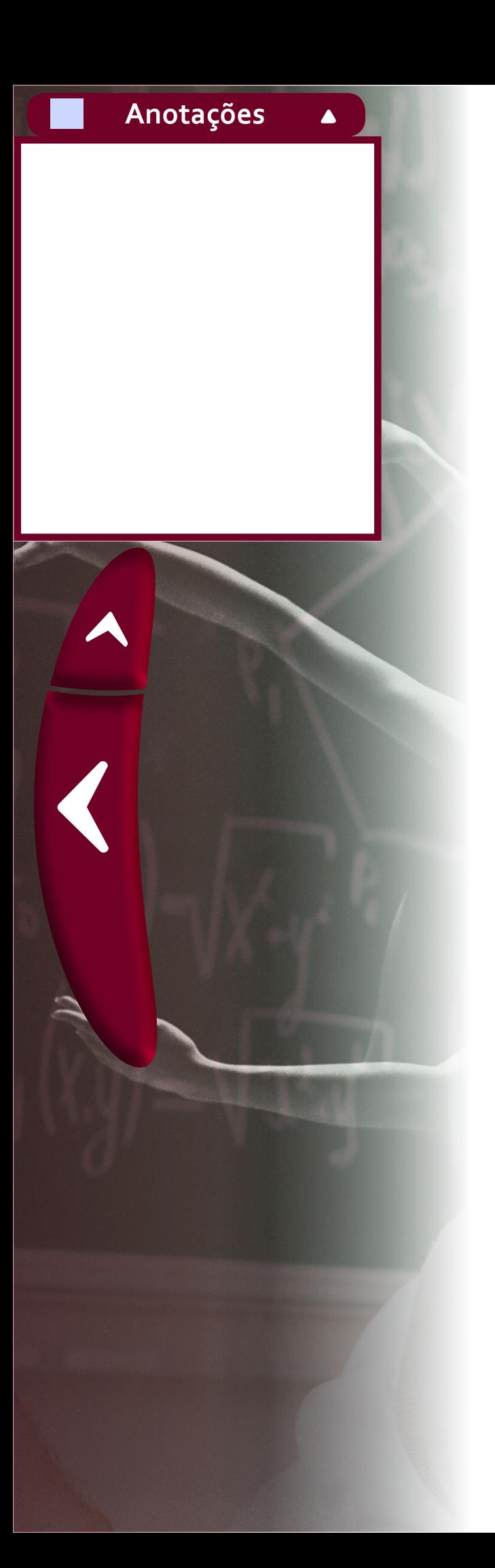

Para o item  $(b)$  $(b)$ , de maneira análoga ao caso anterior, encontra-se a sequência de diferenças sucessivas: 3, 5, 7, .... Neste caso, ela é uma progressão aritmética de razão 2 (pois cada termo, a partir do segun[do, é o ante](https://www.codecogs.com/eqnedit.php?latex=0%2C 3%2C 8%2C 15%2C %5Cdots%250)cessor acr[es](https://www.codecogs.com/eqnedit.php?latex=b%250)cido de duas unidades). Portanto, a sequência  $0, 3, 8, 15, \ldots$ , do item  $(b)$ , é uma progressão aritmética de segunda ordem.

Este resultado permite pensar em um procedimento prático para construir progressões aritméticas de segunda ordem. Basta escolher uma função quadrática e aplicá-la nos valores de uma progressão aritmética. Por exemplo, escolhendo a função  $f(x) = x^2 + x + 1$  e a progressão aritmética  $x_1 = 1, x_2 = 2, x_3 = 3, x_4 = 4, x_5 = 5, ...$ obtém-se a progressão aritmética de segunda ordem:

 $f(1) = 3$ ,  $f(2) = 7$ ,  $f(3) = 13$ ,  $f(4) = 21$ ,  $f(5) = 31$ ,...

Vários exemplos de progressões aritméticas de segunda ordem poderiam ser obtidos reproduzindo a ideia anterior com outras funções quadráticas e progressões aritméticas.

## **2.2 Experimento da vazão de líquidos**

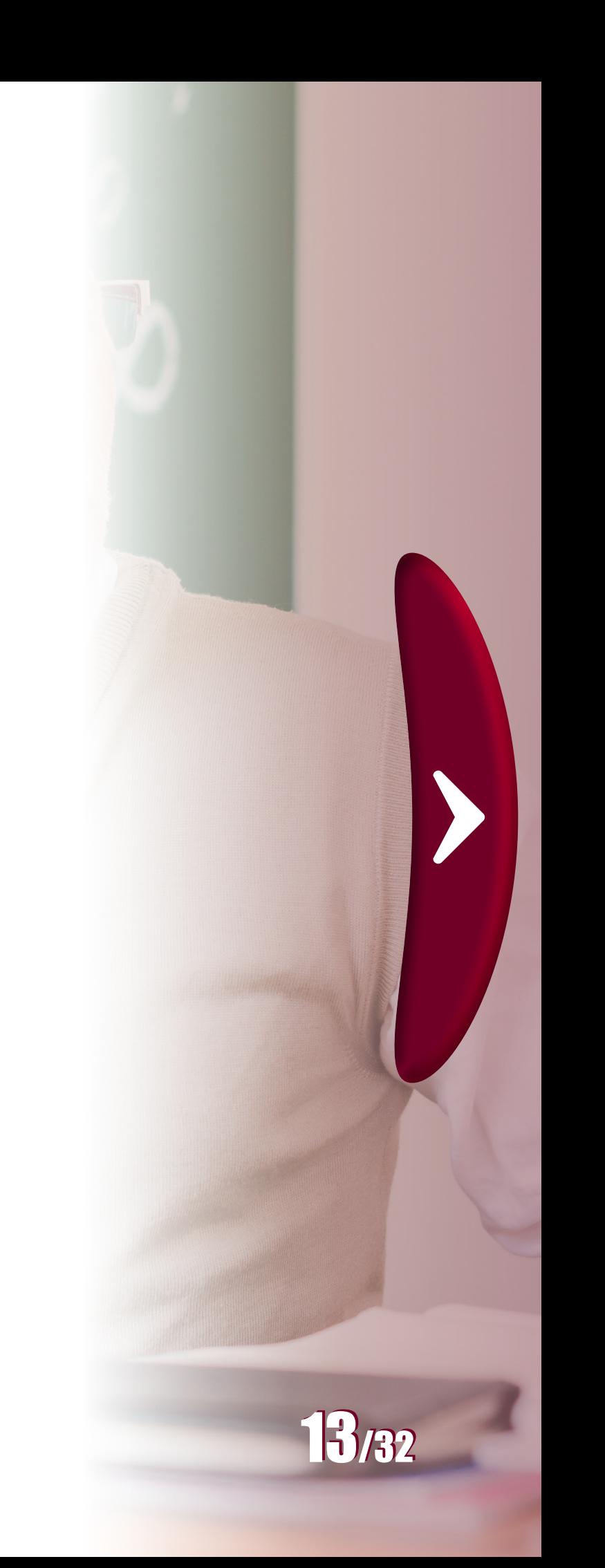

Nesta seção será reproduzido um experimento bastante interessante, que pode ser desenvolvido no ensino médio, relacionado à modelagem matemática de um problema sobre a vazão de líquidos. Para realizar o experimento, corte a parte superior de uma garrafa pet e cole verticalmente uma fita milimetrada com vinte centímetros de comprimento. Na parte inferior da garrafa, no início da fita, faça um pequeno furo e deixe-o tampado com fita adesiva, para encher a garrafa com água. Feito isto, destampe o furo para a água sair e marque as sucessivas posições da água na fita, a cada dez segundos.

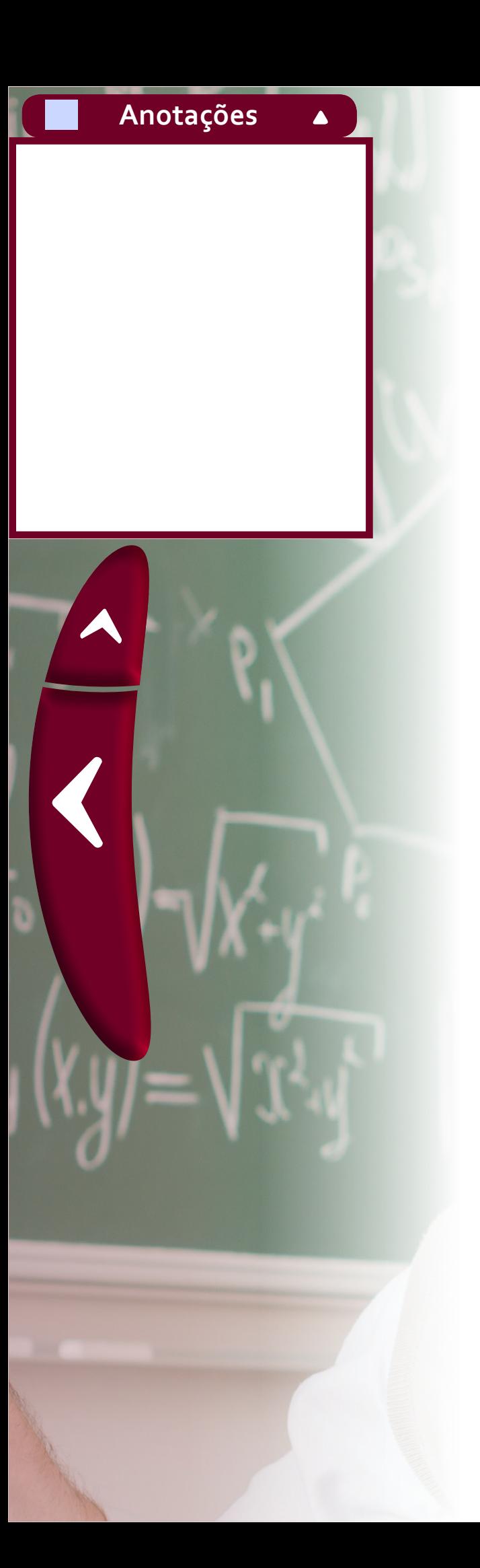

**Vídeo que ilustra o experimento descrito para a obtenção das alturas que correspondem aos diferentes níveis de água durante um processo de vazão**

Note que as alturas registradas, valores de  $h(t)$  $h(t)$  $h(t)$  $h(t)$  listados na tabela, formam a sequência numérica:

20; 18, 8; 17, 7; 16, 8; 15, 9; 14, 8; 13, 9; 13; 12, 2; 11, 4; 10, 6; 9, 8

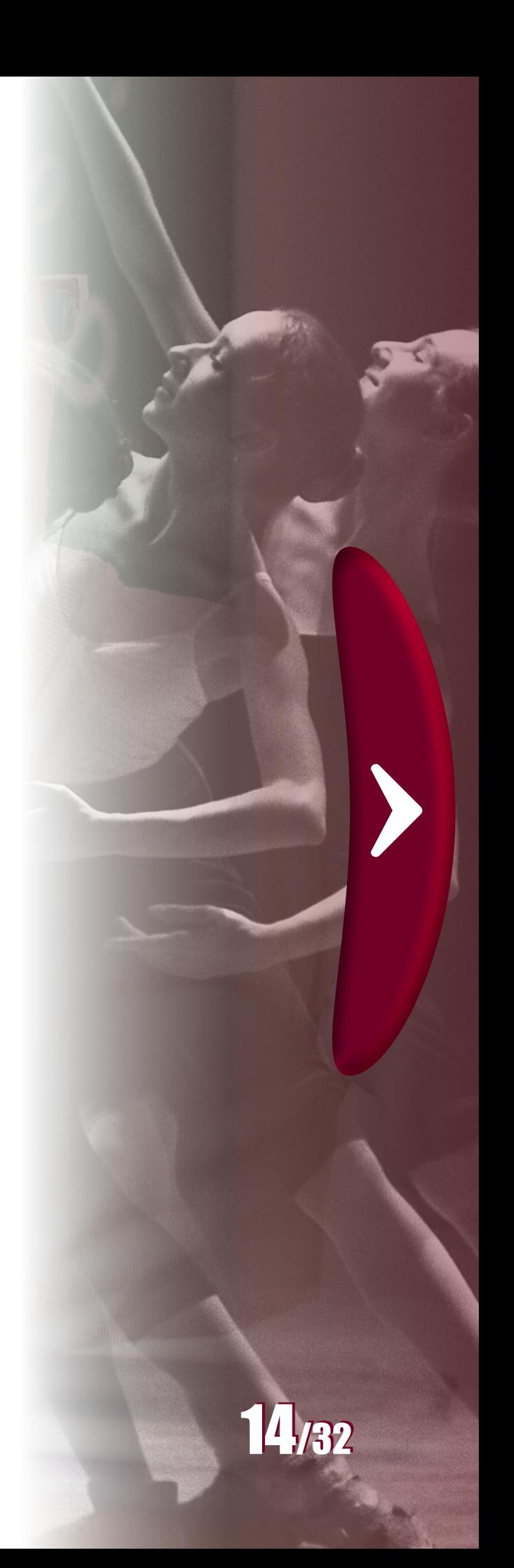

As alturas que a água atingiu em intervalos de dez em dez segundos podem ser representadas por meio de uma tabela e de um gráfico, como mostra a figura.

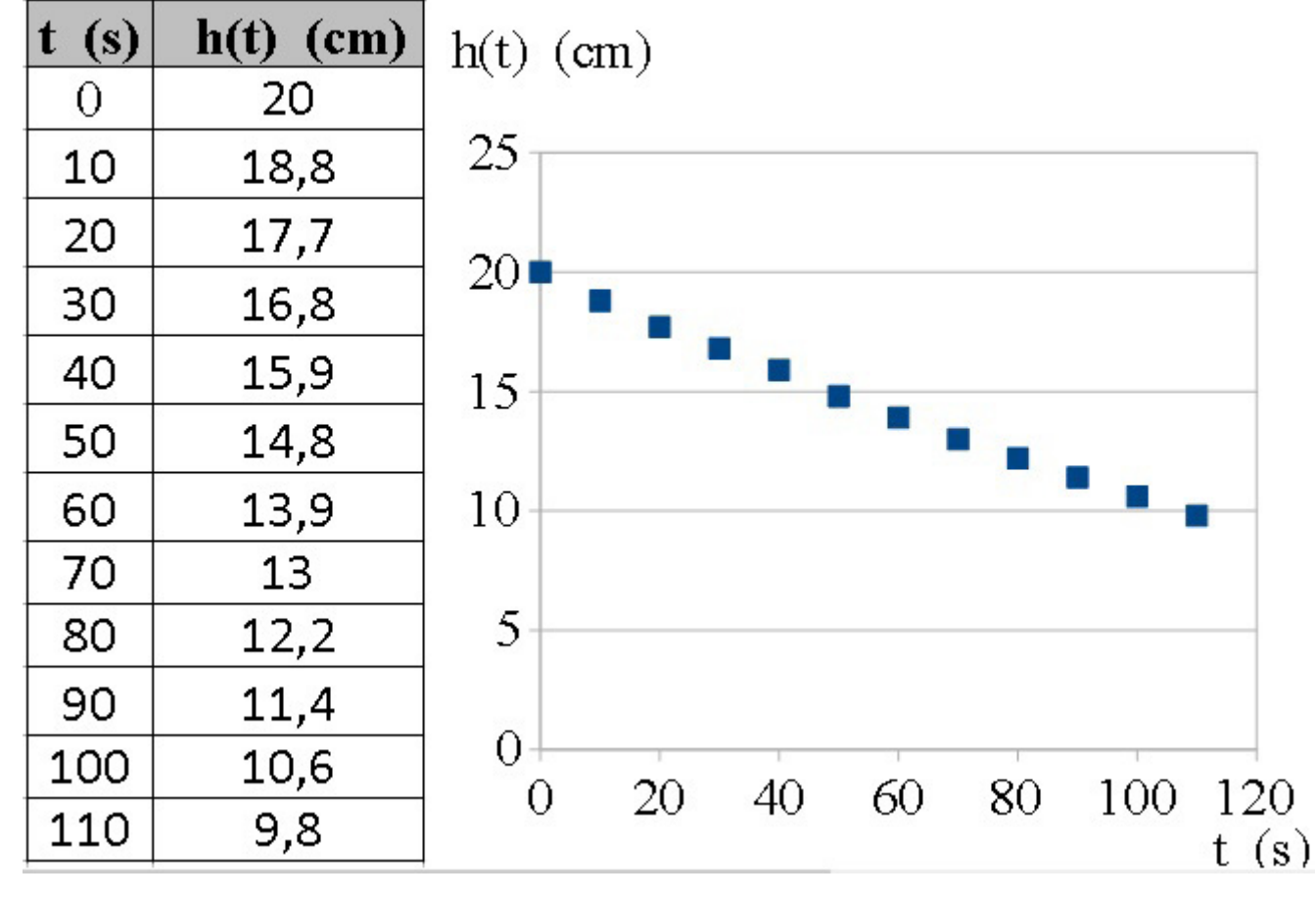

**Imagem 2 -Alturas**

**Fonte**: Produzida pelo autor.

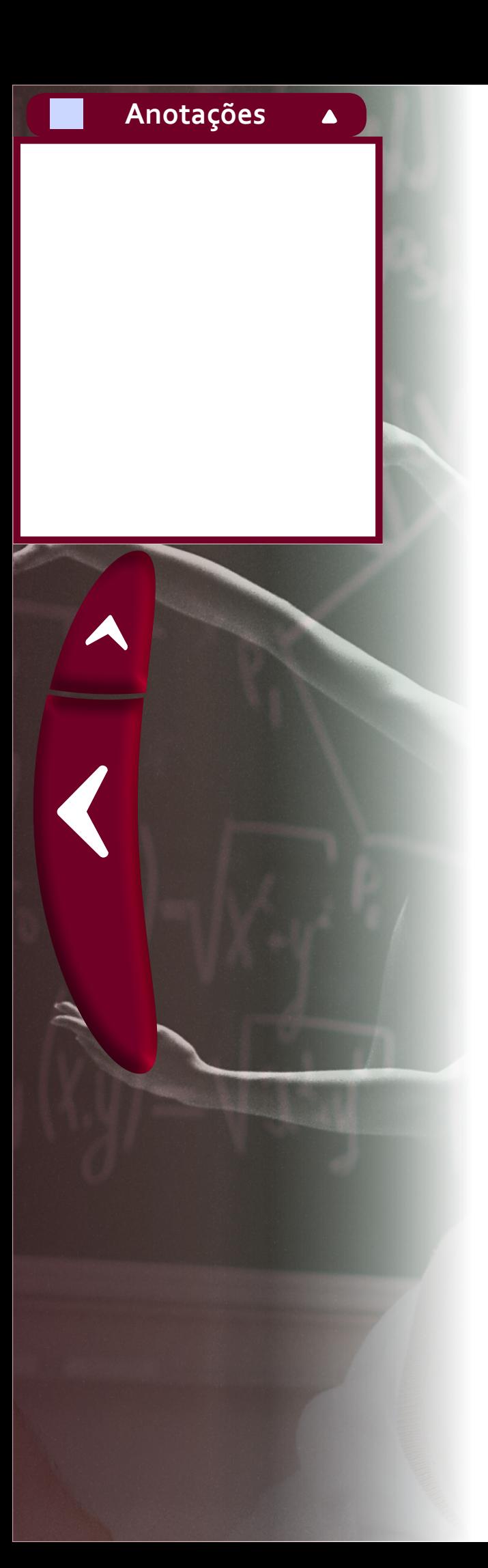

A qual pode-se associar as sequências de diferenças denotadas por "Dif.1" e "Dif.2":

### **Imagem 3 - Difs**

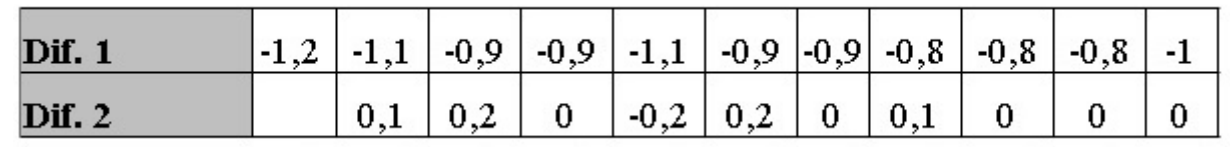

**Fonte**: Produzida pelo autor.

Os números em "Dif.1" foram obtidos calculando as diferenças entre cada termo da sequência de alturas, a partir do segundo, e o anterior. Para obter os números em "Dif.2" foi realizada a mesma operação, mas para os números em "Dif.1".

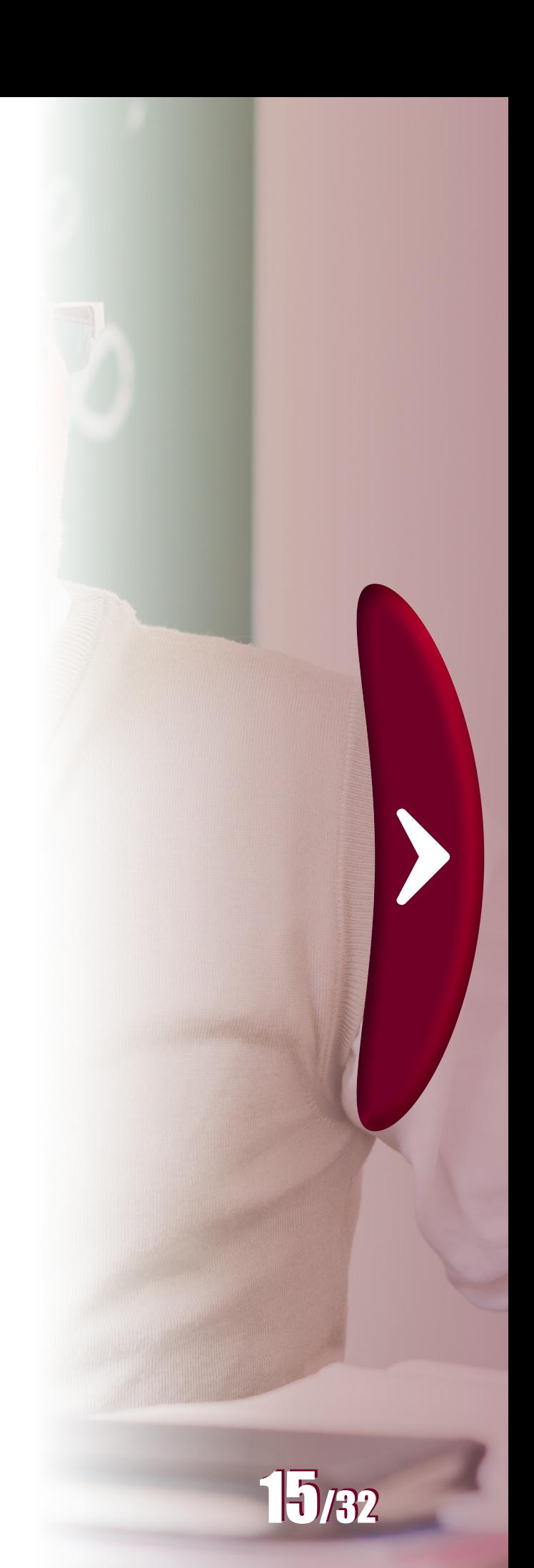

Para que "Dif.1" seja uma progressão aritmética e, consequentemente, a sequência de alturas uma progressão aritmética de segunda ordem, os números em "Dif.2" deveriam ser todos iguais (razão da PA). Embora isto não ocorra, os valores são relativamente próximos uns dos outros (oscilando de -0,2 a 0,2), o que sugere admitir, por aproximação, que a sequência de alturas é praticamente uma progressão aritmética de segunda ordem. Desta forma, pelo resultado apresentado ao final da seção anterior, parece razoável supor que os dados podem ser ajustados por uma função quadrática. A equação e linha de tendência (ajuste) que se adequa aos dados correspondentes aos níveis de água registrados podem ser facilmente obtidas com o uso do programa excel.

- 
- 
- 
- 
- 
- 
- 
- 
- 
- 
- 
- 
- 
- 

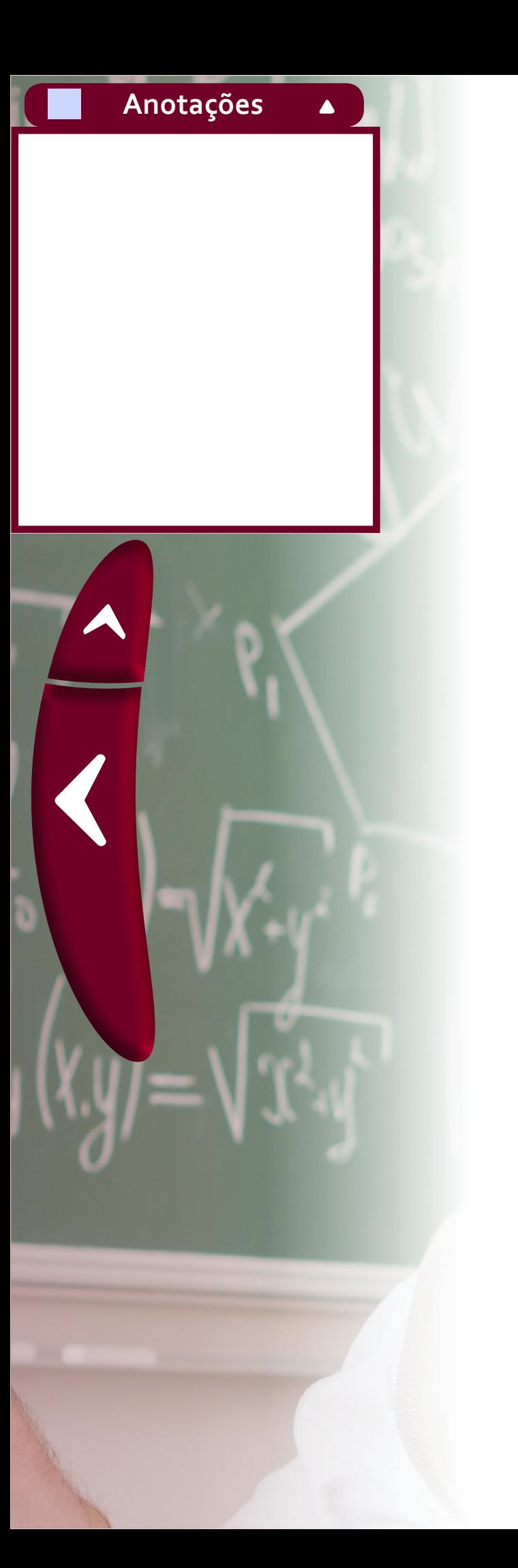

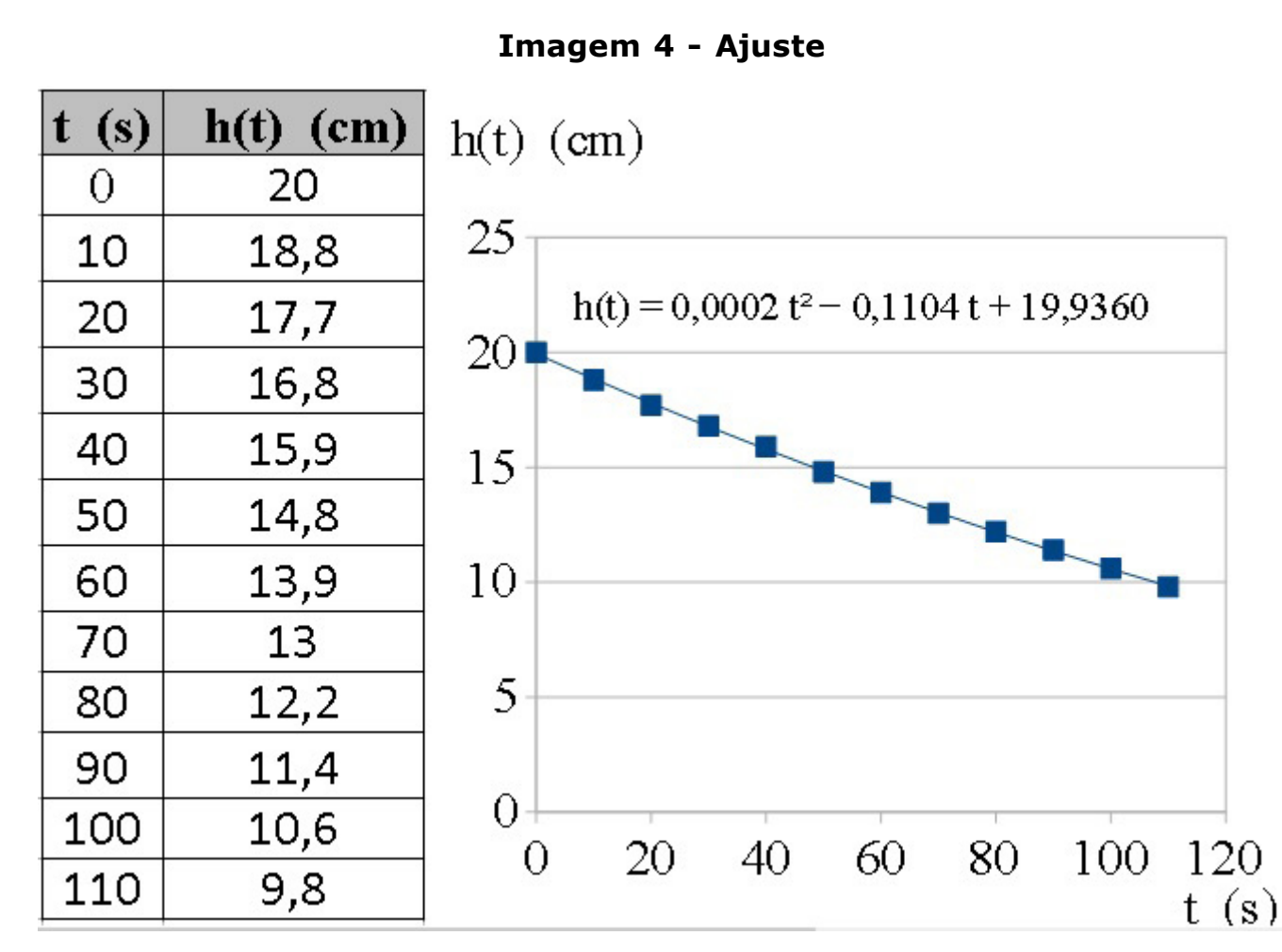

A linha de tendência que se ajusta aos valores dados na tabela é parte do gráfico de uma parábola de equação.

**Fonte**: Produzida pelo autor.

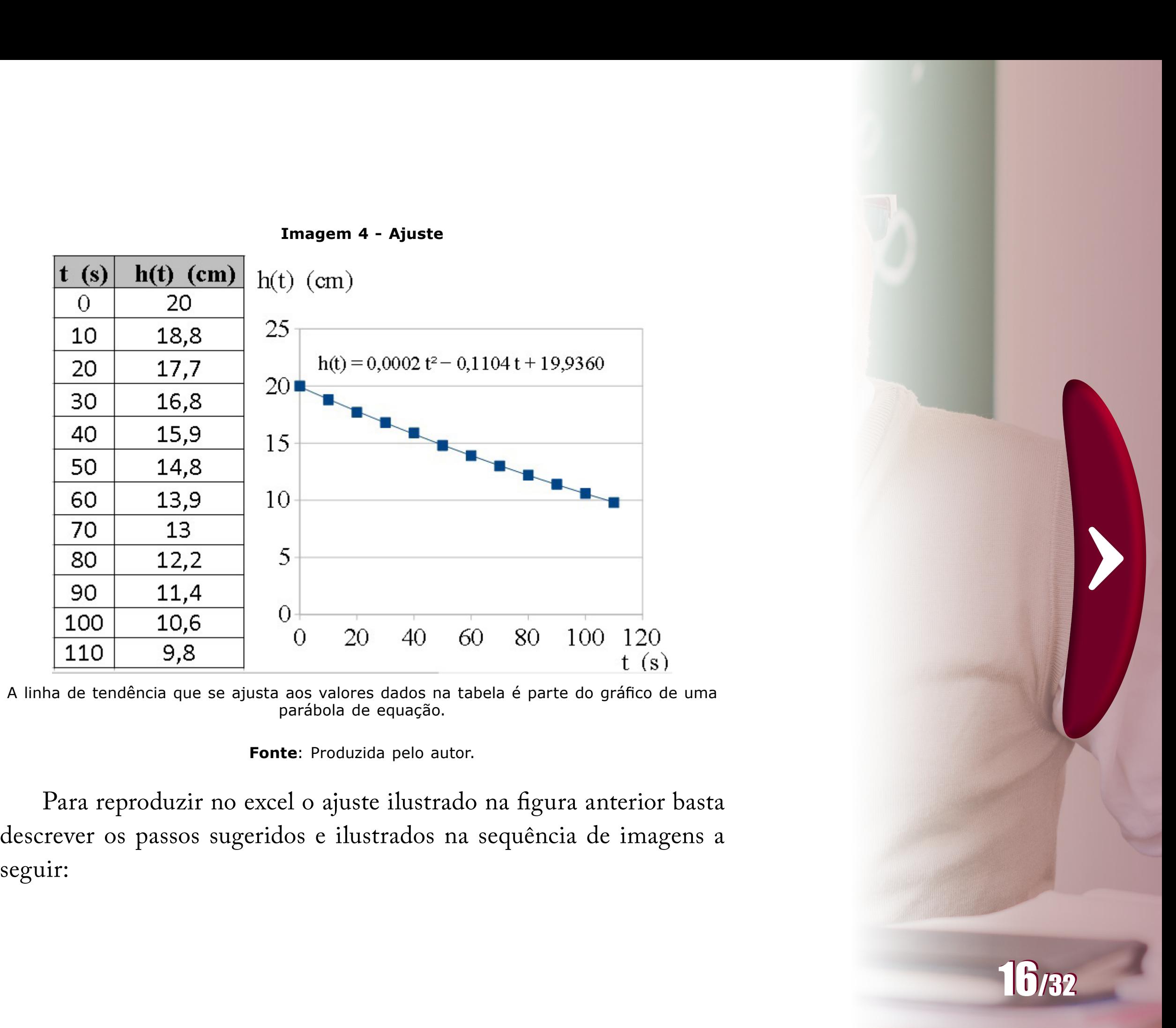

Para reproduzir no excel o ajuste ilustrado na figura anterior basta descrever os passos sugeridos e ilustrados na sequência de imagens a

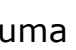

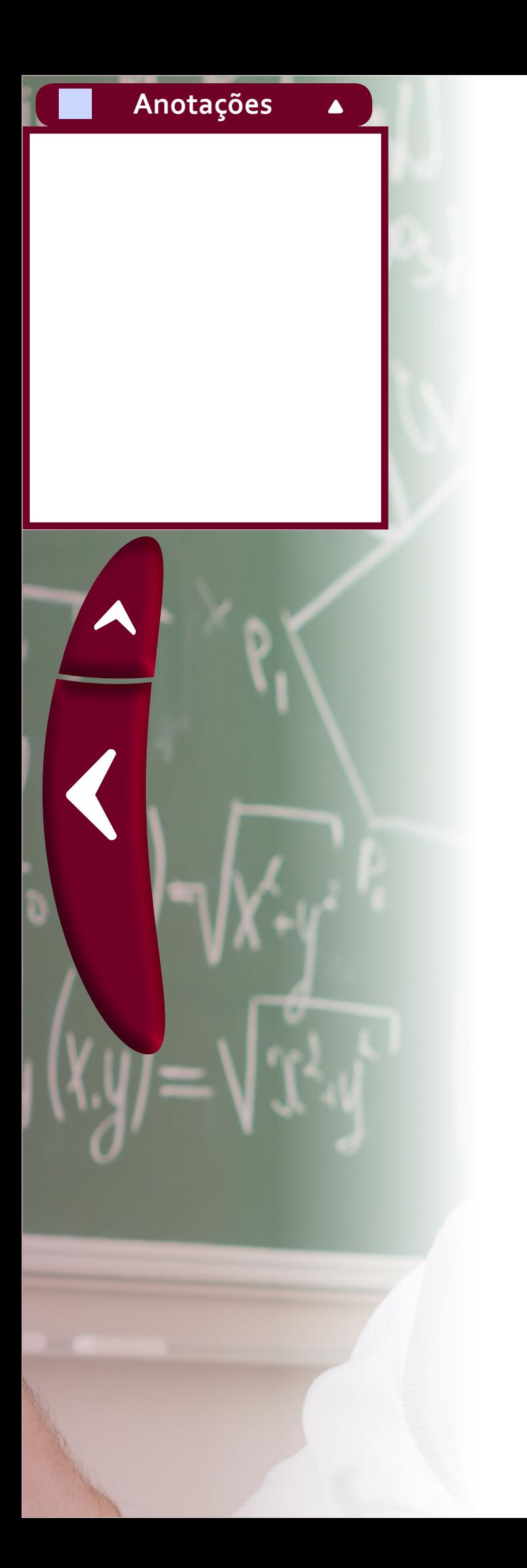

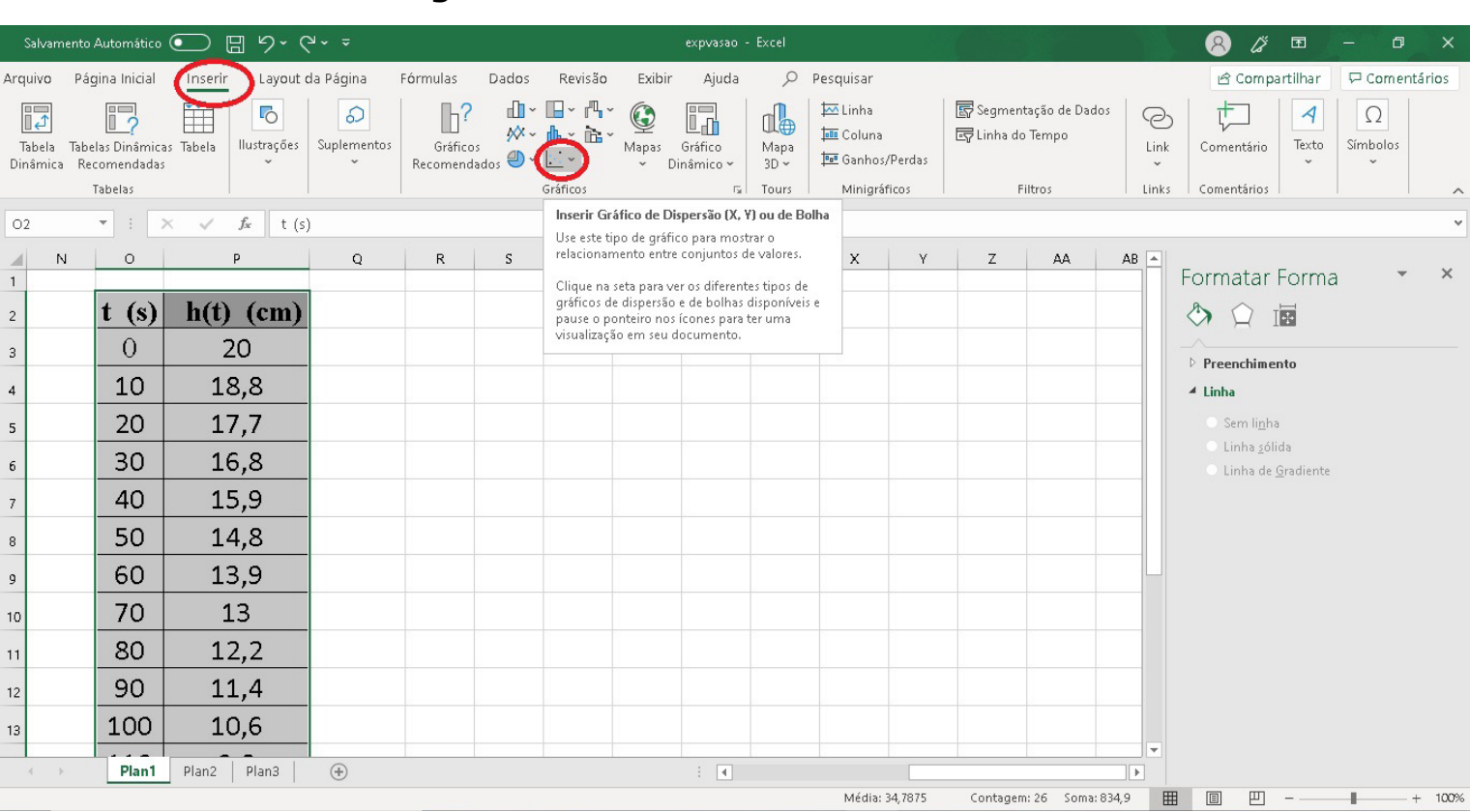

 $\blacktriangle$ 

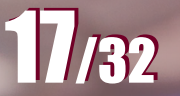

### **Imagem 5 - Selecionar: Inserir > Gráficos**

**Fonte**: Produzida pelo autor.

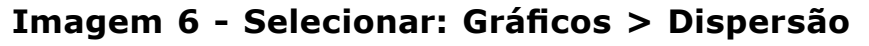

| Salvamento Automático (<br>圖<br>$9 - 8 - 5$  |                                                          |                                    |                                       |                                                                               |                                                      | expvasao - Excel                                                                                                    |                              |                                                                                               |   |                  |                                 |                                  | <br>囨<br>$\mathcal{R}$                                                         |                     |  |
|----------------------------------------------|----------------------------------------------------------|------------------------------------|---------------------------------------|-------------------------------------------------------------------------------|------------------------------------------------------|----------------------------------------------------------------------------------------------------|------------------------------|-----------------------------------------------------------------------------------------------|---|------------------|---------------------------------|----------------------------------|--------------------------------------------------------------------------------|---------------------|--|
| Arquivo                                      | Página Inicial                                           | Inserir                            | Layout da Página<br>Fórmulas          | Dados                                                                         | Revisão                                              | Exibir<br>Ajuda                                                                                                    | $\varphi$                    | Pesquisar                                                                                     |   |                  |                                 |                                  | <b>6</b> Compartilhar                                                          | $\Box$ Com          |  |
| 同<br>Tabela<br>Dinâmica                      | 門<br>Tabelas Dinâmicas Tabela<br>Recomendadas<br>Tabelas | m<br>$\overline{6}$<br>llustrações | $\Omega$<br>Suplementos<br>$\ddot{ }$ | пI<br>Ъ?<br><b>必。</b><br>Gráficos<br>$\bigoplus$ $\checkmark$<br>Recomendados | $\mathbb{F}$ .<br>$\mathbb{H}$ -<br><b>Dispersão</b> | $\odot$<br>l.<br>Gráfico<br>Mapas<br>Dinâmico ~<br>$_{\rm v}$                                                                                                    | ıl.<br>Mapa<br>$3D -$<br>urs | $\overline{\mathsf{M}}$ Linha<br><b>Info</b> Coluna<br><b>I</b> Ganhos/Perdas<br>Minigráficos |   | 园 Linha do Tempo | Segmentação de Dados<br>Filtros | ☺<br>Link<br>$_{\rm v}$<br>Links | $\overline{\mathcal{A}}$<br>Texto<br>Comentário<br>$\mathbf{v}$<br>Comentários | $\Omega$<br>Símbolo |  |
| fx<br>O2<br>$\overline{\phantom{a}}$<br>t(s) |                                                          |                                    |                                       |                                                                               |                                                      |                                                                                                    |                              |                                                                                               |   |                  |                                 |                                  |                                                                                |                     |  |
| N<br>$\mathcal{A}$<br>$\mathbf{1}$           | $\circ$                                                  | D                                  | $\mathsf{R}$<br>Q                     | $S = \frac{1}{2}$                                                             |                                                      | Dispersão                                                                                                    | W                            | X                                                                                             | Υ | z                | AA                              | $AB =$                           | Formatar Forma                                                                 |                     |  |
| $\sqrt{2}$                                   | t <br>(s)                                                | $h(t)$ (cm)                        |                                       |                                                                               |                                                      | Use este tipo de gráfico para:<br>· Comparar pelo menos dois                                                                                                    |                              |                                                                                               |   |                  |                                 |                                  | 菌<br>◇                                                                         |                     |  |
| $\sqrt{3}$                                   | 0                                                        | 20                                 | 25                                    |                                                                               | Bc                                                   | conjuntos de valores ou pares<br>de dados.<br>· Mostrar relacionamentos<br>entre conjuntos de valores<br>Use-o quando:<br>· Os dados representarem<br>medidas separadas. |                              |                                                                                               |   |                  |                                 |                                  | Preenchimento                                                                  |                     |  |
| $\overline{4}$                               | 10                                                       | 18,8                               |                                       |                                                                               |                                                      |                                                                                                    |                              |                                                                                               |   |                  |                                 |                                  | ▲ Linha                                                                        |                     |  |
| 5                                            | 20                                                       | 17,7                               |                                       |                                                                               |                                                      |                                                                                                    |                              |                                                                                               |   |                  |                                 |                                  | Sem linha                                                                      |                     |  |
| 6                                            | 30                                                       | 16,8                               | 20 <sub>2</sub>                       |                                                                               | 55                                                   |                                                                                                    |                              |                                                                                               |   |                  |                                 |                                  | Linha sólida<br>Linha de Gradiente                                             |                     |  |
| $\boldsymbol{7}$                             | 40                                                       | 15,9                               | 15<br>∩                               |                                                                               |                                                      |                                                                                                    |                              |                                                                                               |   |                  |                                 |                                  |                                                                                |                     |  |
| $\,$ 8 $\,$                                  | 50                                                       | 14,8                               | 10                                    |                                                                               |                                                      | $\bullet$                                                                                                    |                              |                                                                                               |   |                  |                                 |                                  |                                                                                |                     |  |
| 9                                            | 60                                                       | 13,9                               | 5                                     |                                                                               |                                                      |                                                                                                    |                              |                                                                                               |   |                  |                                 |                                  |                                                                                |                     |  |
| ¢                                            | $\overline{ }$                                           | $\sim$                             |                                       |                                                                               |                                                      |                                                                                                    |                              |                                                                                               |   |                  |                                 |                                  |                                                                                |                     |  |
| $+384,376px$                                 |                                                          | 1□ 75 × 46p×                       | <sup>1</sup> □ 1366 × 768px           | <b>■ Tamanho: 220,6KB</b>                                                     |                                                      |                                                                                                    |                              |                                                                                               |   |                  |                                 |                                  | 100% ⊜                                                                         |                     |  |

**Fonte**: Produzida pelo autor.

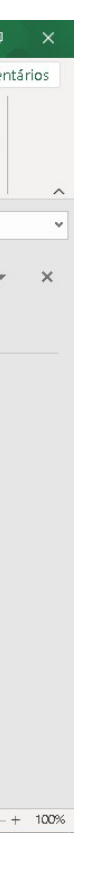

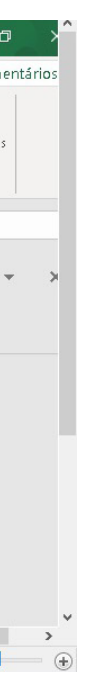

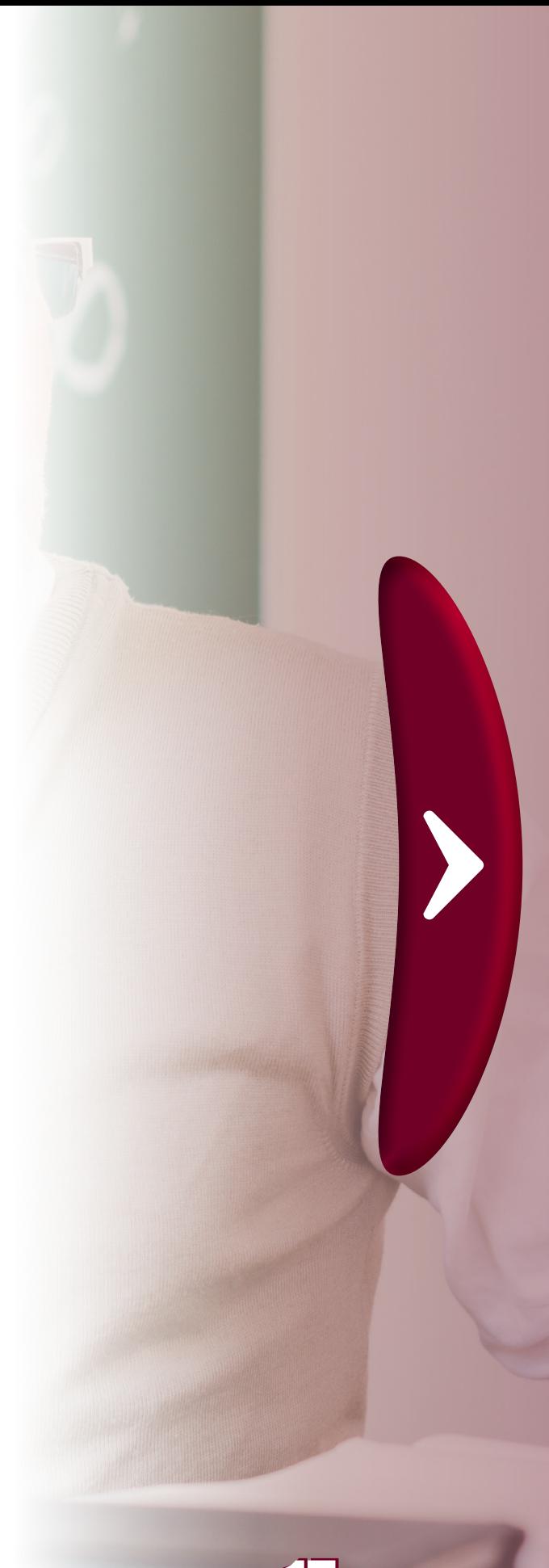

**Anotações**

 $\blacktriangle$ 

 $\blacklozenge$ 

### **Imagem 7 - Clicar com botão direito do mouse sobre um dos pontos do gráfico**

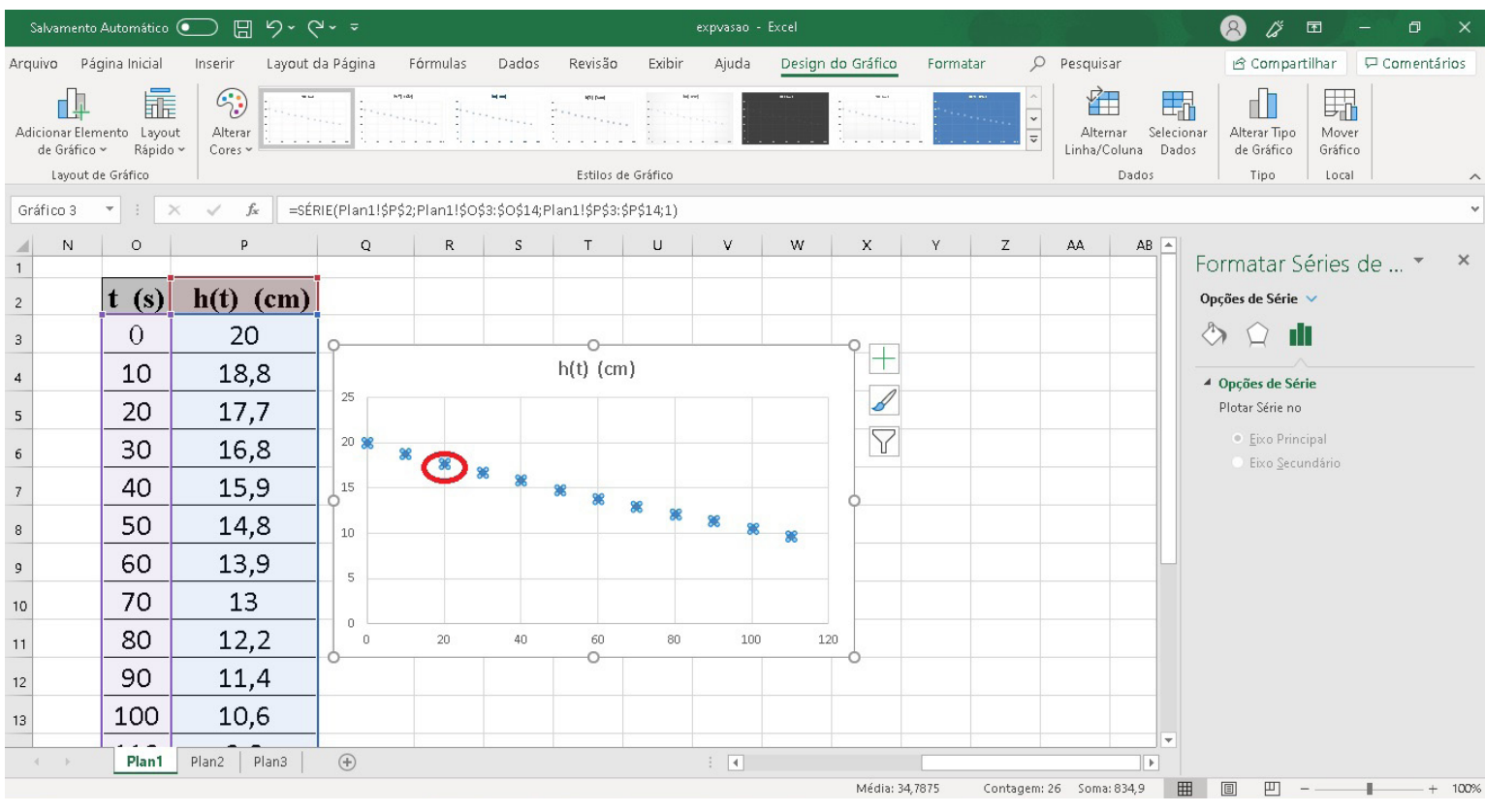

**Fonte**: Produzida pelo autor.

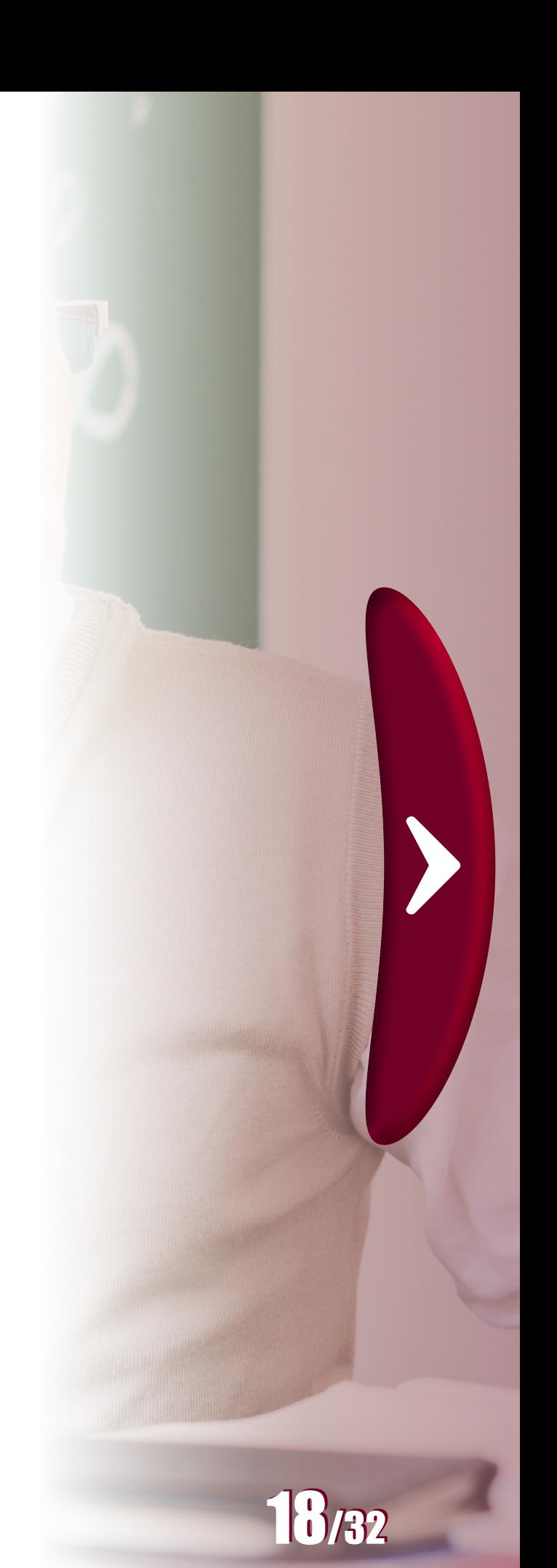

### **Imagem 8 - Selecionar opção Adicionar Linha de Tendência**

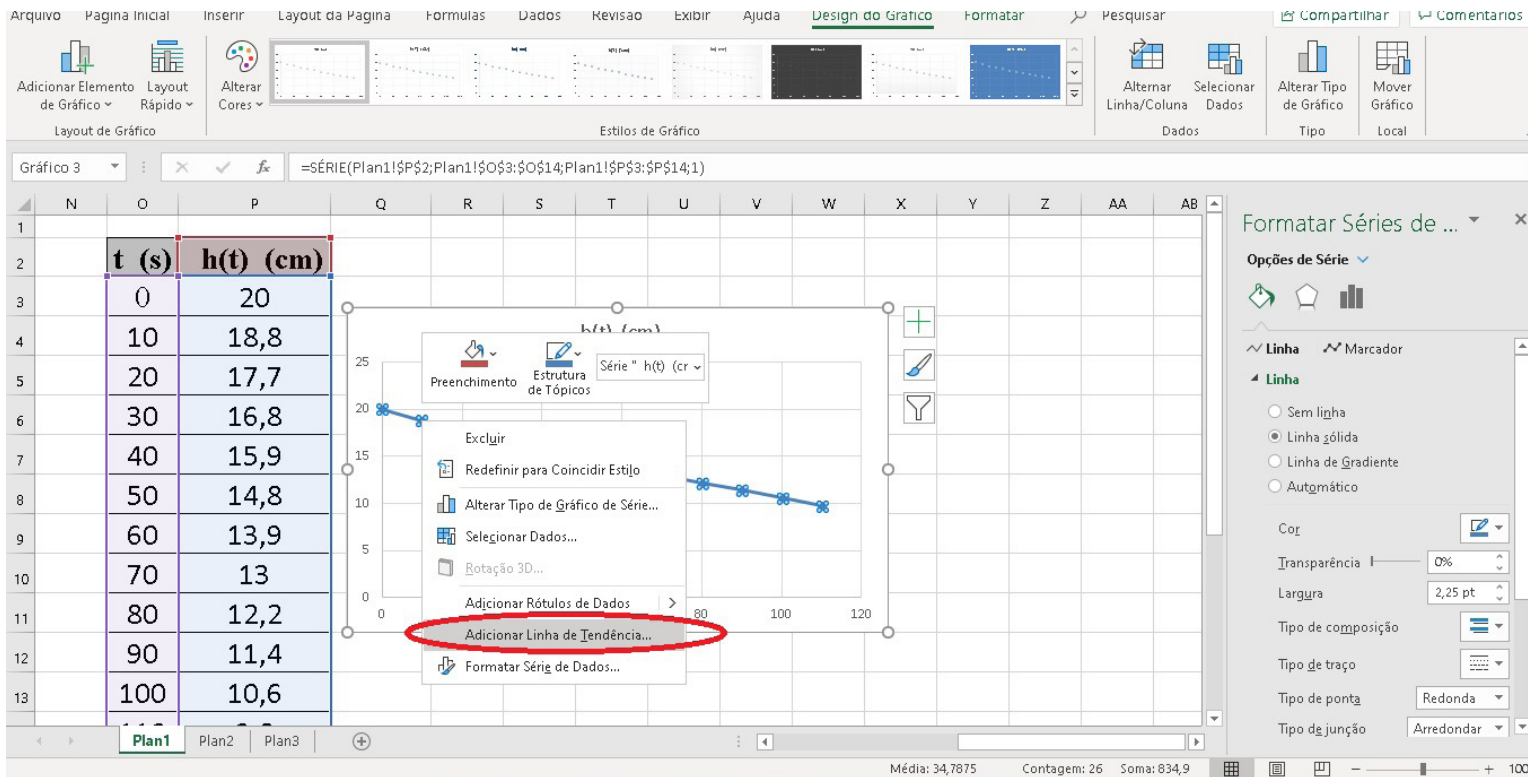

**Fonte**: Produzida pelo autor.

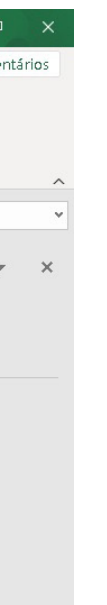

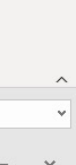

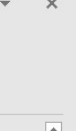

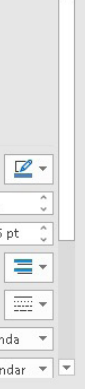

 $+ 100%$ 

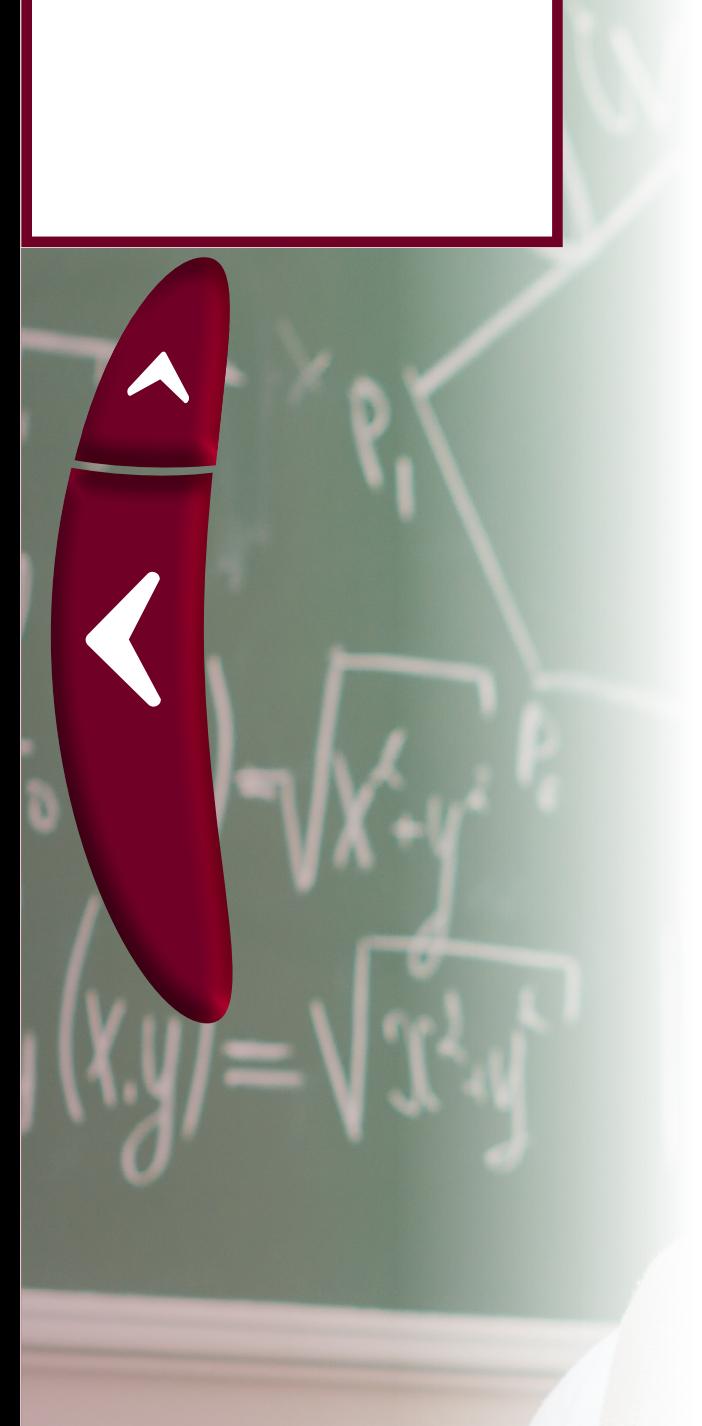

 $\blacktriangle$ 

### **Imagem 9 - Marcar opções: Polinomial Ordem 2 e Exibir equação no gráfico**

**Fonte**: Produzida pelo autor.

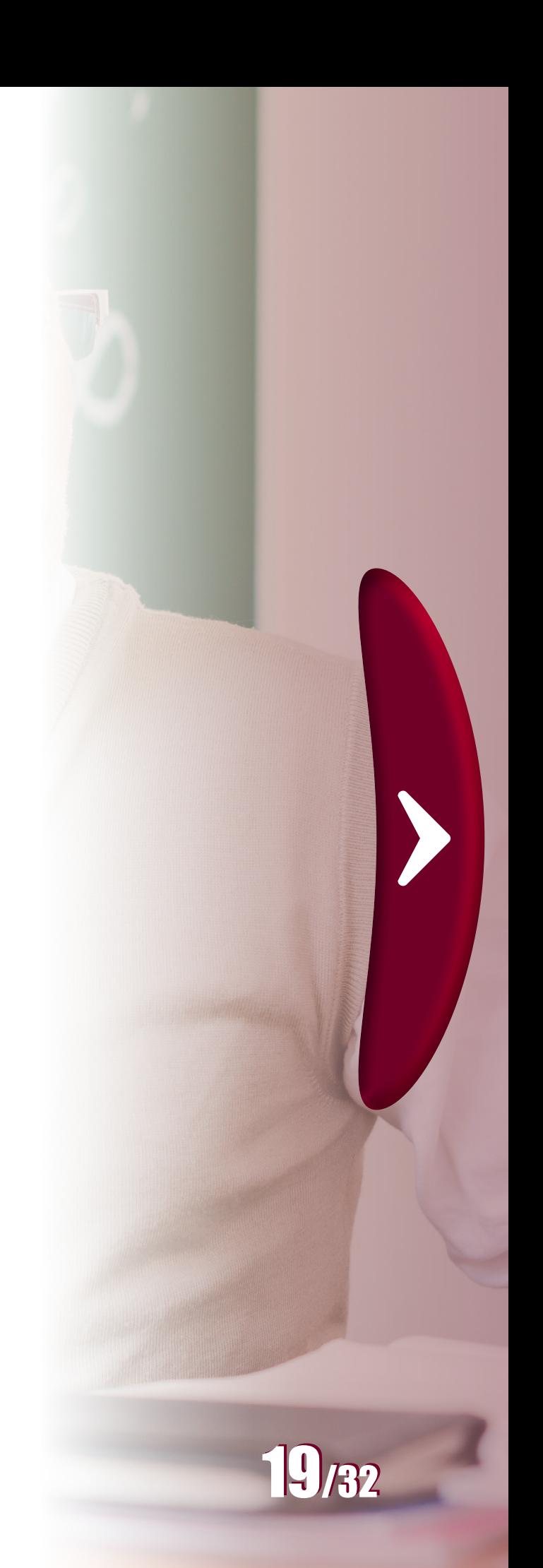

É interessante notar que embora a curva ilustrada no ajuste feito com o excel se assemelhe a uma reta ela corresponde a parte de uma parábola, curva característica de uma função quadrática. Ao clicar na figura seguinte é possível entender isto melhor.

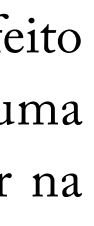

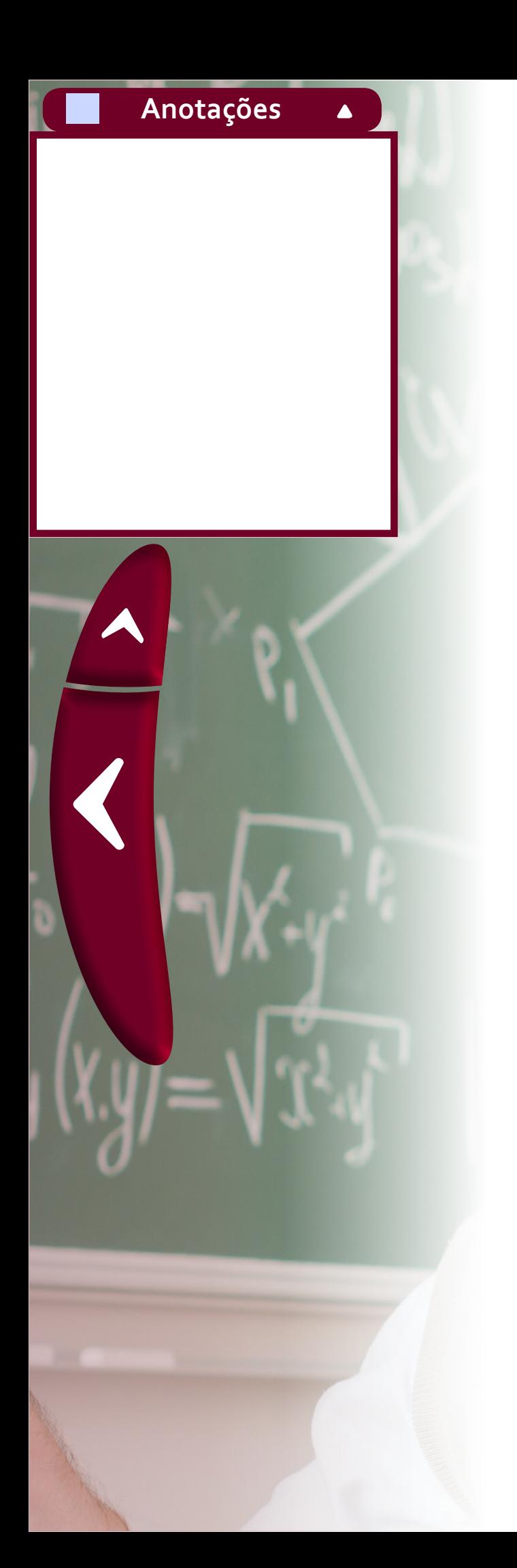

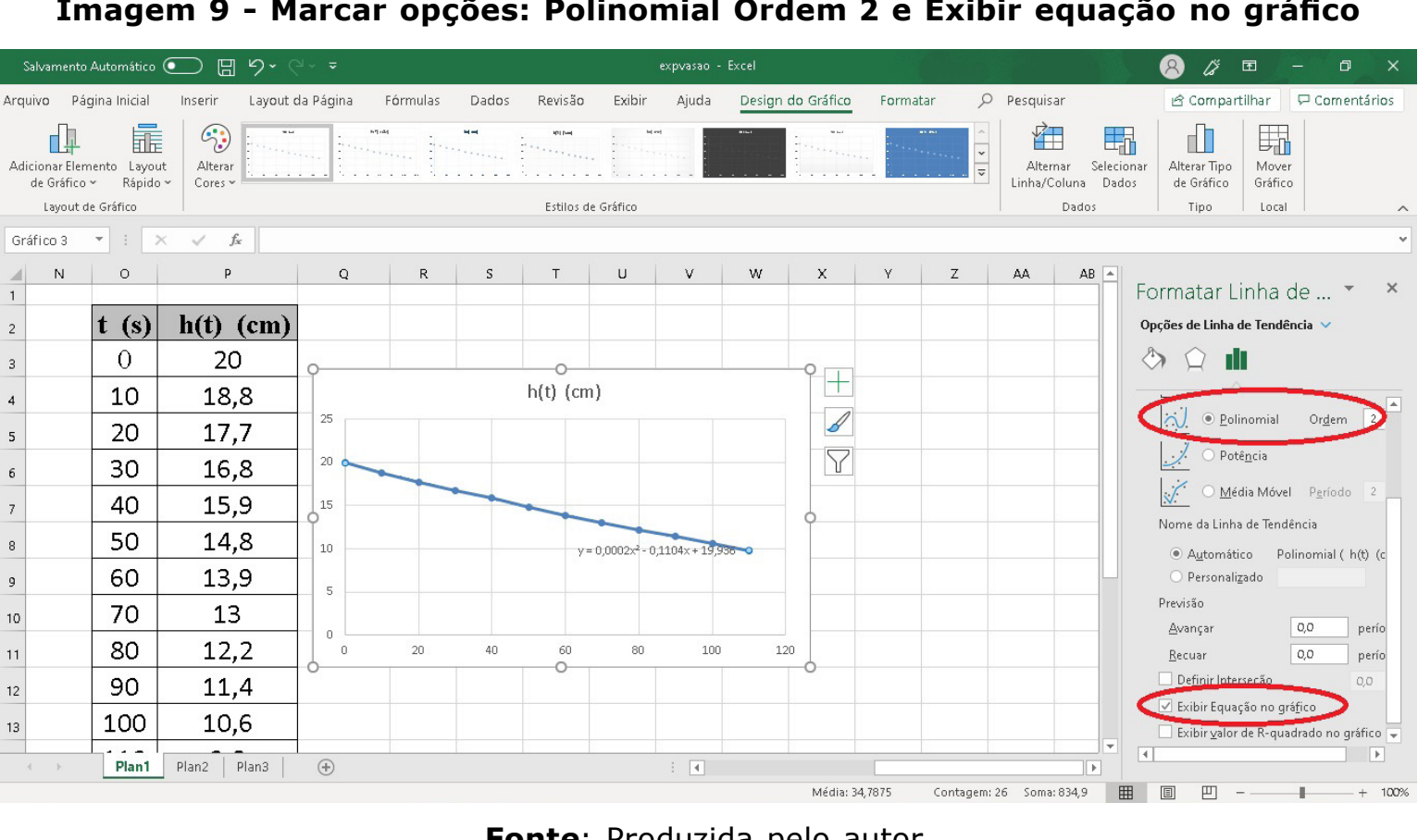

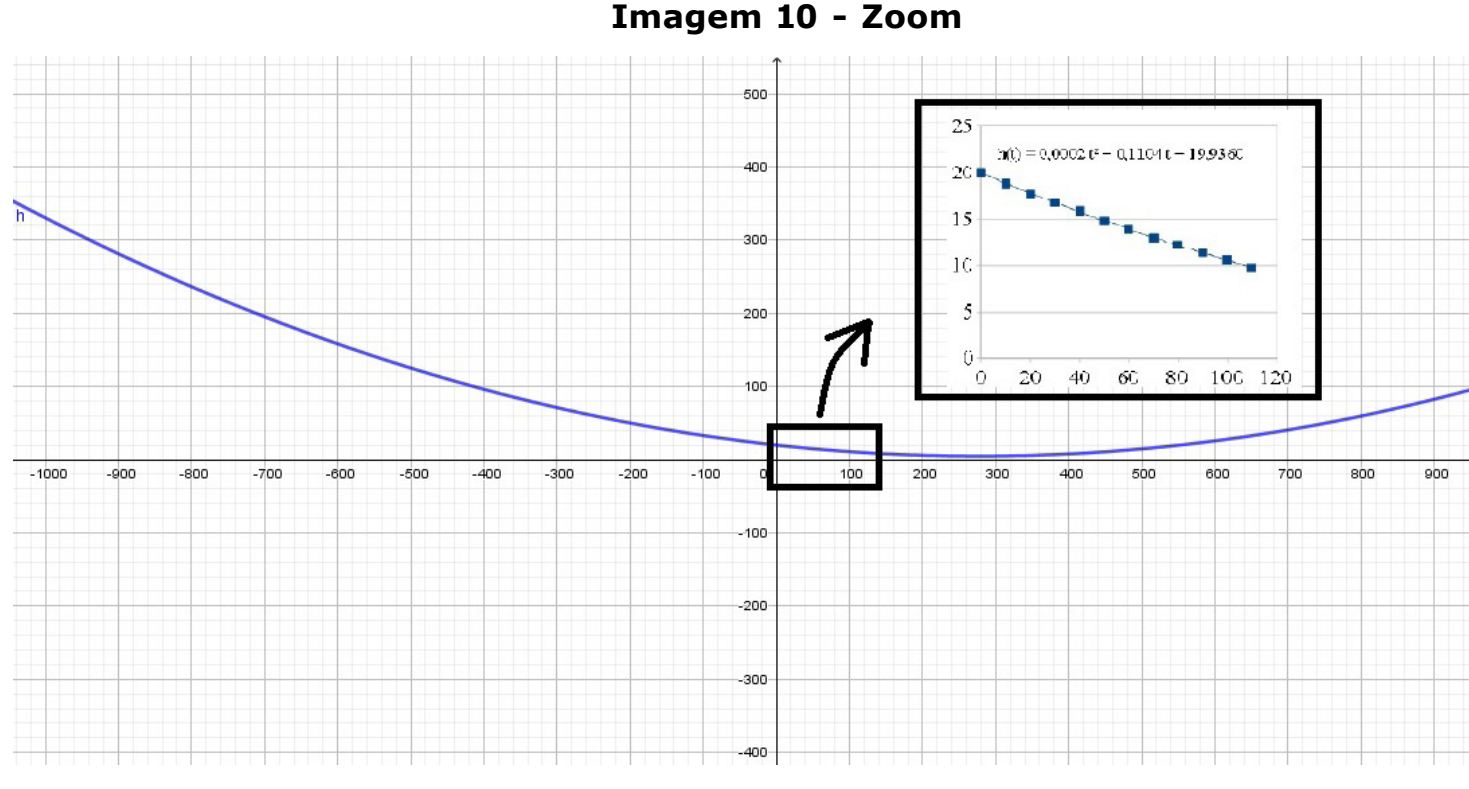

A figura mostra o gráfico da função dada por h(t) em um domínio maior e destaca a parte que corresponde à região de interesse.

**Fonte**: Produzida pelo autor.

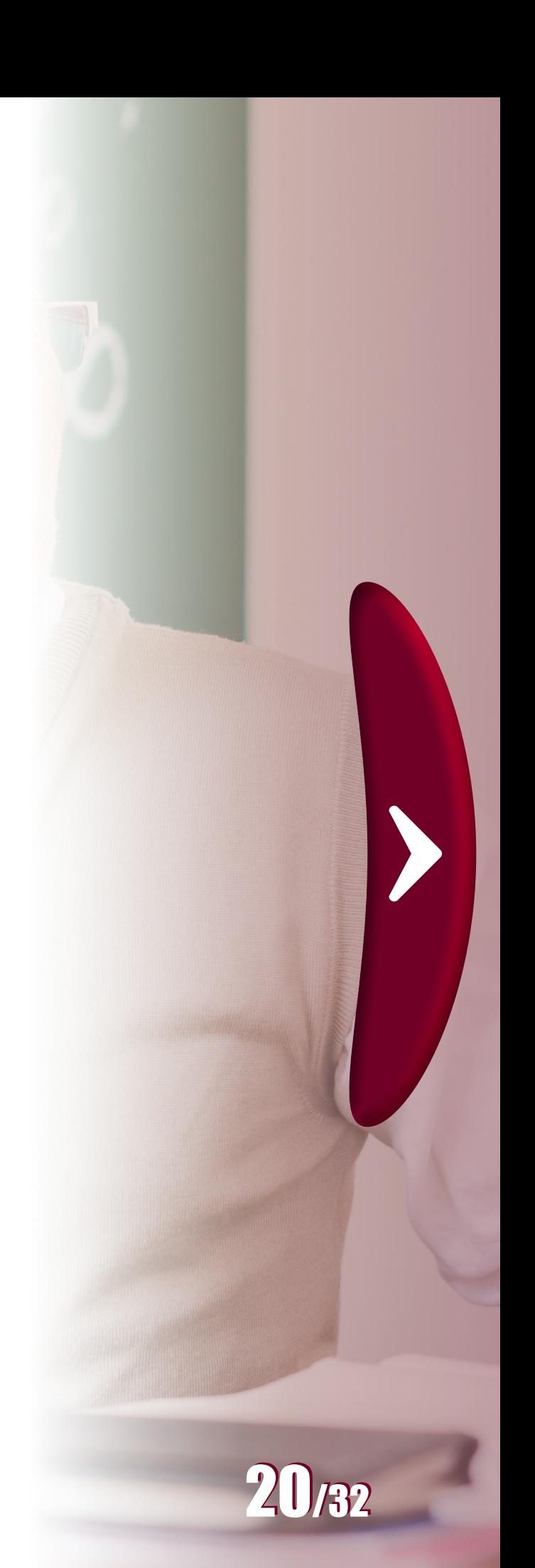

Observe o alinhamento dos pontos na parte do gráfico que foi destacada. Este alinhamento sugere também outras possibilidades de ajustes, como por uma reta ou uma função exponencial. Tal fato evidencia a grande possibilidade de atividades que ainda poderiam ser exploradas. Neste caso, por exemplo, poderia-se pensar em realizar ajustes com estas outras duas funções comentadas e tentar comparar qual produz uma melhor aproximação dos dados. O programa excel também disponibiliza funções para o ajuste por uma reta ou exponencial, basta seguir passos semelhantes aos apresentados nesta seção ou consultar tutoriais de explicação do excel, facilmente encontrados na internet. A realização de ajustes é importante para fornecer um modelo dado por uma equação, cujo comportamento pode trazer diversas

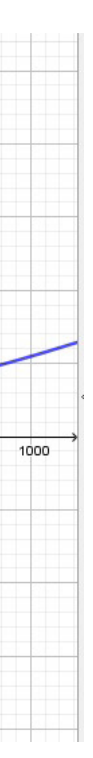

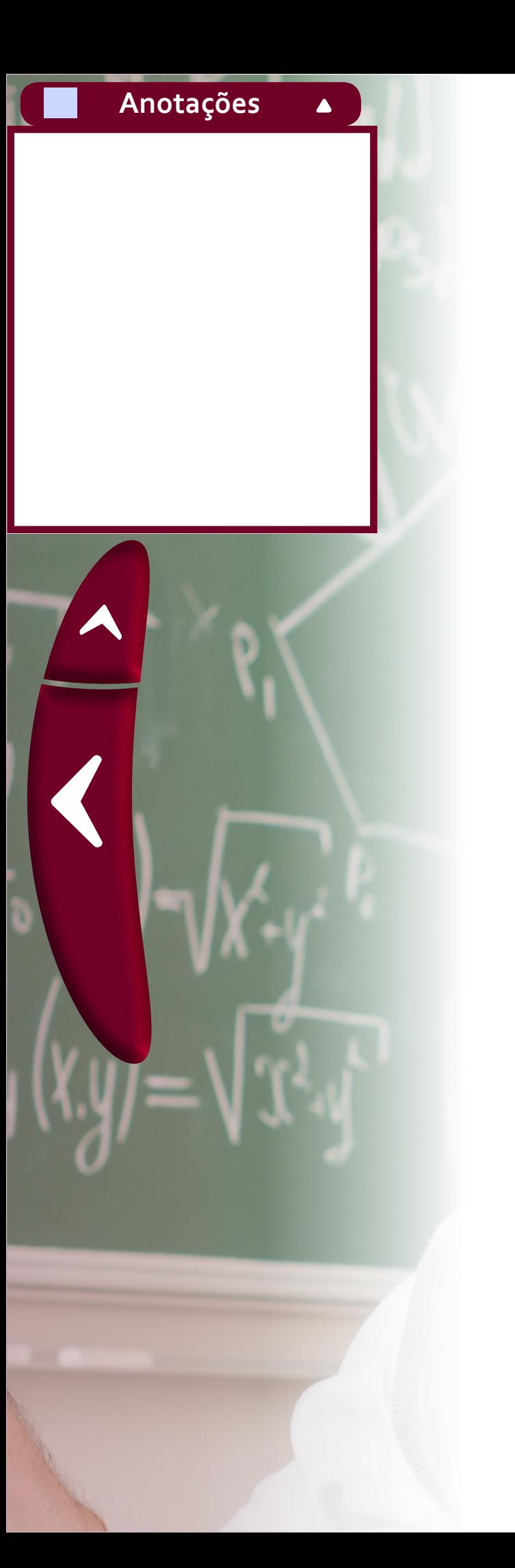

informações sobre o fenômeno estudado. Algumas das aplicações do ajuste de curvas e sugestões de atividades para o ensino médio podem ser encontradas na dissertação de Santos (2015).

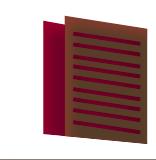

é conhecer como o comportamento do gráfico muda em função dos parâmetros  $a, b$  e  $c$  que descrevem uma equação geral da forma:

$$
f(x) = ax^2 + bx + c.
$$

Ao observar esta expre[ssão](https://www.codecogs.com/eqnedit.php?latex=ax%5E2%250), é possível notar que se o valor de ["](https://www.codecogs.com/eqnedit.php?latex=a%250)a" for "muito pequeno" o termo " $ax^{2}$ " é praticamente desprezível, dependendo do intervalo de variação de  $x$ , e a função se comporta semelhante à função

**Ajuste de curvas por polinômios com foco no currículo do ensino médio**

Uma questão talvez até mais importante quanto conhecer uma equação de forma explícita, como aquela que foi encontrada utilizando o excel, dada por:

$$
h(t) = 0,0002t^2 - 0,1104t + 19,9360,
$$

que descreve uma reta. Isto explica porque o gráfico de  $h(t)$  $h(t)$  $h(t)$  $h(t)$ , no intervalo de  $t = 0$  a  $t = 120$ [,](https://www.codecogs.com/eqnedit.php?latex=t%3D120%250) ilustrado anteriormente, ficou muito parecido com uma reta.

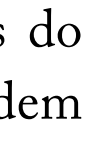

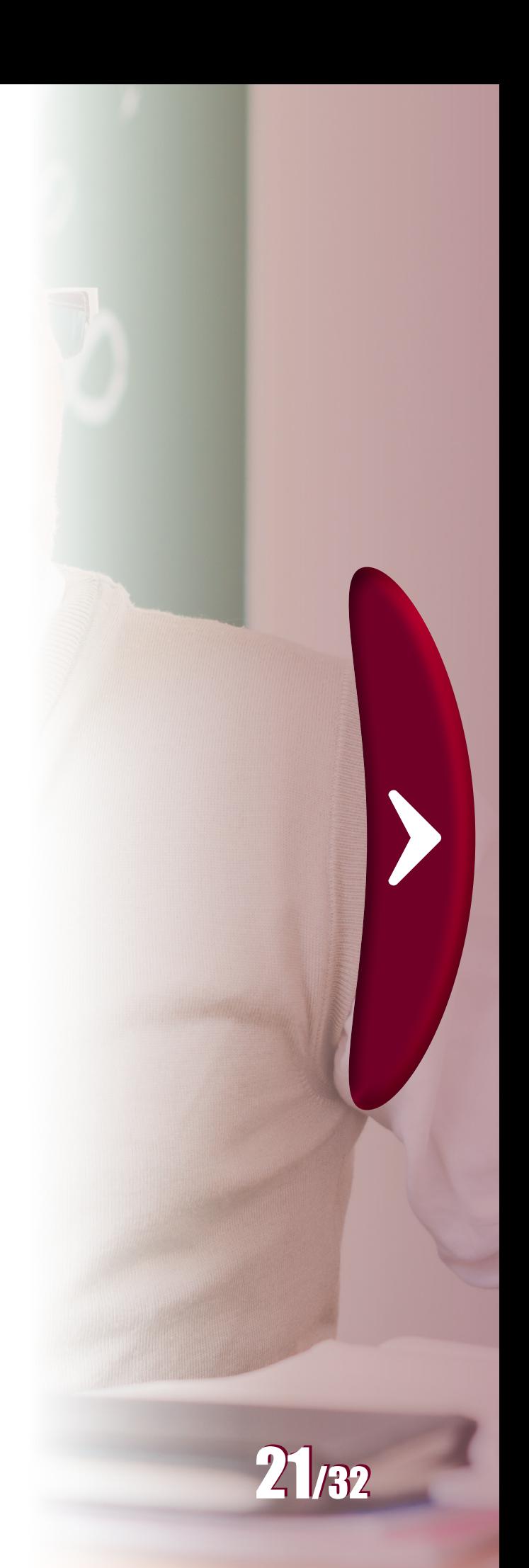

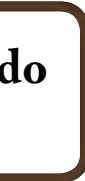

$$
f(x) = bx + c,
$$

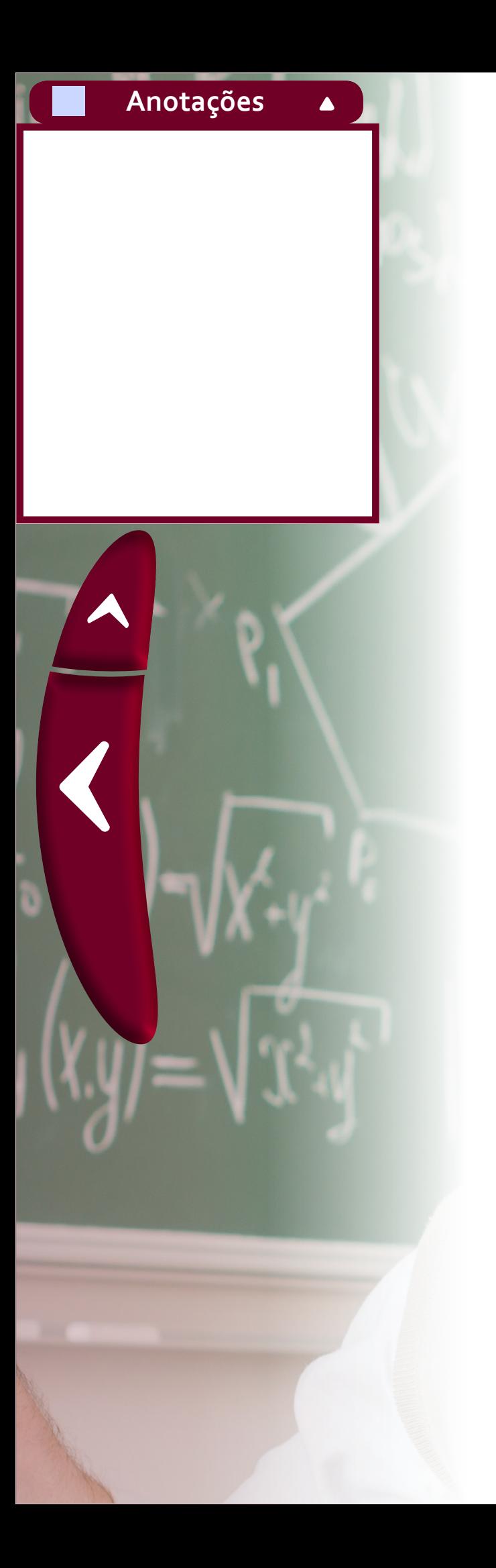

# **3. Gráficos e Manipulações Algébricas**

Na seção anterior, com base no conhecimento do comportamento gráfico de uma função quadrática, quando o coeficiente a do termo de segunda ordem  $ax^2$  é pequeno, foi possível compreender por que o gráfico obtido por meio de um ajuste, embora representasse parte de uma parábola, ficou parecido com um segmento de reta. A compreensão de características de uma classe de funções[,](https://www.codecogs.com/eqnedit.php?latex=f(x)%3Dax%5E2%2Bbx%2Bc%250) tal como  $f(x) = ax^2 + bx + c$ , por meio da variação de parâmetros que definem tal classe (a, b e c[\)](https://www.codecogs.com/eqnedit.php?latex=c%250) é o que será explorado na seção 3.1. Em 3.2 será abordado a importância da realização de exercícios no ensino médio que envolvam manipulações algébricas, como base para a discussão de problemas matemáticos de maior complexidade.

Sabe-se que o gráfico de uma expressão da forma  $f(x) = ax^2 + bx + c$ [,](https://www.codecogs.com/eqnedit.php?latex=f(x)%3Dax%5E2%2Bbx%2Bc%250) sendoa, b e c números reais, com a não nulo, representa uma parábola. Entretanto, sua forma pode assumir diferentes aspectos dependendo dos valores atribuídos aos parâmetros a[,](https://www.codecogs.com/eqnedit.php?latex=a%250) b e c[.](https://www.codecogs.com/eqnedit.php?latex=c%250) Na realidade, a expressão não define uma simples parábola, masuma infinidade. Para cada tripla de valores a, b e c fixados obtém-se uma função diferente. O *software* GeoGebra é uma ferramenta extremamente interessante para se trabalhar com os alunos o comportamento gráfico de funções com base na variação dos valores de parâmetros que aparecem na definição de uma função. Como o *software* já foi apresentado na disciplina Atividades Experimentais, su-

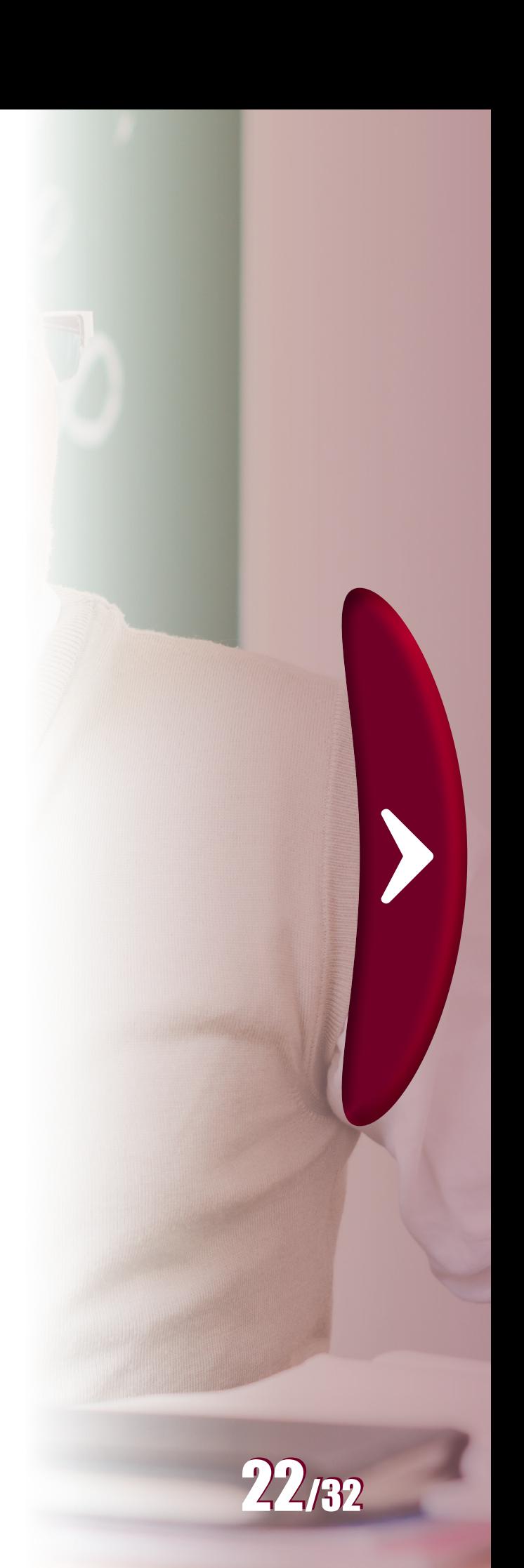

# **3.1 Comportamento gráfico de funções**

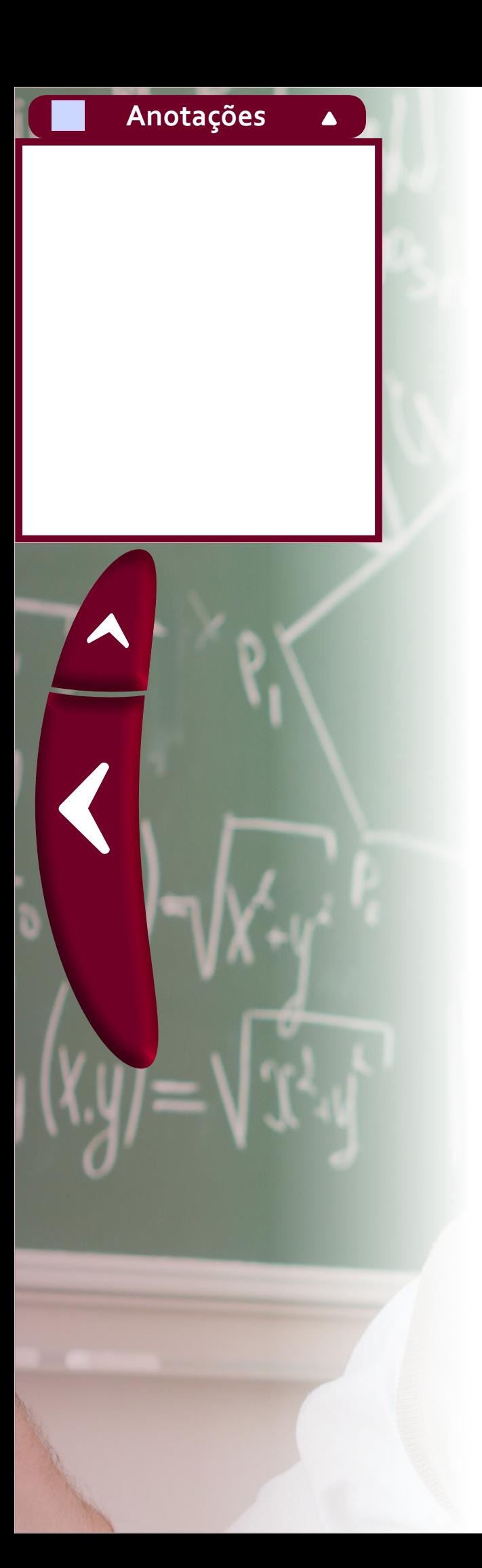

põe-se aqui um conhecimento prévio da utilização básica do programa. Por isso, o foco destas notas não será o aprendizado do GeoGebra, mas a utilização dele em alguns momentos.

Exemplo de três gráficos obtidos com o *software* Ge[oG](https://www.codecogs.com/eqnedit.php?latex= 1%250)ebra para [v](https://www.codecogs.com/eqnedit.php?latex=0%250)alores diferentes de  $a, b$  e  $c$ . A função [fo](https://www.codecogs.com/eqnedit.php?latex= -1%250)i obtida com  $a = 1$ ,  $b = 0$  e  $c =$ 0[.](https://www.codecogs.com/eqnedit.php?latex=k%250) No caso de  $q$ , os [parâ](https://www.codecogs.com/eqnedit.php?latex= 0.2%250)metros são  $a = -1$ ,  $b = 6$  e  $c = -9$ . Finalmente, k foi obtida com  $a = 0.2$  $a = 0.2$  $a = 0.2$ ,  $b = -0.3$  $b = -0.3$  $b = -0.3$  e  $c = -0.6$  Note que são três funções diferentes mas todas possuem a forma  $f(x) = ax^2 + bx + c$ .

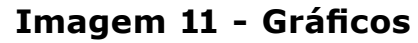

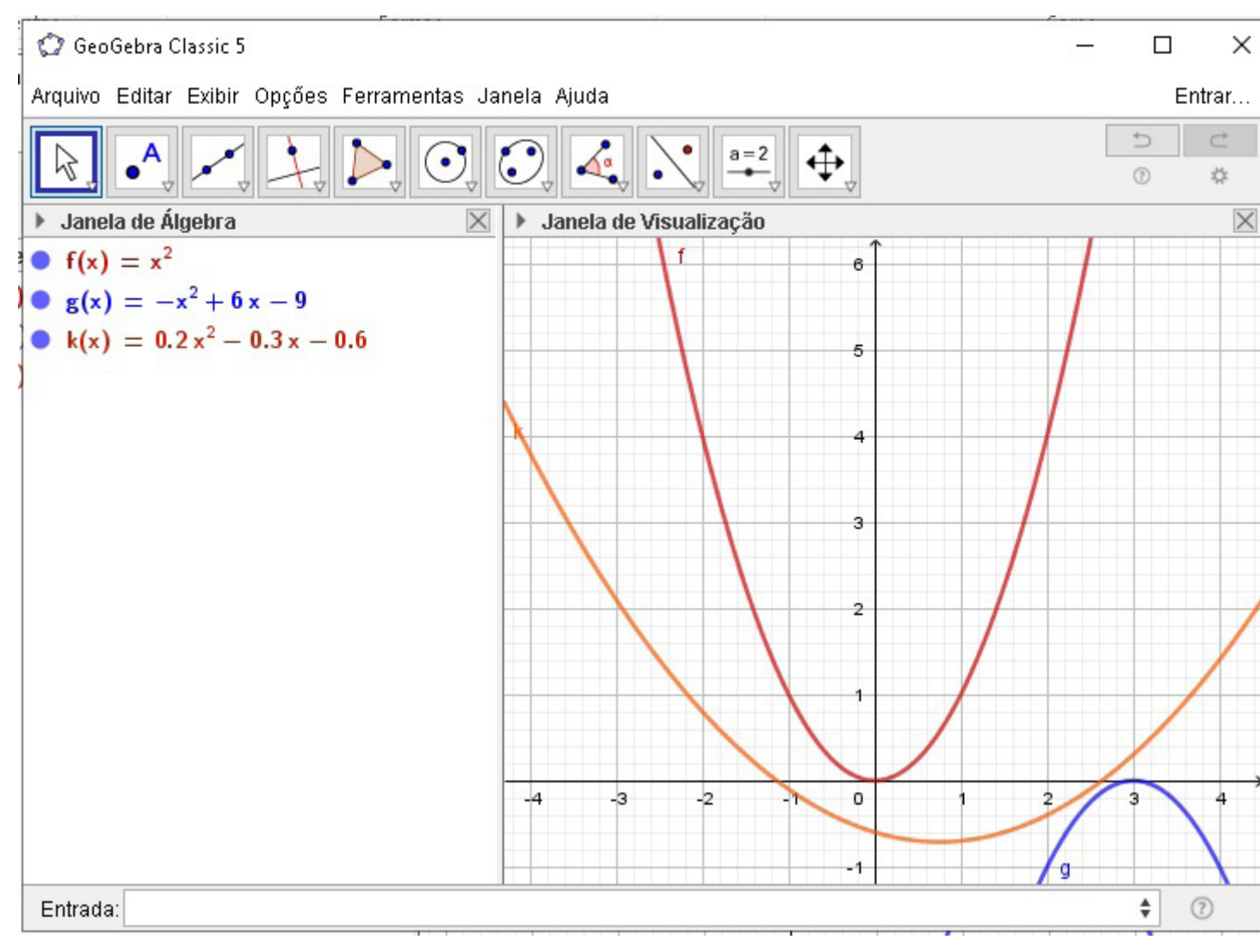

**Fonte**: Produzida pelo autor.

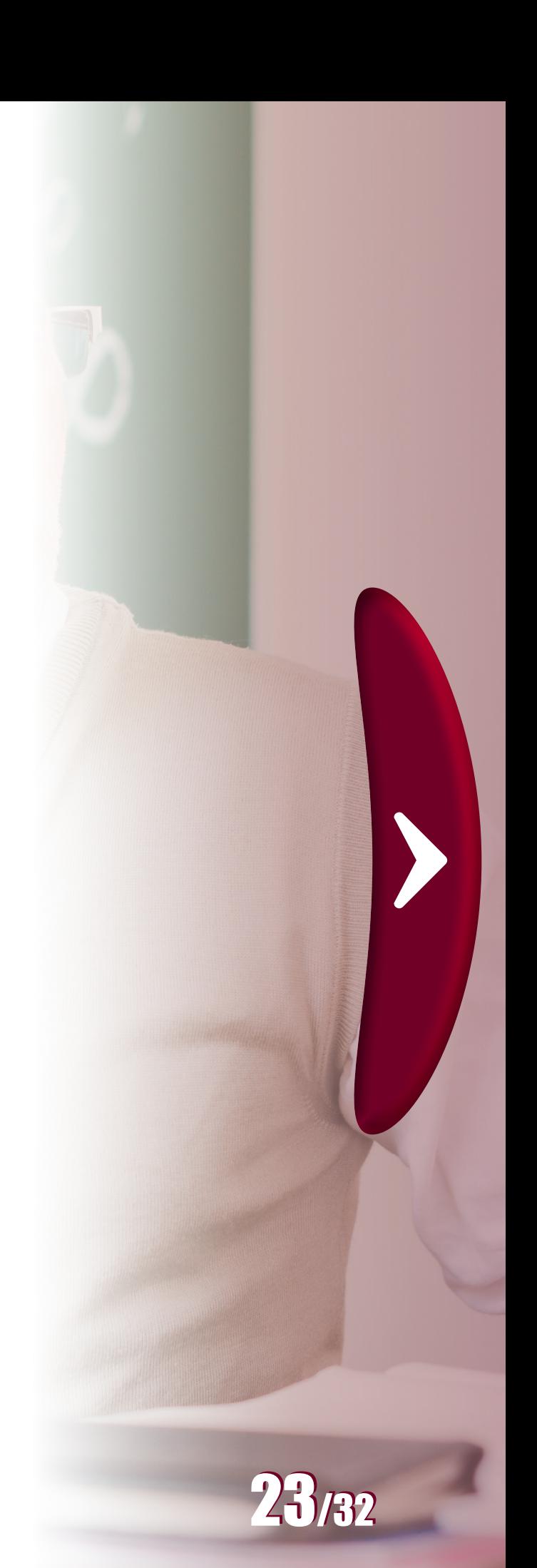

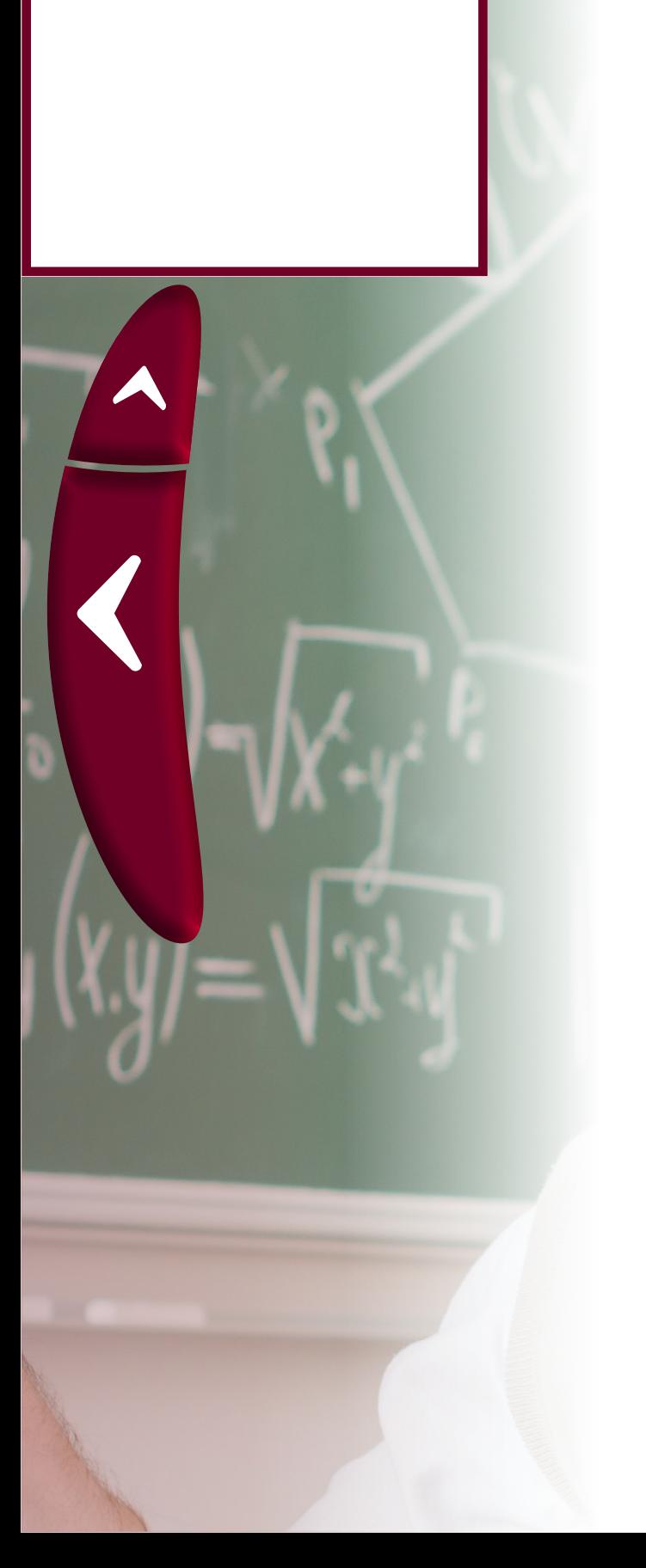

**Anotações**

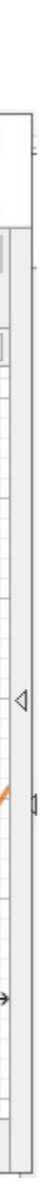

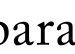

- 
- 
- 

Para obter estes gráficos simplesmente foi digitado, sucessivamente, as expressões

$$
f(x) = x^2, g(x) = -x^2 + 6x - 9 \cdot k(x) = 0.2x^2 - 0.3x - 0.6
$$

Um recurso do GeoGebra extremamente válido para chamar a atenção dos alunos e motivar o estudo de expressões que envolvem termos literais (aparecem letras na equação em vez de números) é a criação de aplicativos dinâmicos. A seguir são apresentados alguns gifs animados que foram construídos por meio de aplicativos dinâmicos criados no GeoGebra que permitem compreender o comportamento gráfico da função quadrática dada por  $f(x) = ax^2 + bx + c$ [.](https://www.codecogs.com/eqnedit.php?latex=f(x)%3Dax%5E2%2Bbx%2Bc%250)

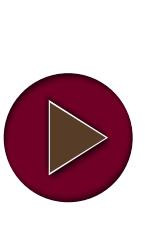

na barra "Entrada" que aparece na imagem anterior.

Comportamento de  $f(x) = ax^2$  $f(x) = ax^2$  $f(x) = ax^2$ , variando o parâmetro a é **possível notar que quandoo gráfico corresponde a uma parábola com concavidade voltada para cima, com abertura**  mais acentuada para valores absolutos de a mais próximos **de zero e concavidade para baixo para [.](https://www.codecogs.com/eqnedit.php?latex=a%3C0%250) Quando é igual a zero, o gráfico deixa de ser uma parábola para se**  transformar na reta de equação  $y = 0$  (que corresponde ao **próprio eixo [\)](https://www.codecogs.com/eqnedit.php?latex= x%250)**

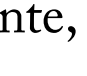

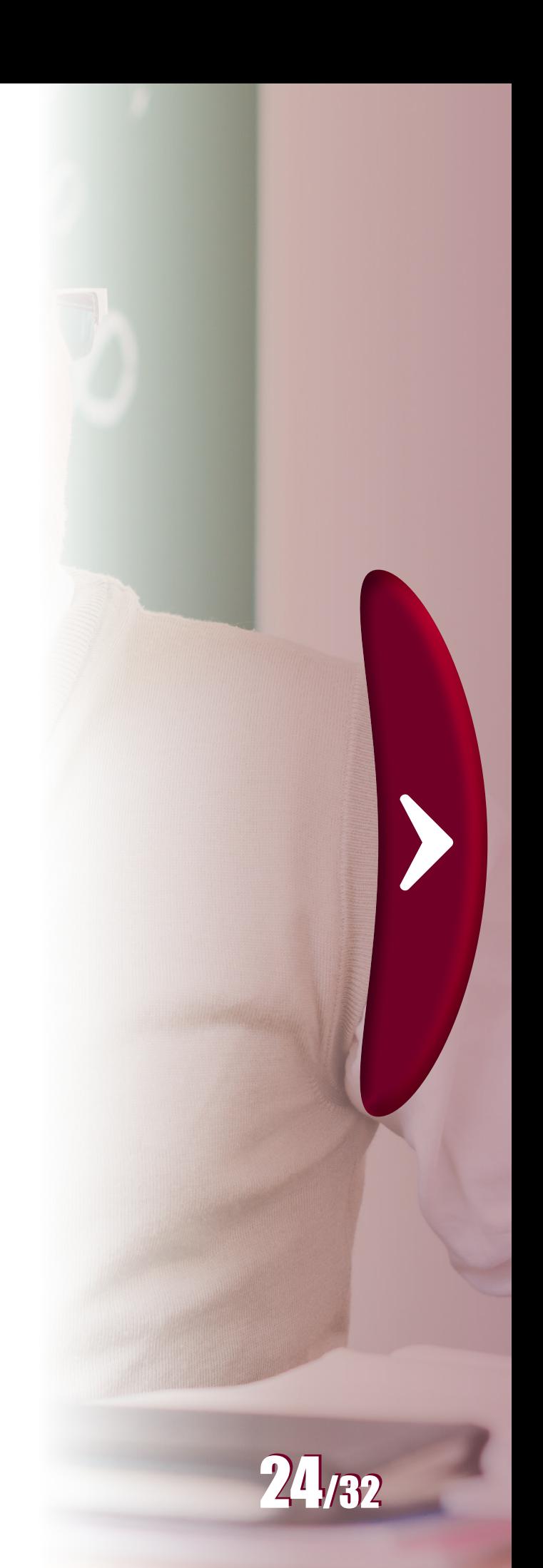

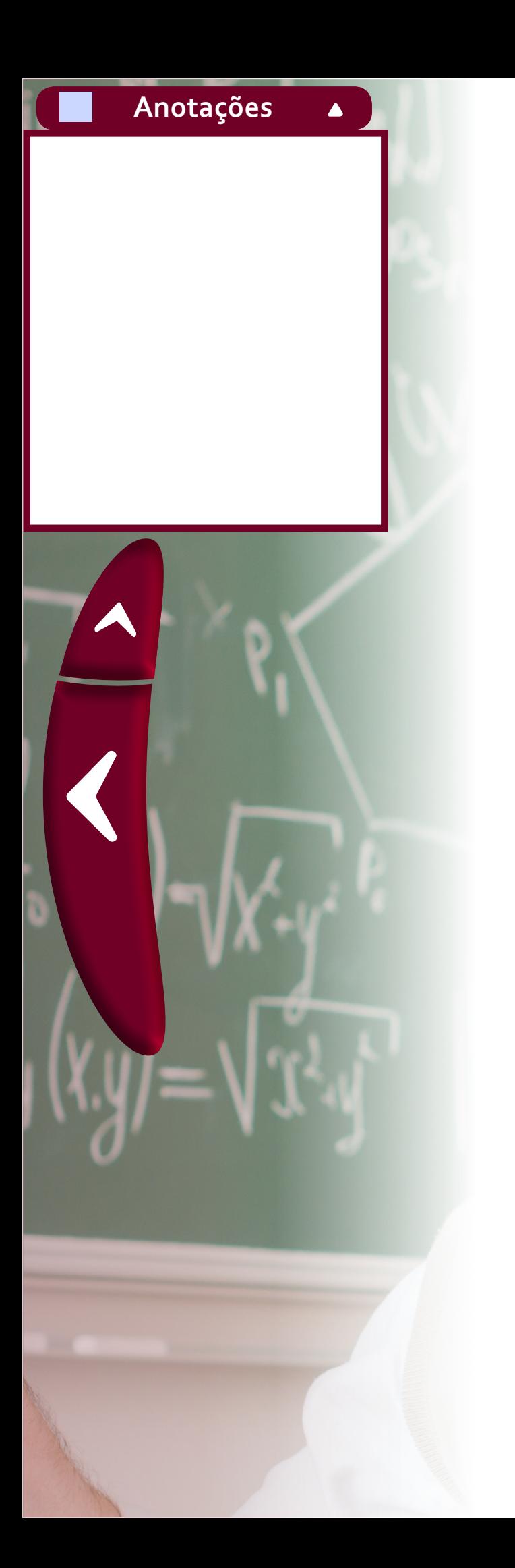

**Comportamentode f** $(x) = ax^2 + bx$ , com *a* fixo e variando o **parâmetroNeste caso, ao variar o valor de, nota-se que o vértice da parábola assume diferentes posições. Lembrando [que o vértic](https://www.codecogs.com/eqnedit.php?latex=x_v%3D-b%2F2a%250)e da parábola é o ponto**  $(u_v, f(u_v))$ , sendo **, este comportamento poderia ser previsto. Uma vez que alterar o valor demuda as coordenadas deste ponto**

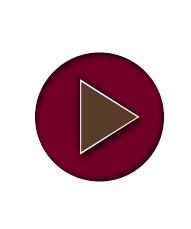

**Comportamento de f(x)** =  $ax^2 + bx + c$ [,](https://www.codecogs.com/eqnedit.php?latex=ax%5E2%2Bbx%2Bc%250) com a e b fixos **e variando o parâmetro . Neste caso, ao variar o valor**  de c, nota-se que o gráfico simplesmente é transladado **verticalmente.**

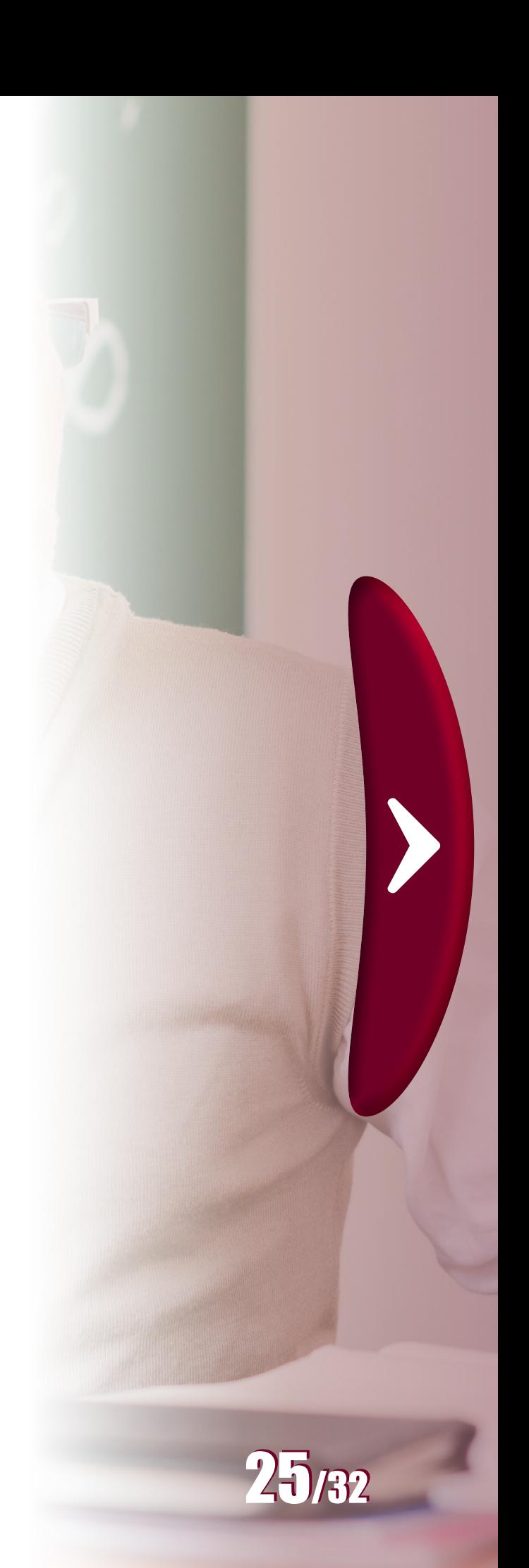

O comportamento de polinômios de ordem maior ou outras funções também pode ser explorado utilizando ideias semelhantes às apresentadas nestes gifs animados. Este tipo de atividade pode ser interessante para confirmar uma conclusão obtida por meio de manipulações algébricas ou análises realizadas em equações e expressões de funções. Como comentado anteriormente, o fato de que o vértice da parábola se deslocaria com a mudança do valor de b era previsto devido ao conhecimento de que o vértice da parábola depende deste valor. Da mesma forma, observando que  $f(x) = ax^2 + bx$  corresponde à posição vertical de um ponto de coordenadas  $(x, f(x))$ , é possível notar que ao somar c à esta expressão[,](http://www.texrendr.com/?eqn=f(x)%3Dax%5E2%2Bbx%2Bc%250) para obter  $f(x) = ax^2 + bx + c$ , simplesmente altera-se a posição vertical do ponto  $(x, f(x))$ [.](https://www.codecogs.com/eqnedit.php?latex=(x%2Cf(x))%250) Por isso o gráfico sofre uma translação. A ilustração apenas confirmou esta conclusão. Na próxima seção será comentado um pouco mais sobre manipulações algébricas.

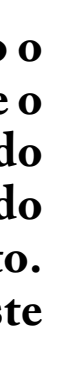

- 
- 
- 
- 
- 
- 
- 
- 
- 
- 
- 
- 
- 

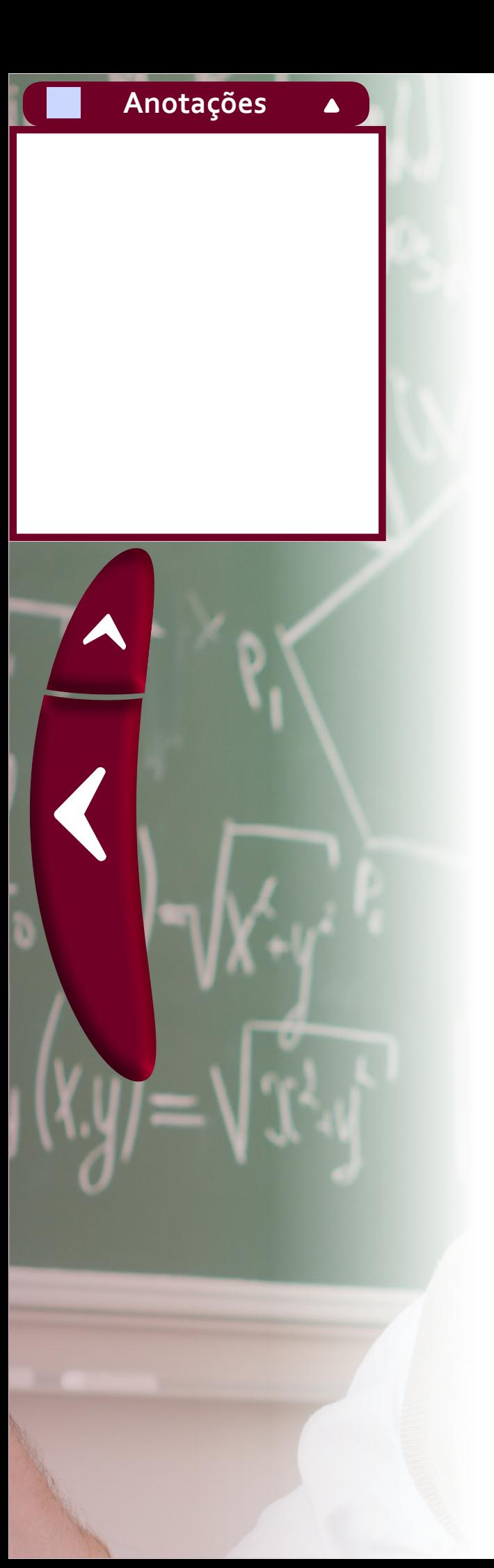

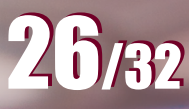

# **3.2 Manipulações algébricas**

Saber realizar manipulações algébricas é particularmente importante para a dedução de fórmulas. Os passos descritos no quadro seguinte ilustram esta importância na obtenção da fórmula para o cál[c](https://www.codecogs.com/eqnedit.php?latex= i%250)ulo do montante[,](https://www.codecogs.com/eqnedit.php?latex=C%250)  $M$ , de um capital,  $C$ , aplicado a uma taxa de juros  $i$  após  $n$  períodos.

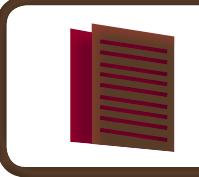

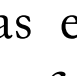

- 
- 
- 
- 
- 
- 
- 
- 
- 
- 
- 
- 
- 
- 

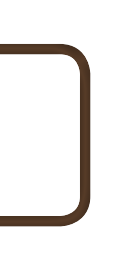

Estimular os alunos ao aprendizado de expressões algébricas e mostrar a eles que este assunto é importante nem sempre é uma tarefa fácil. Ao escrever no quadro uma expressão que envolve termos literais a primeira coisa que os alunos perguntam é quanto valem as letras para que possam substituir e saber o resultado, como se fosse regra sempre determinar um valor numérico. Muitos alunos chegam à universidade sem conhecer propriedades básicas como as leis comutativa, associativa e distributiva. Alguns conhecem um tal de "chuveirinho", que parece ter ficado bastante popular, ao menos na região de Guarapuava, e corresponde à propriedade distributiva. Num primeiro momento, em níveis mais básicos, talvez seja didaticamente conveniente utilizar termos que facilitam a compreensão, mas passado este estágio o conhecimento do nome correto se faz necessário.

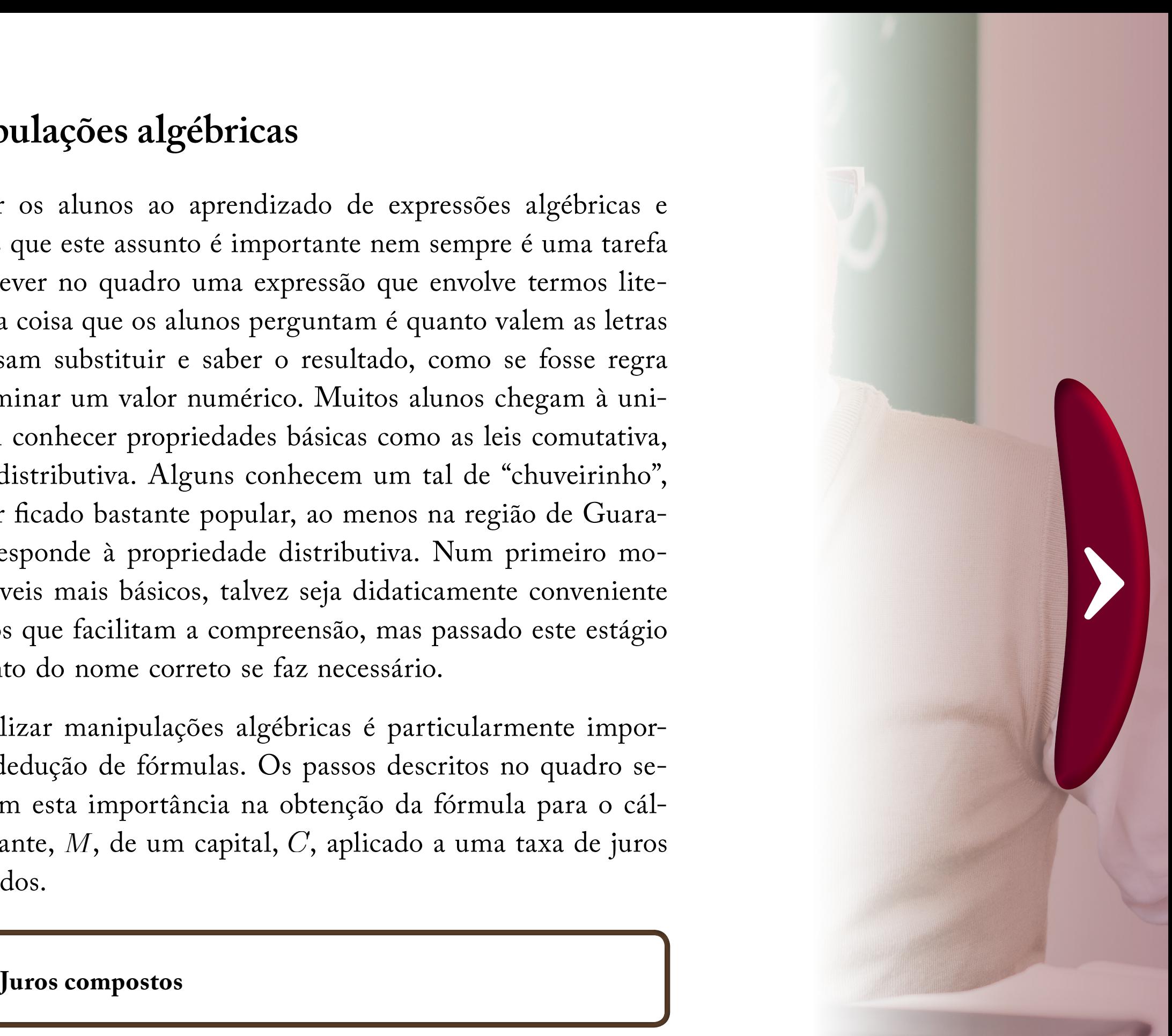

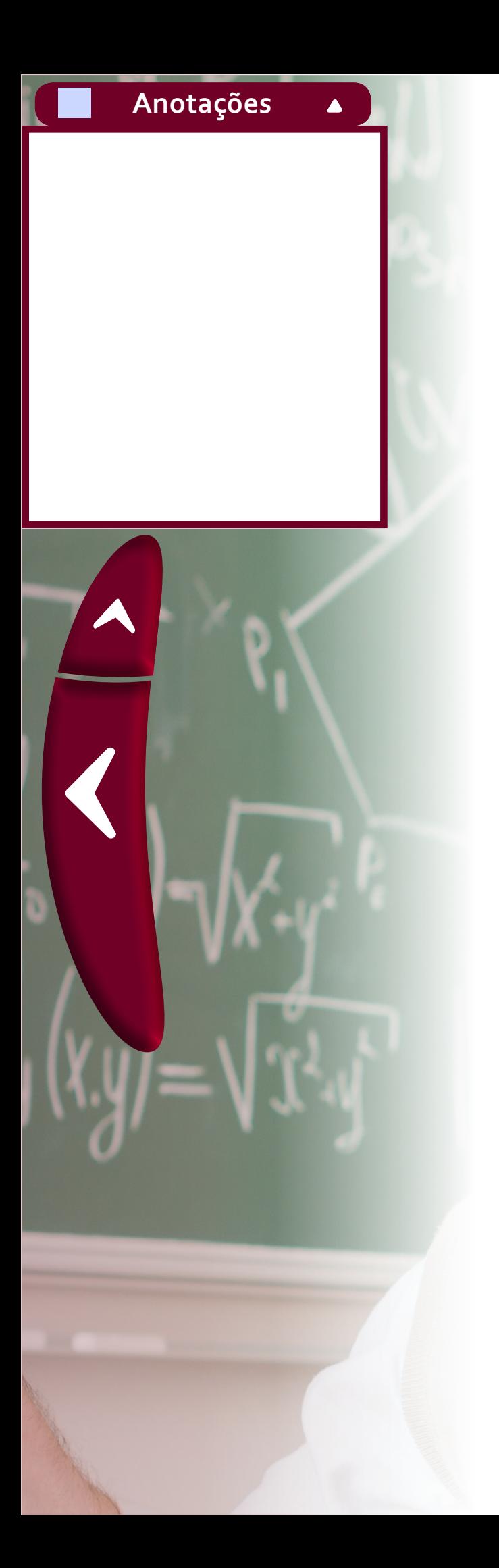

Outro exemplo que ilustra a importância da realização de manipulações algébricas é na dedução da fórmula quadrática, conhecida como fórmula de "Bháskara". A propósito, para compreender o porquê do nome anterior entre aspas, sugere-se assistir ao vídeo "Esse tal de Bhaskara", até o final, da série Matemática na Escola. Trata-se de um vídeo interessante que fala um pouco da história da equação.

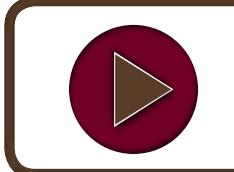

**Esse tal de Bhaskara**

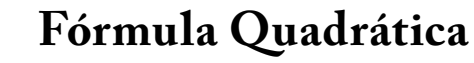

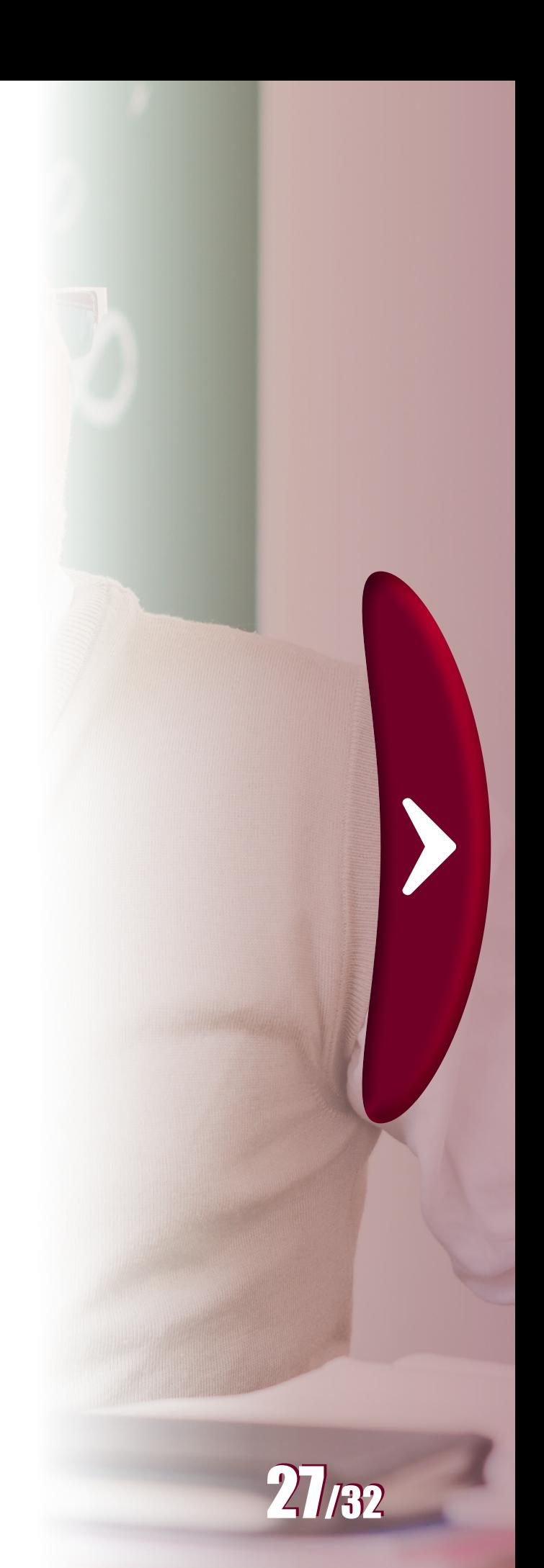

Uma situação proposta no livro Funções Elementares (CAETANO; PATERLINI, 2013, p. 109), em que o uso de manipulações algébricas foi necessário, encontra-se no problema de descobrir o momento em que um lago recebe certa quantidade de poluente de um criminoso. Do ponto de vista matemático, o problema comentado se resume em resolver a equação

$$
q_0\left(\frac{1}{\sqrt[4]{e}}\right)^T=0,6q_0
$$

na incógnita T. Para isso, é preciso utilizar as propriedades de logaritmo para retirar a variável T do expoente e conseguir determinar seu valor. Neste problema, além de se trabalhar a manipulação de expressões também é ilustrada a utilidade da função logarítmica para resolver este tipo de equação.

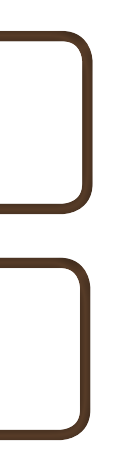

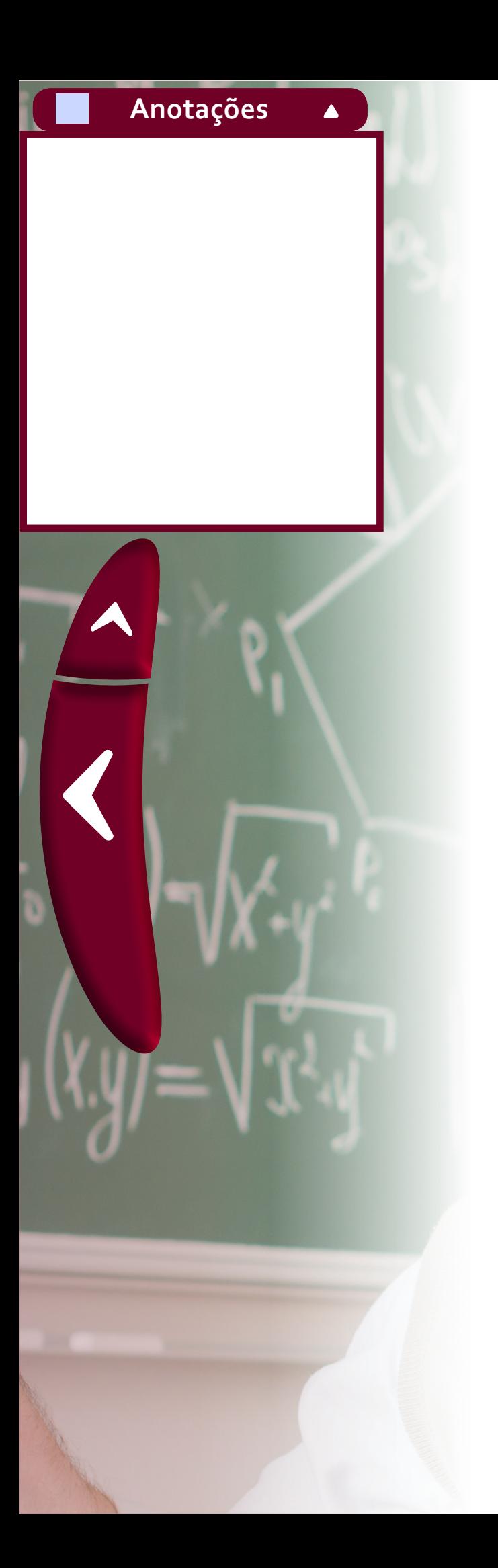

## **Solução da questão**

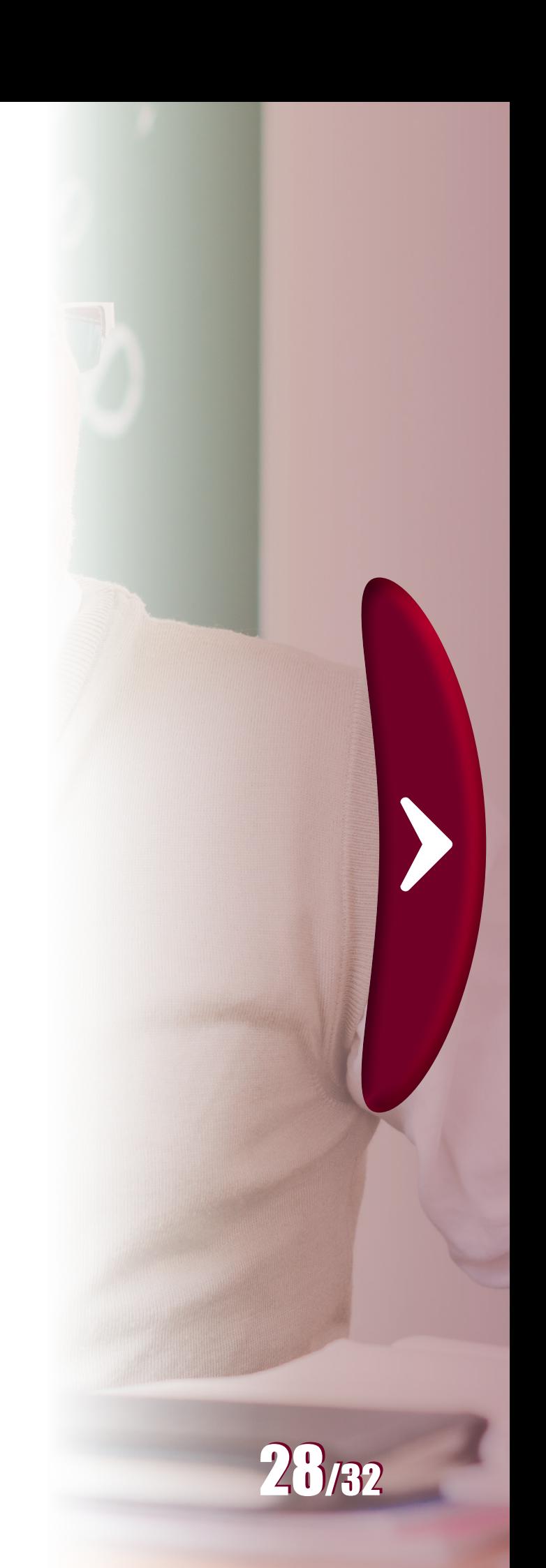

Outra aplicação dos logaritmos é a possibilidade de transformar uma multiplicação em uma soma. Como explicado no vídeo "A aparição" da série Matemática na Escola. Recomenda-se a parte do vídeo após um minuto e quarenta segundos de visualização.

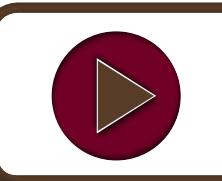

**A aparição**

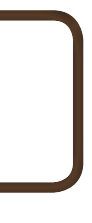

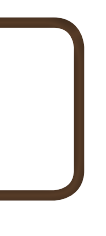

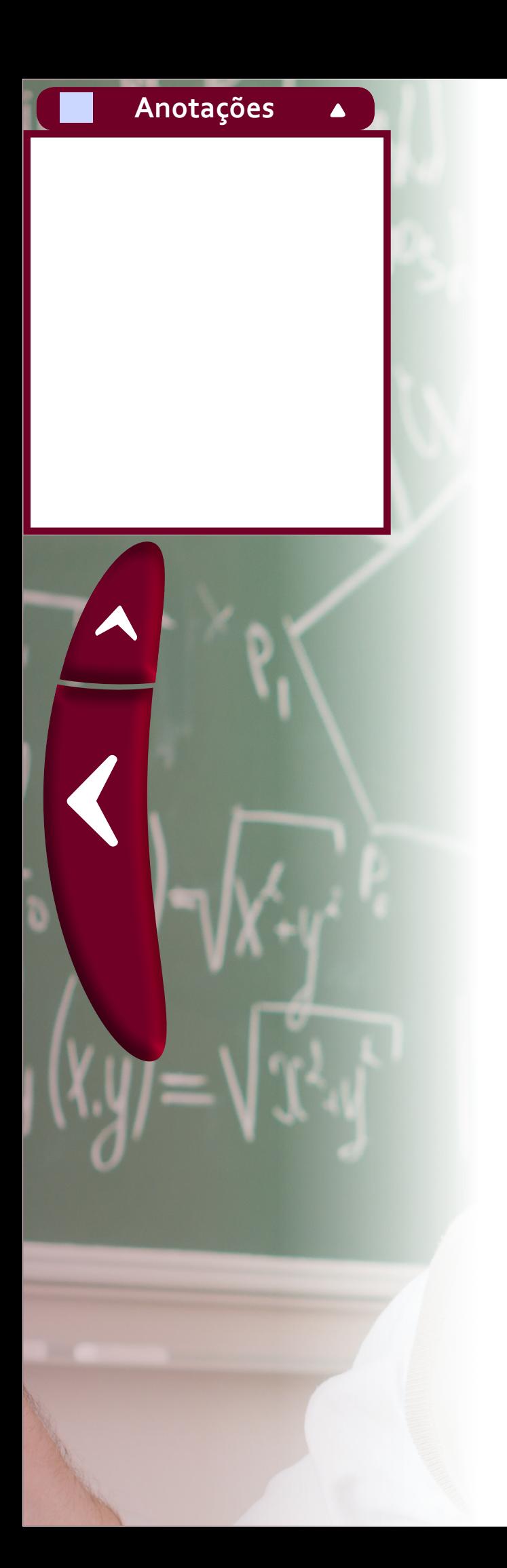

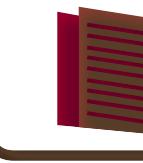

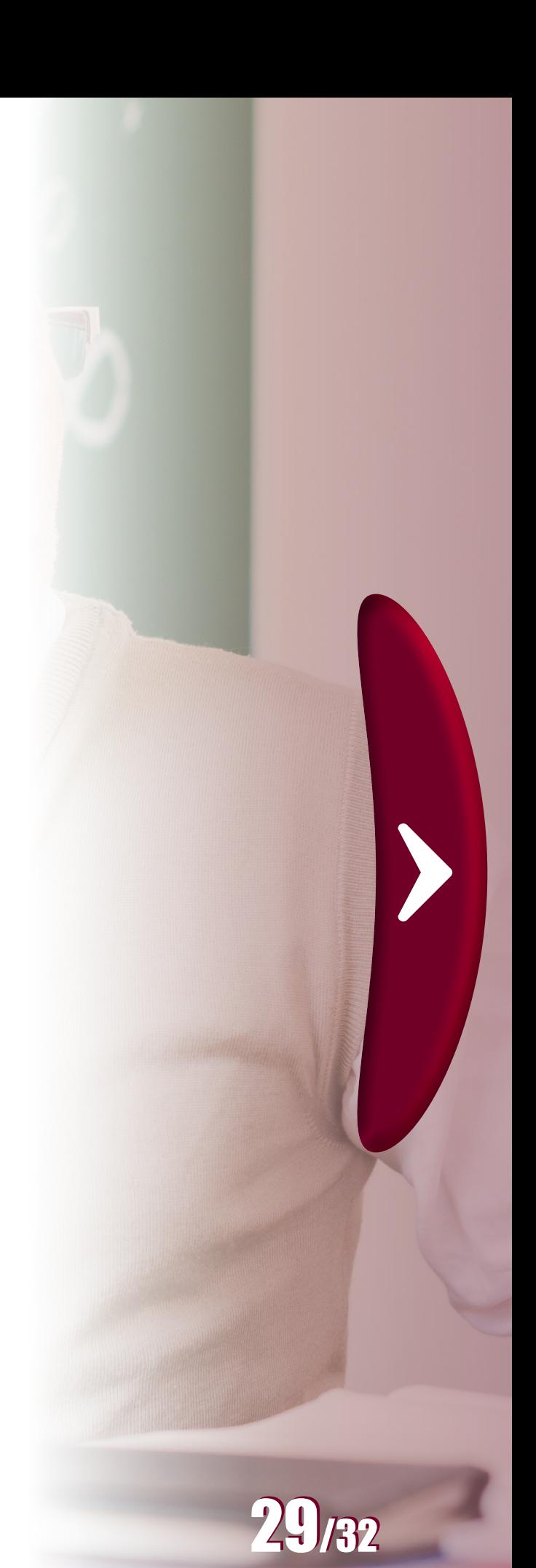

Quando estuda-se um assunto pela primeira vez nem sempre é possível se atentar a detalhes, pois as vezes o tempo é curto ou não se possui maturidade necessária e suficiente para compreendê-los naque le momento. A percepção disto torna-se visível quando, por exemplo, estuda-se funções trigonométricas. Num primeiro momento, define-se as funções seno e cosseno num triângulo retângulo. Depois percebe-se que isto limita a abordagem a ângulos menores que 180 graus, então amplia-se a compreensão por meio da ideia de ciclo trigonométrico, que permite uma abordagem não apenas de ângulos maiores que 180 graus mas também ângulos negativos. Entretanto, ainda utiliza-se da ideia de triângulo para determinar os valores de seno e cosseno. Mas e se um aluno perguntasse quanto é o seno ou cosseno de um ângu lo de 0,0000001 graus, ou então, de  $\sqrt{2}$  radianos? Como poderíamos desenhar um triângulo para responder a estas perguntas? Note que as compreensões anteriores não ajudam muito nestes casos, e, certamente as calculadoras não desenham um triângulo para fornecer as respos tas a estas perguntas, quando digitados os valores no visor. Para isto pode-se recorrer às ideias de somas infinitas e equações diferenciais. Assuntos vistos na universidade em disciplinas de cálculo, que muitas vezes parecem estar tão distantes do dia dia. No livro "O que é uma Definição" (SANT'ANNA, 2005) existem algumas discussões nesse sentido. Entretanto nestas considerações finais buscou-se apenas ins tigar o leitor à necessidade de buscar o conhecimento ciente de que sempre pode haver algo mais. amplia-se a compreensão por meio da ideia de ciclo trigonométrico,<br>que permite uma abordagem não apenas de ângulos maiores que 180<br>graus mas também ângulos negativos. Entretanto, ainda utiliza-se da<br>ideia de triângulo para

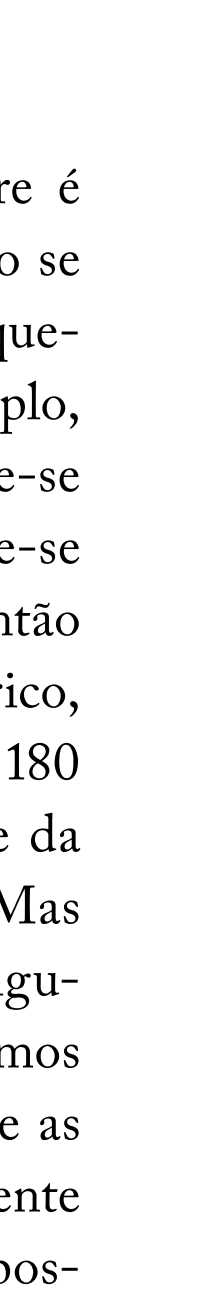

# **4. Considerações finais**

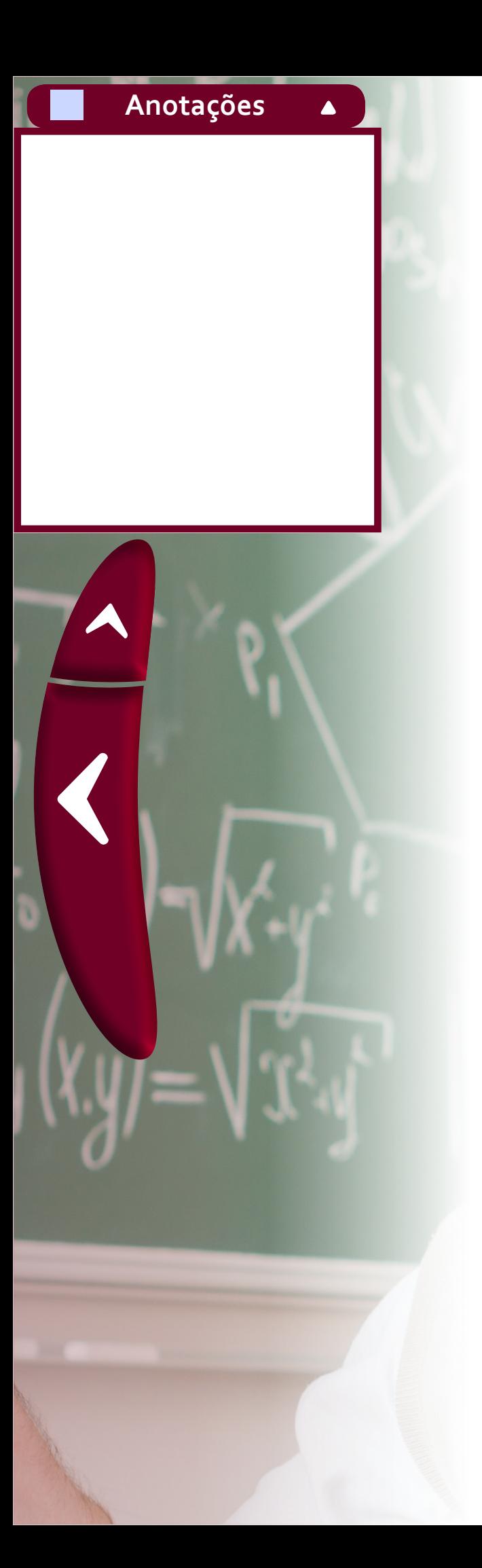

Para finalizar, nada melhor que a seguinte citação:

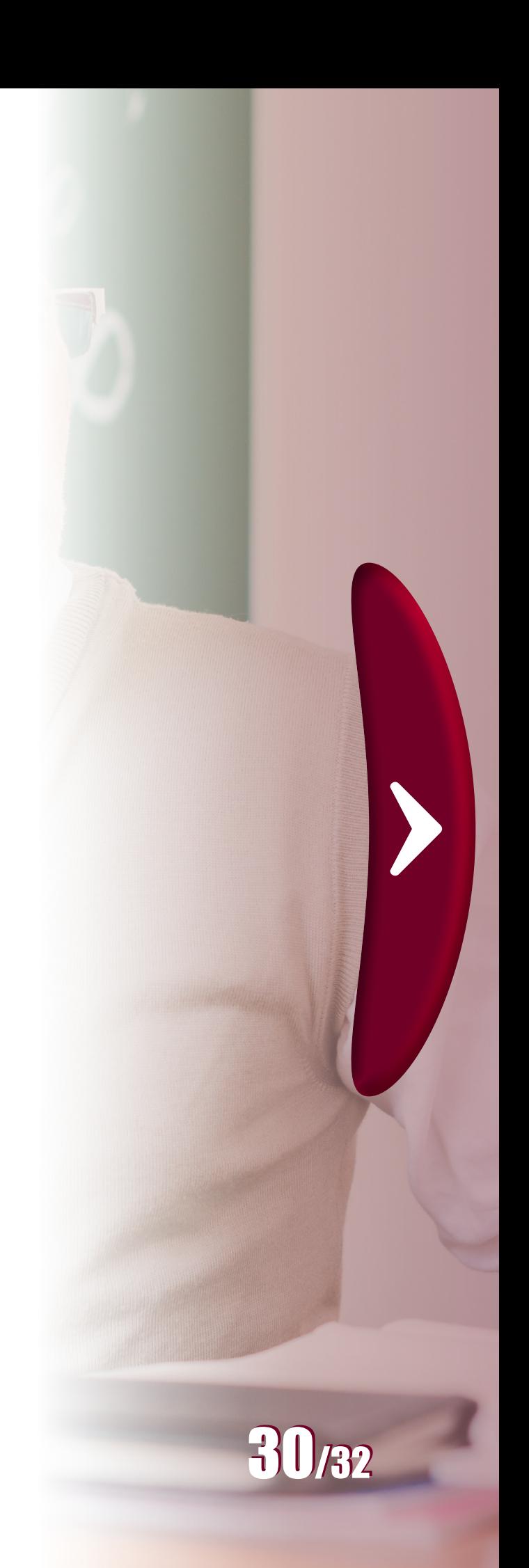

*"Quando eu era menino, falava como menino, sentia como menino, discorria como menino, mas, logo que cheguei a ser homem, acabei com as coisas de menino."*

*Coríntios 13:11.*

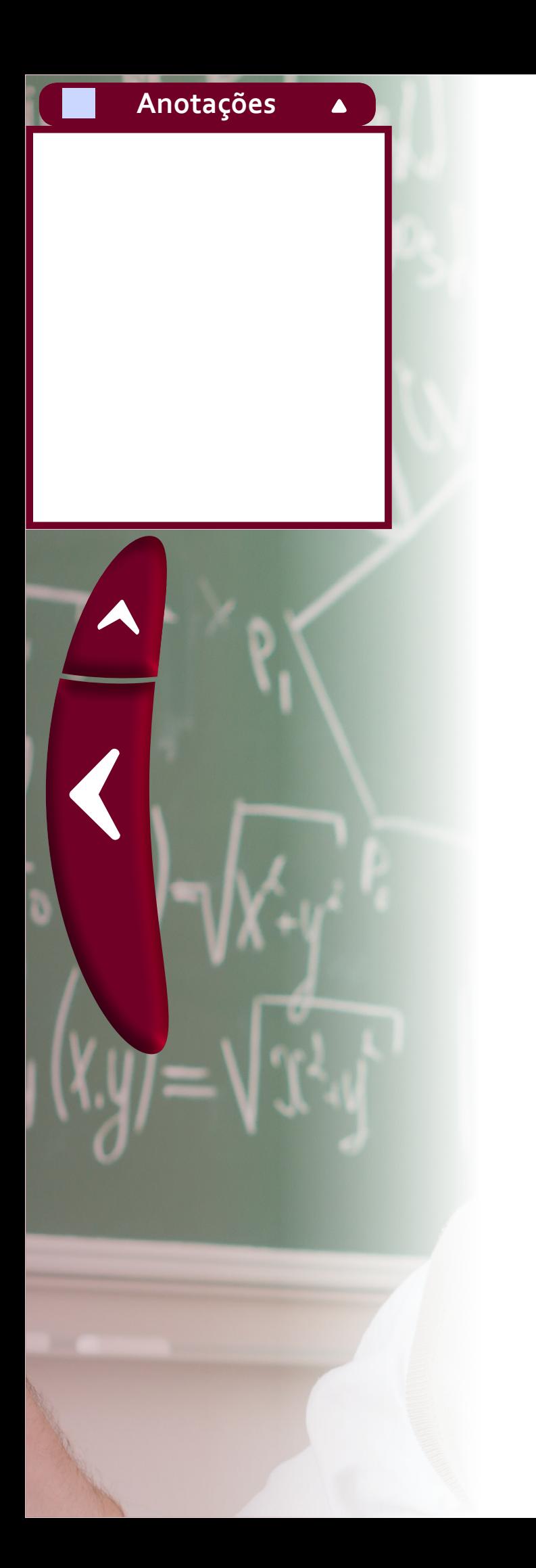

# **Referências**

CAETANO, Paulo Antonio Silvani. PATERLINI, Roberto Ribeiro. **Funções Elementares**: módulo II. Ed. Cuibá: Central do Texto, 2013, 150 p.

NOBRE, José Filho Ferreira. **Progressões Aritméticas de ordem superior**. Rio de Janeiro: Revista Professor de Matemática Online (Revista eletrônica da Sociedade Brasileira de Matemática), número 1, volume 5, 2018,48 p.

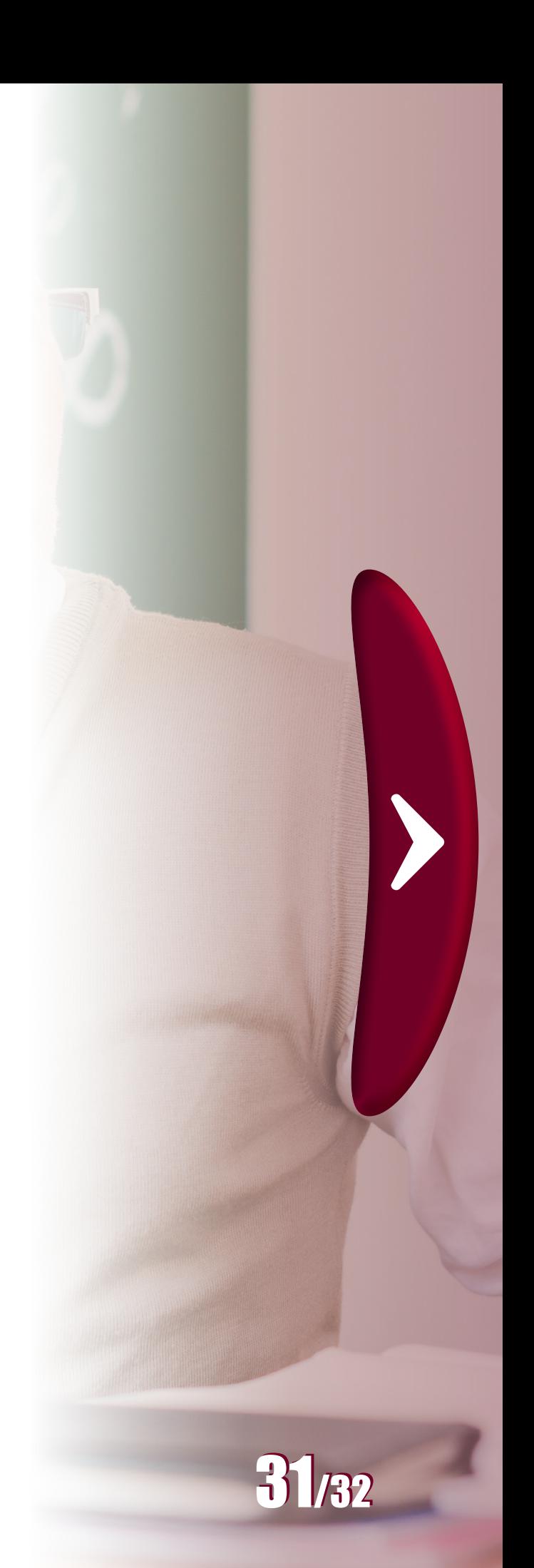

SANT'ANNA, Adonai S. **O que é uma definição**. São Paulo: Editora Manole, 2005, 131 p.

SANTOS, Alessandro Silva. **Ajuste de curvas por polinômios com foco no currículo do ensino médio**. 2015. 67 p. Dissertação (mestrado profissional) - Universidade Estadual de Campinas, Instituto de Matemática Estatística e Computação Científica, Campinas, SP.

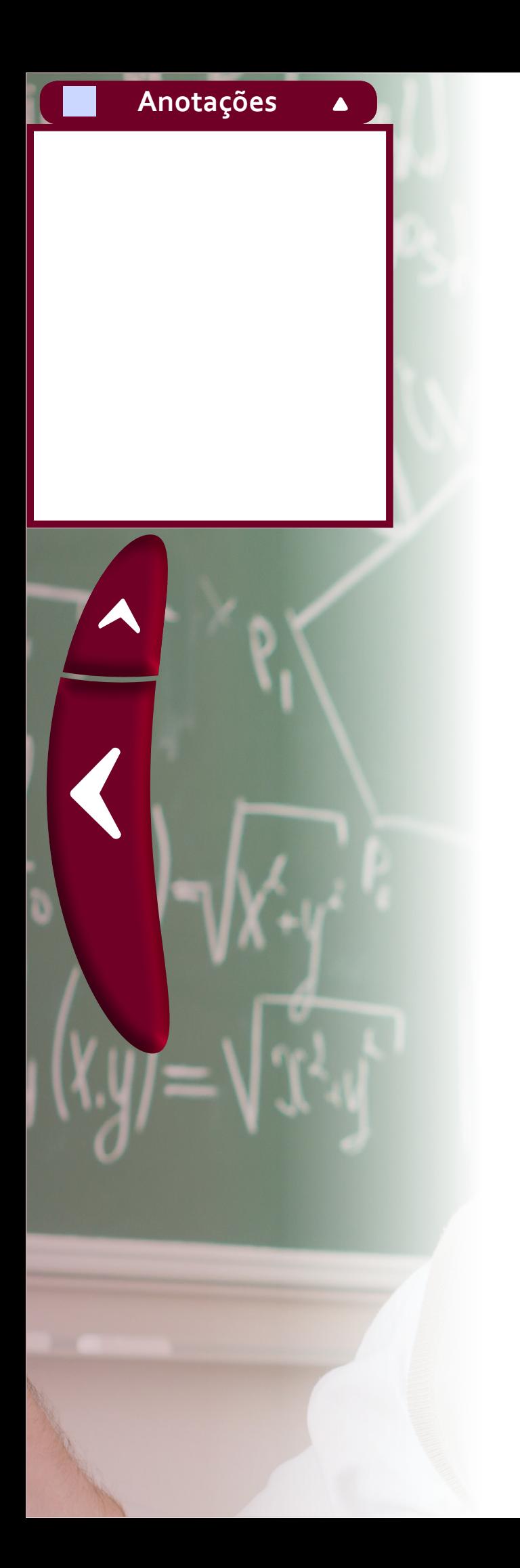

## **UNIVERSIDADE ESTADUAL DO CENTRO-OESTE DO PARANÁ UNICENTRO**

## **NÚCLEO DE EDUCAÇÃO A DISTÂNCIA - NEAD UNIVERSIDADE ABERTA DO BRASIL - UAB**

Prof.ª Msª. Luciene Regina Leineker **Coordenador Geral Curso**

Profª. Drª. Maria Aparecida Crissi Knuppel **Coordenadora Geral NEAD / Coordenadora Administrativa do Curso**

Prof. Dr. Márcio André Martins **Coordenador de Estágio**

Prof.ª Msª. Marta Clediane Rodrigues Anciutti **Coordenadora de Programas e Projetos / Coordenadora Pedagógica**

Murilo Holubovski **Designer Gráfico**

Pixabay / Pexels **Elementos Gráficos**

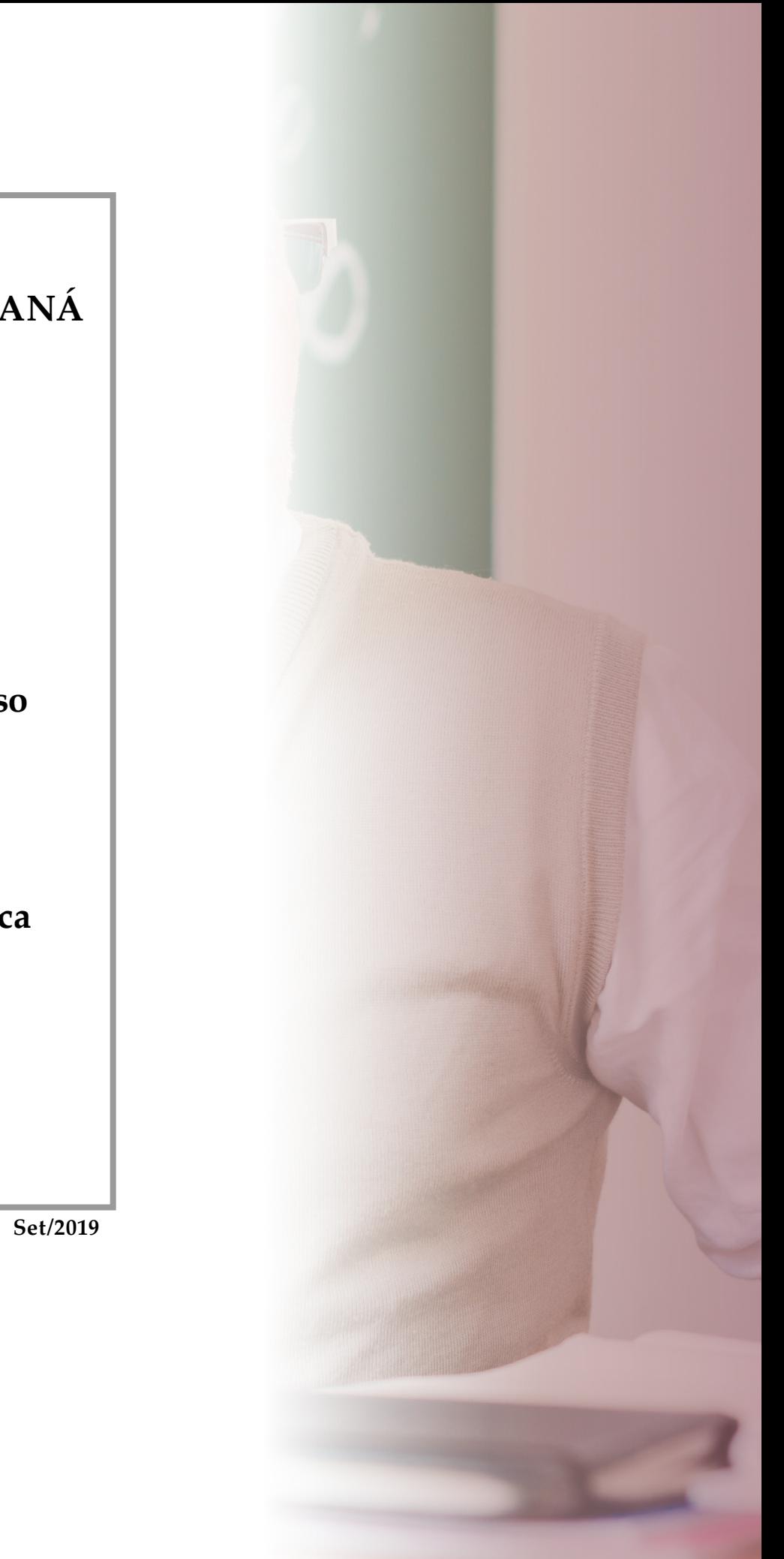

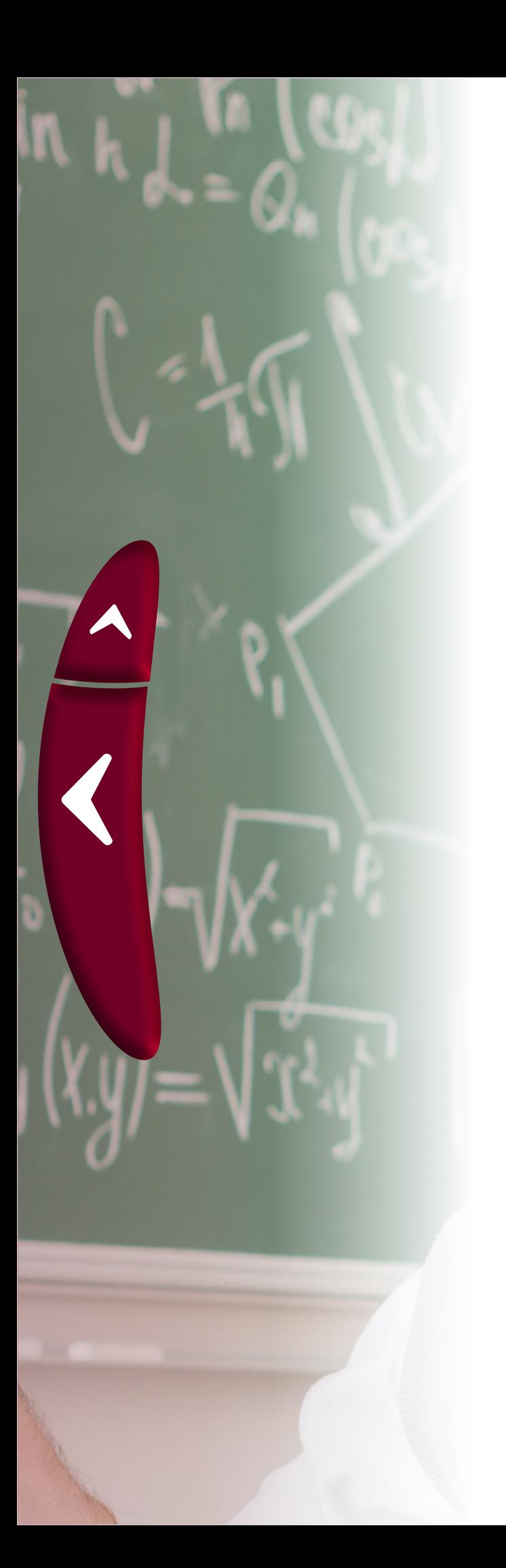